Landesamt für Natur, Landesamt für Natur,<br>Umwelt und Verbraucherschutz<br>Nordrhein-Westfalen

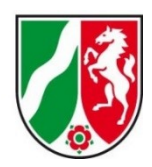

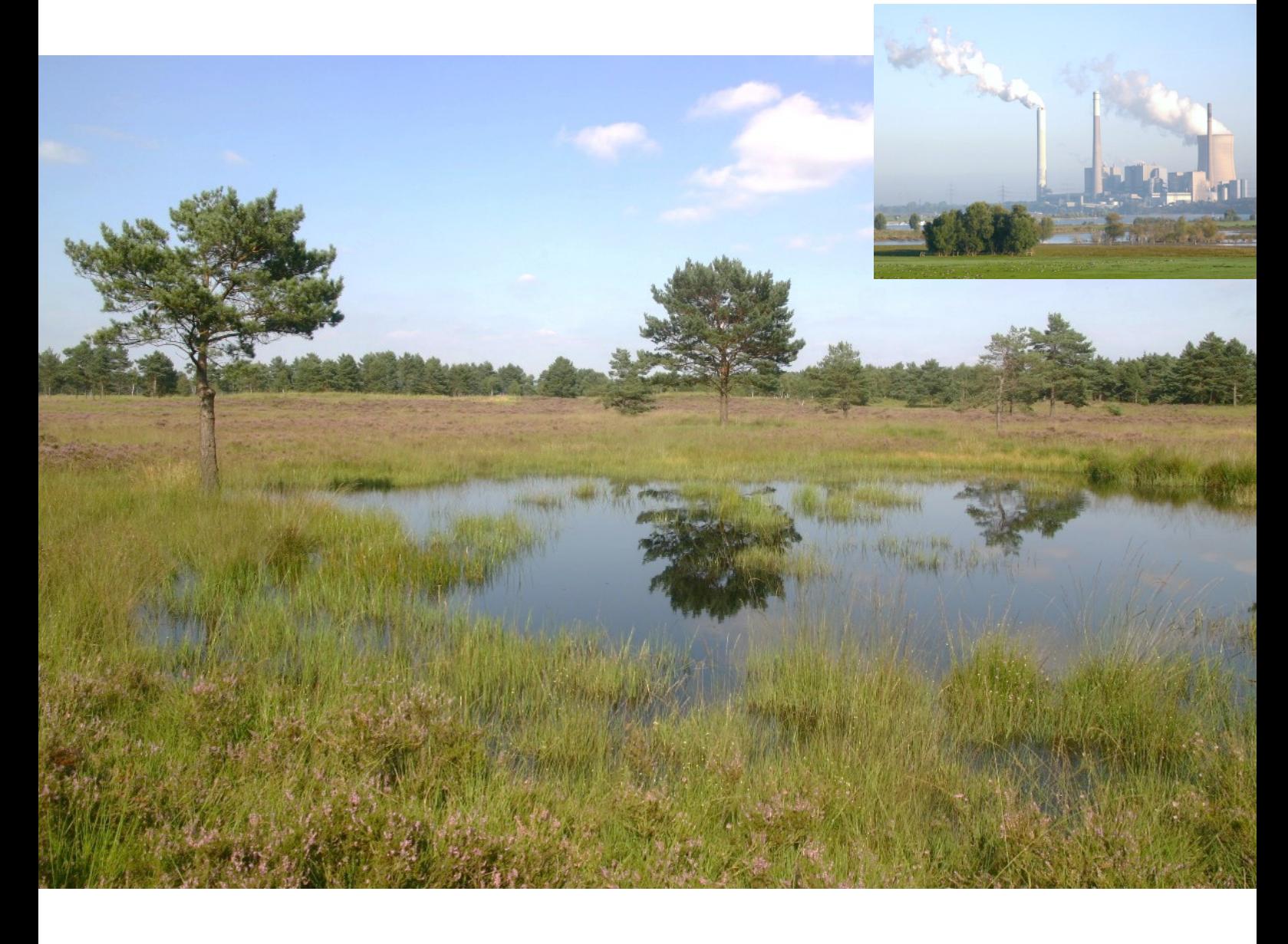

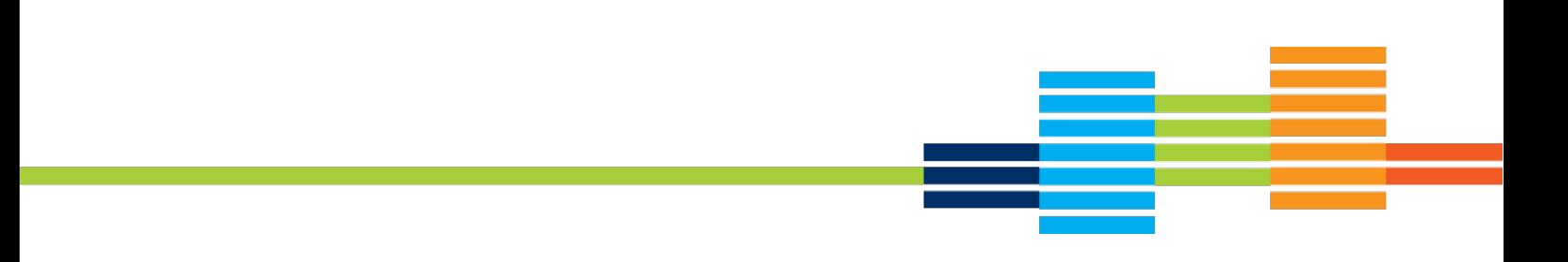

# **Fachinformationssystem "FFH-Verträglichkeitsprüfungen in NRW"**

Handreichung zur Anwendung des internetgestützten Fachinformationssystems "FFH-Verträglichkeitsprüfungen in NRW" im Rahmen der FFH-Verträglichkeitsprüfung insbesondere bezogen auf die Nutzung für die Summationsbetrachtung von Stoffeinträgen

21.11.2022

# Fachinformationssystem "FFH-Verträglichkeitsprüfungen in NRW"

– Handreichung zur Anwendung des internetgestützten Fachinforma-tionssystems "FFH-Verträglichkeitsprüfungen in NRW" im Rahmen der FFH-Verträglichkeitsprüfung insbesondere bezogen auf die

Nutzung für die Summationsbetrachtung von Stoffeinträgen [https://ffh-vp.naturschutzinformationen.nrw.de](https://ffh-vp.naturschutzinformationen.nrw.de/)

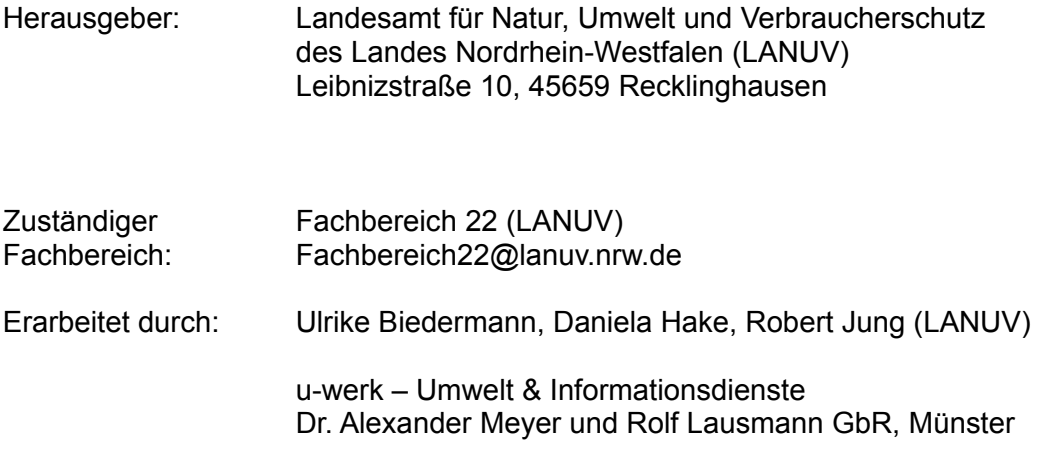

# **Inhaltsverzeichnis**

## **A. Rechtliche und methodische Grundlagen der FFH-Verträglichkeitsprüfung (FFH-VP) in Verbindung mit dem Screeningmodell im Fachinformationssystem (FIS) FFH-VP**

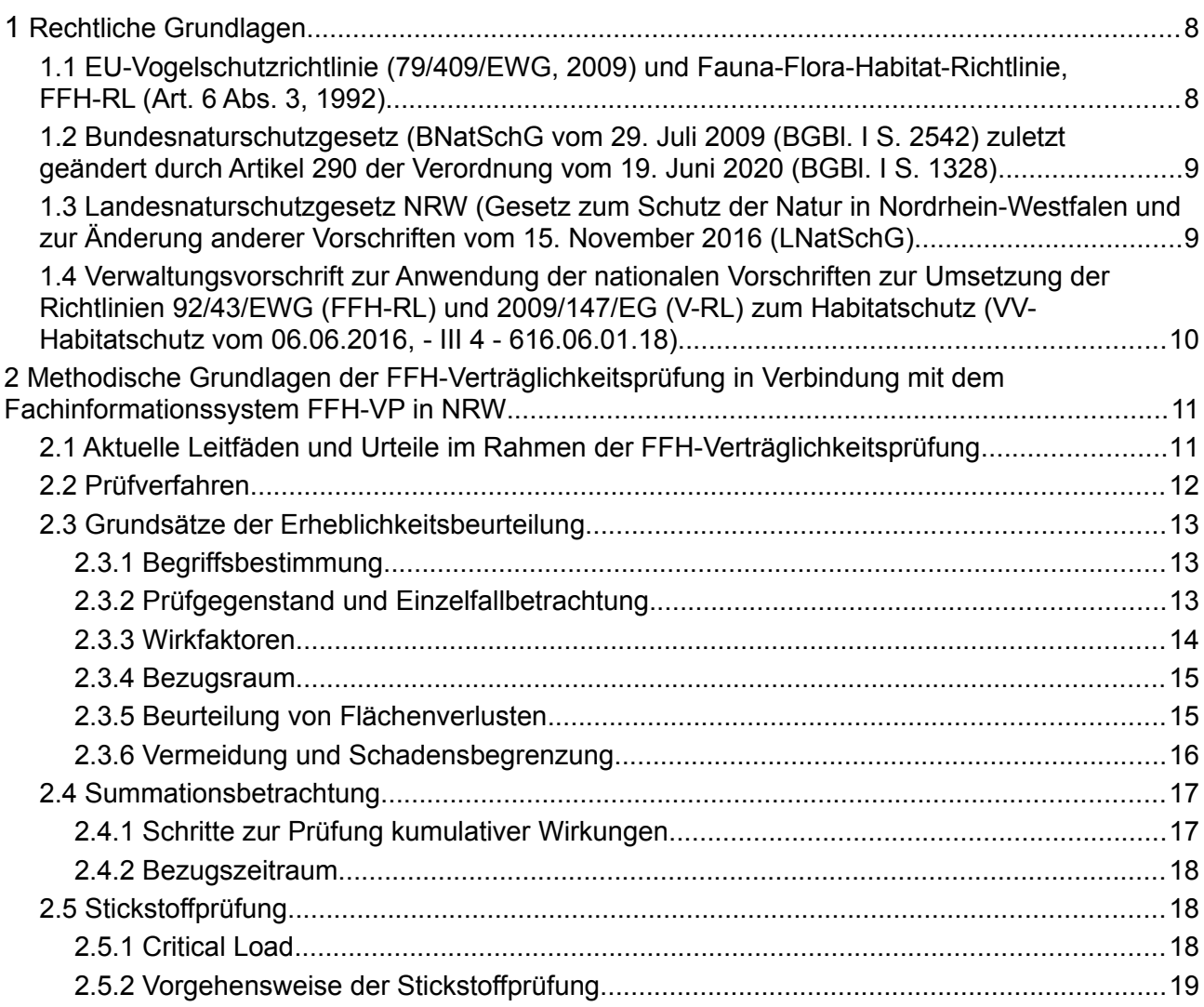

## **B. Screeningmodell zur Berechnung und Bewertung von Stickstoffeinträgen im FIS FFH-VP**

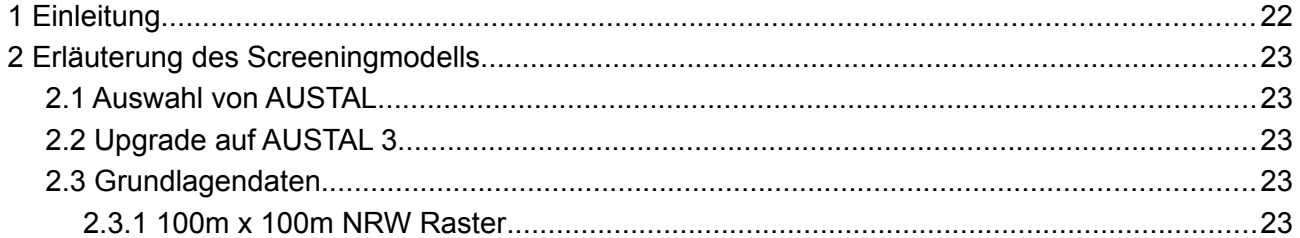

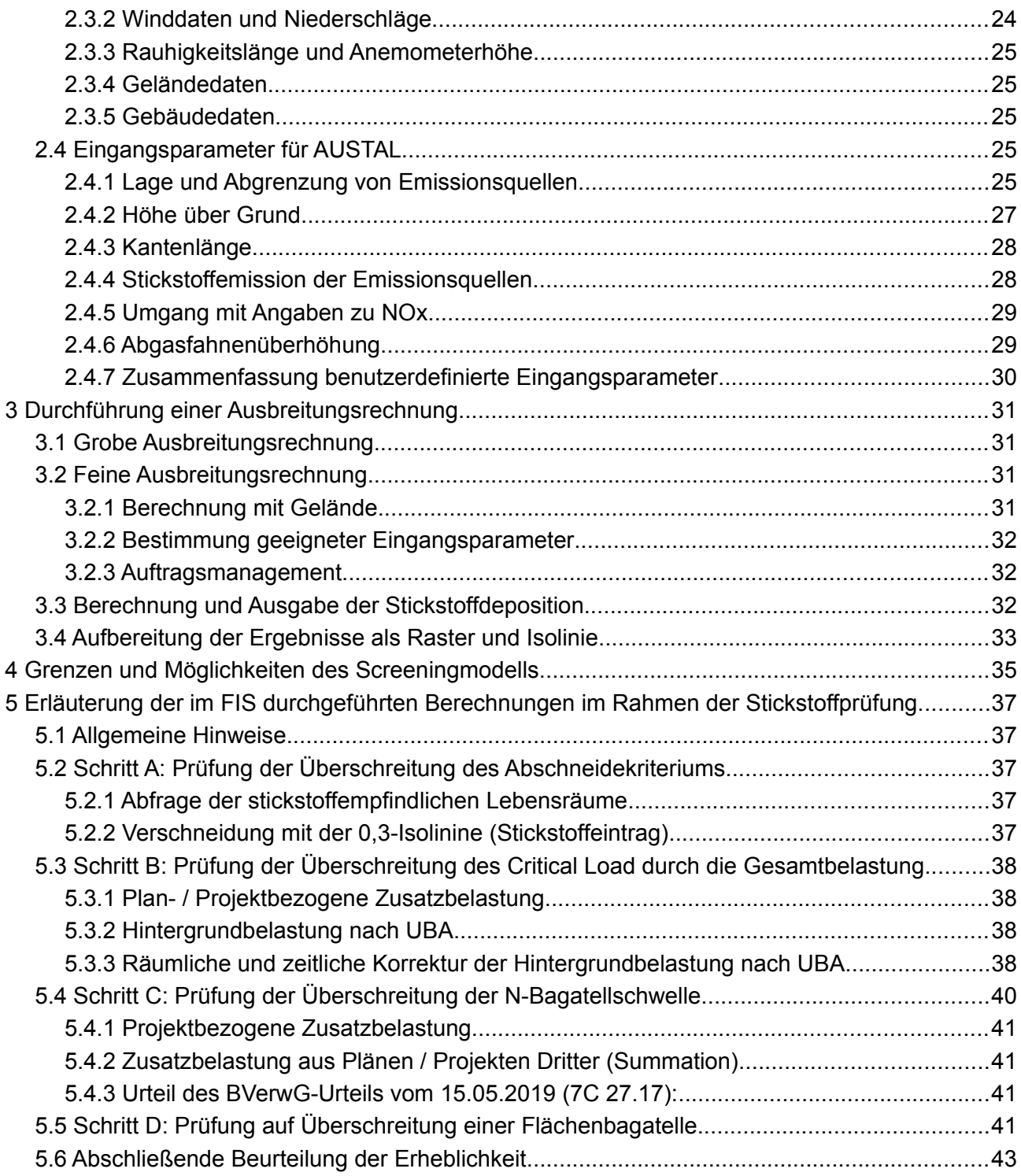

## **C. Anleitung zur Nutzung des FIS zur Protokollierung einer FFH-VP auch unter Verwendung des Screeningmodells für die einzelnen Akteure**

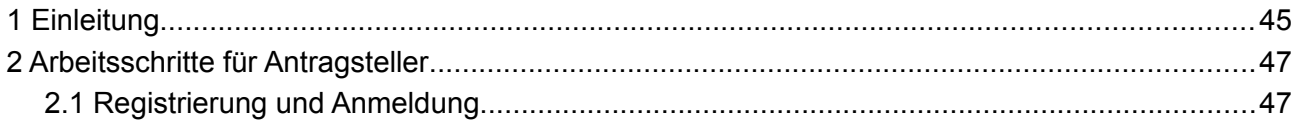

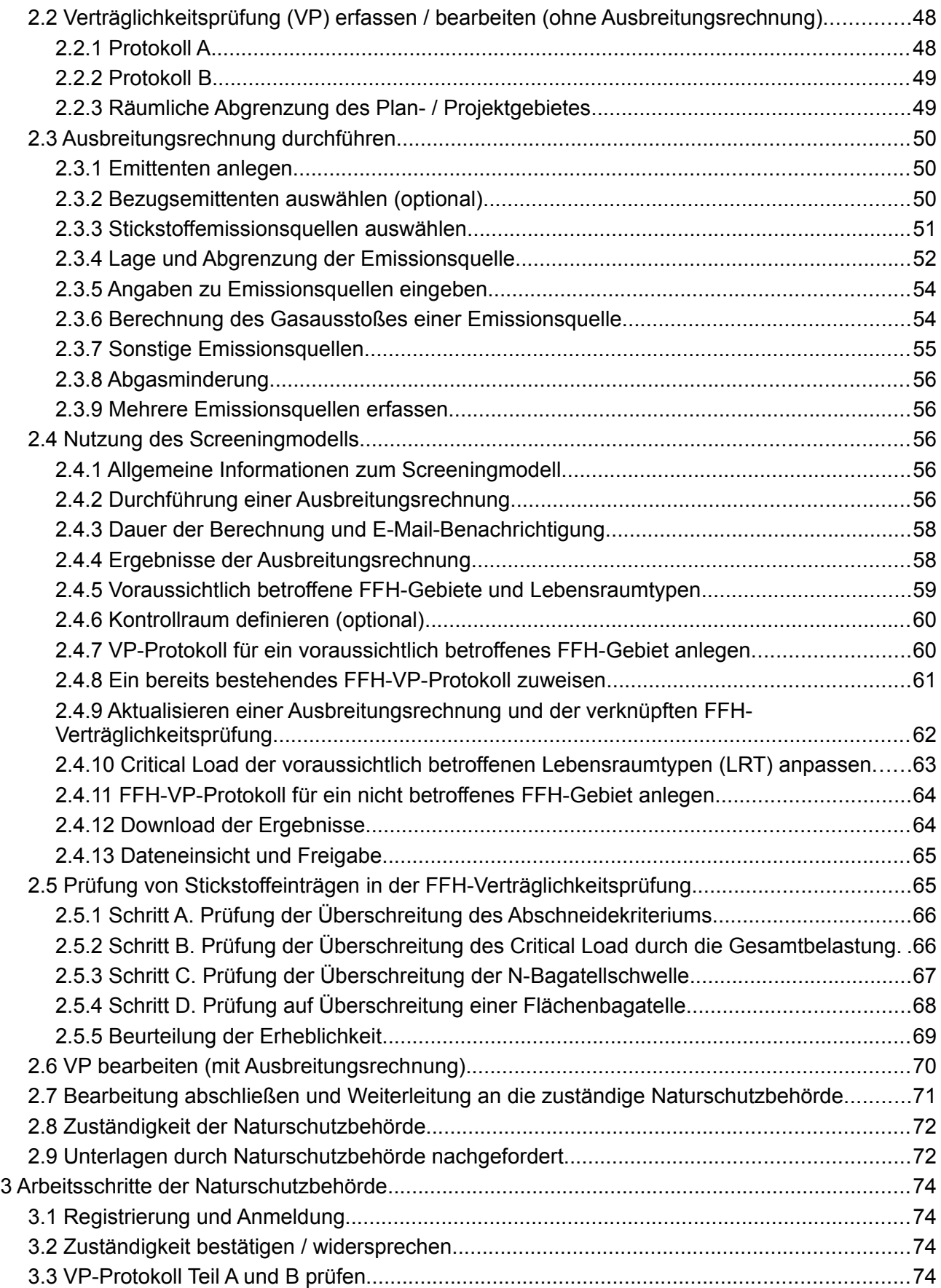

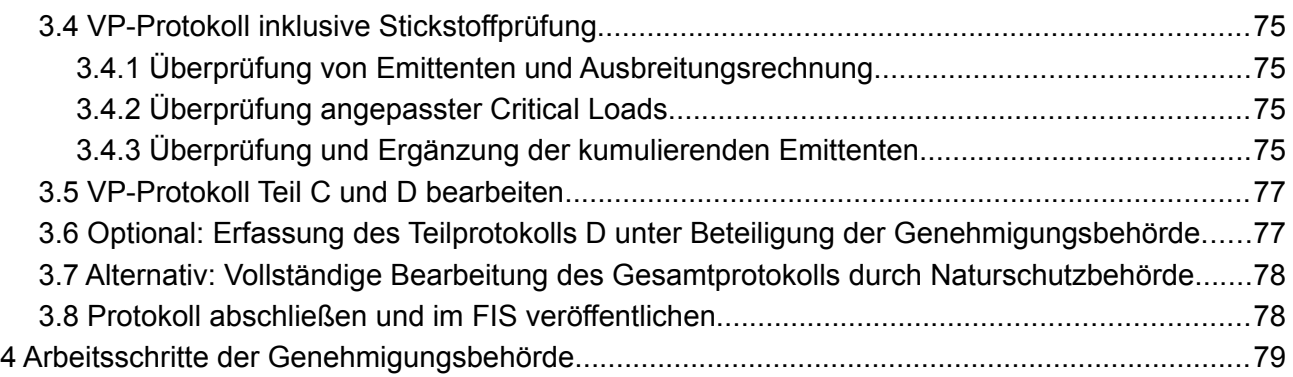

## **D. Anleitung zur Nutzung des Moduls für Stoffeinträge und Darstellung der Funktionen an einem fiktiven Beispiel**

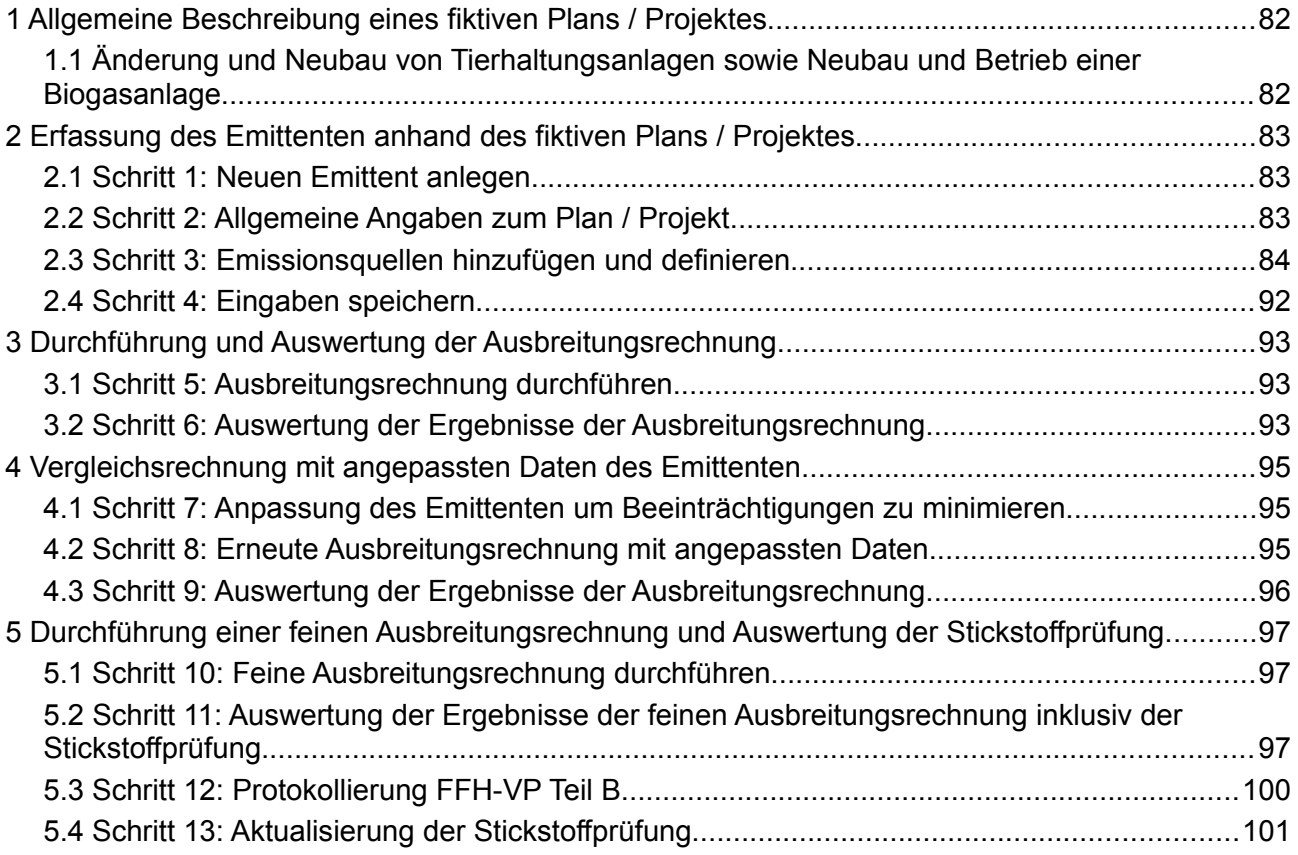

## **E. Verzeichnisse**

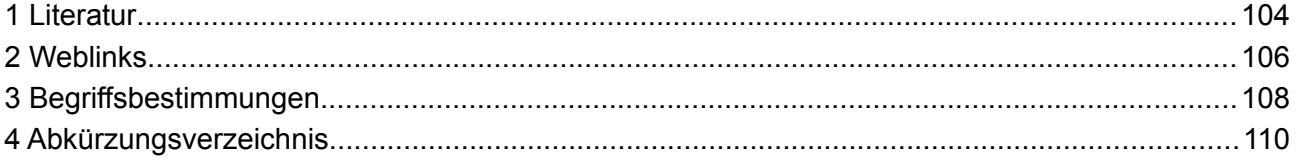

# **A. Rechtliche und methodische Grundlagen der FFH-Verträglichkeitsprüfung (FFH-VP) in Verbindung mit dem Screeningmodell im Fachinformationssystem (FIS) FFH-VP**

# <span id="page-7-1"></span>**1 Rechtliche Grundlagen**

## <span id="page-7-0"></span>**1.1 EU-Vogelschutzrichtlinie (79/409/EWG, 2009) und Fauna-Flora-Habitat-Richtlinie, FFH-RL (Art. 6 Abs. 3, 1992)**

Das europäische Schutzgebietssystem "NATURA 2000" hat zum Ziel, das europäische Naturerbe mit seinen gefährdeten Lebensräumen, Tier- und Pflanzenarten zu erhalten. Zwei Richtlinien bilden die Grundlage für den Aufbau und den dauerhaften Schutz dieses europäischen ökologischen Netzes: die EU-Vogelschutzrichtlinie (79/409/EWG) aus dem Jahr 1979 und 2009 (kodifiziert) sowie die Fauna-Flora-Habitat-Richtlinie (FFH-Richtlinie, 92/43/EWG) aus dem Jahr 1992.

Gemäß diesen Richtlinien setzt sich das europäische Biotopverbundsystem "NATURA 2000" aus den Europäischen Vogelschutzgebieten (VSG) und den Gebieten zum Schutz der natürlichen Lebensraumtypen des Anhangs I und der Arten des Anhangs II und ihrer Habitate zusammen (FFH-Gebiete von gemeinschaftlicher Bedeutung). Die Europäischen Vogelschutzgebiete dienen der Erhaltung seltener und gefährdeter Vogelarten, während die Gebiete von gemeinschaftlicher Bedeutung den Schutz der natürlichen Lebensräume und der gefährdeten Tier- und Pflanzenarten des Anhangs II und ihrer Habitate gewährleisten.

Ziel dieses Netzes "NATURA 2000" ist, einen günstigen Erhaltungszustand der natürlichen Lebensraumtypen sowie der wild lebenden Tier- und Pflanzenarten von gemeinschaftlichem Interesse und ihrer Habitate zu bewahren oder wiederherzustellen.

Um den günstigen Erhaltungszustand der natürlichen Lebensräume und der Arten zu bewahren, gilt das so genannte "Verschlechterungsverbot". Demnach sind alle Handlungen (Vorhaben, Planungen, Maßnahmen, Veränderungen und Störungen) verboten, die zu erheblichen Beeinträchtigungen des Gebietes in den für die Erhaltungsziele maßgeblichen Bestandteilen führen können. "Pläne oder Projekte, [...] die ein solches Gebiet einzeln oder in Zusammenwirken mit anderen Plänen und Projekten erheblich beeinträchtigen können, erfordern eine Prüfung auf Verträglichkeit mit den für diese Gebiete festgelegten Erhaltungszielen. […] " (FFH-Richtlinie)

# <span id="page-8-1"></span>**1.2 Bundesnaturschutzgesetz (BNatSchG vom 29. Juli 2009 (BGBl. I S. 2542) zuletzt geändert durch Artikel 290 der Verordnung vom 19. Juni 2020 (BGBl. I S. 1328)**

Die rechtlichen Vorgaben der beiden EU-Richtlinien sind mit den §§ 33 ff des BNatSchG in nationales Recht umgesetzt.

Gemäß BNatSchG § 33 (1) sind "Alle Veränderungen und Störungen, die zu einer erheblichen Beeinträchtigung eines Natura 2000-Gebiets in seinen für die Erhaltungsziele oder den Schutzzweck maßgeblichen Bestandteilen führen können, [...] unzulässig."

Gemäß BNatSchG § 34 (1) sind darüber hinaus "Projekte vor ihrer Zulassung oder Durchführung auf ihre Verträglichkeit mit den Erhaltungszielen eines Natura 2000-Gebiets zu überprüfen, wenn sie einzeln oder im Zusammenwirken mit anderen Projekten oder Plänen geeignet sind, das Gebiet erheblich zu beeinträchtigen [...].

Wenn eine Verträglichkeitsprüfung ergibt, dass ein Projekt zu erheblichen Beeinträchtigungen eines Natura 2000-Gebiets in seinen für die Erhaltungsziele oder den Schutzzweck maßgeblichen Bestandteilen führen kann, ist es unzulässig (§ 34 (2) BNatSchG).

Ausnahmen gemäß § 34 (3) BNatSchG sind zulässig, wenn zwingende Gründe überwiegenden öffentlichen Interesses und das Fehlen einer zumutbaren Alternative gegeben sind. In diesem Fall sind Kohärenzsicherungsmaßnahmen vorzusehen, siehe § 34 (5) BNatSchG.

Prioritäre Lebensraumtypen und Arten müssen gemäß § 34 (4) BNatSchG gesondert betrachtet werden. Hier sind Ausnahmeverfahren nur bei besonderen Gründen zulässig. Außerdem muss eine Stellungnahme der EU-Kommission eingeholt werden.

## <span id="page-8-0"></span>**1.3 Landesnaturschutzgesetz NRW (Gesetz zum Schutz der Natur in Nordrhein-Westfalen und zur Änderung anderer Vorschriften vom 15. November 2016 (LNatSchG)**

Über die Verträglichkeit eines Plans oder Projektes gemäß § 34 des BNatSchG entscheidet die Genehmigungsbehörde im Benehmen mit der Naturschutzbehörde ihrer Verwaltungsebene (siehe § 53 (2) LNatSchG).

Grundlage für die Protokollierung von FFH-Verträglichkeitsprüfungen in NRW in dem Fachinformationssystem (FIS) FFH-VP ist der § 34 (3) LNatSchG NRW: "Zur Umsetzung der Summationsbetrachtung nach § 34 (1) Satz 1 des Bundesnaturschutzgesetzes führen die Naturschutzbehörden ein Verzeichnis der in ihrem Zuständigkeitsbereich durchgeführten FFH-Verträglichkeitsprüfungen. Der Projektträger hat die im Sinne des § 34 Absatz 1 Satz 3 des Bundesnaturschutzgesetzes für die Summationsprüfung erforderlichen Angaben zu seinem Projekt in geeigneter Weise bereitzustellen. […]"

Dieses Verzeichnis ist gemäß § 34 (4) LNatSchG NRW im Internet zu veröffentlichen. Das FIS FFH-VP wird für ganz NRW vom Landesamt für Natur, Umwelt und Verbraucherschutz (LANUV

NRW) bereitgestellt und veröffentlicht. Die Protokollierung von FFH-Verträglichkeitsprüfungen wird von den im Verfahren zu beteiligenden zuständigen Naturschutzbehörden durchgeführt.

# <span id="page-9-0"></span>**1.4 Verwaltungsvorschrift zur Anwendung der nationalen Vorschriften zur Umsetzung der Richtlinien 92/43/EWG (FFH-RL) und 2009/147/EG (V-RL) zum Habitatschutz (VV-Habitatschutz vom 06.06.2016, - III 4 - 616.06.01.18)**

Die sich aus § 34 (1) BNatSchG ergebene Notwendigkeit einer FFH-Verträglichkeitsprüfung wird in der VV-Habitatschutz für Nordrhein-Westfalen konkretisiert. Diese beinhaltet im Kapitel (4) konkretisierende Regelungen zur FFH-Verträglichkeitsprüfung:

In Anlage 3 der VV-Habitatschutz ist das standardisierte Protokoll einer FFH-Verträglichkeitsprüfung mit den Teilen A bis D in allen Verfahrensschritten dargelegt. Gemäß Kapitel (4.4.1.3) der VV-Habitatschutz hat der Projektträger die Protokollteile A und B auszufüllen. Die Stellungnahme der Naturschutzbehörde erfolgt im Protokollteil C (Kap. 4.4.1.4) und die Entscheidung über Zulassung oder Durchführung des Projektes durch die verfahrensführende Behörde wird im Teil D protokolliert (Kap. 4.4.1.6).

Link zur Verwaltungsvorschrift:

[https://ffh-vp.naturschutzinformationen.nrw.de/ffh-vp/web/babel/media/](https://ffh-vp.naturschutzinformationen.nrw.de/ffh-vp/web/babel/media/vv_habitatschutz_inkl_einfuehrungserlass_20160606.pdf) [vv\\_habitatschutz\\_inkl\\_einfuehrungserlass\\_20160606.pdf](https://ffh-vp.naturschutzinformationen.nrw.de/ffh-vp/web/babel/media/vv_habitatschutz_inkl_einfuehrungserlass_20160606.pdf)

# <span id="page-10-1"></span>**2 Methodische Grundlagen der FFH-Verträglichkeits-prü fung in Verbindung mit dem Fachinformationssystem FFH-VP in NRW**

Bei der Durchführung von FFH-Verträglichkeitsprüfungen kommt der Summationsprüfung eine zentrale Rolle zu. Die Bewertung kumulativer Beeinträchtigungen stellt in ihrem umfassenden Ansatz eine Aufgabe hoher Komplexität dar.

In der Praxis bestanden daher in der Vergangenheit und bestehen vielfach Unsicherheiten bezüglich der notwendigen Inhalte und der methodischen Schritte bei der Ermittlung und Bewertung der kumulativ auftretenden Beeinträchtigungen.

Insbesondere bei der Bewertung von Stoffeinträgen hat es in den letzten Jahren kein einheitliches, allgemein akzeptiertes Verfahren für die Immissionsprognose im Rahmen von FFH-Verträglichkeitsprüfungen gegeben. Die TA Luft 2002 ist hierfür nicht bindend, dennoch wurden in ihr beschriebene Verfahrensweisen in der Praxis herangezogen, insbesondere die in Anhang 3 beschriebene Ausbreitungsmodellierung. Neben der TA Luft wurde auch auf VDI-Richtlinien Bezug genommen.

Generell sind bei der Bewertung der FFH-Verträglichkeit geeignete naturschutzfachliche Bewertungsmethoden und -maßstäbe zu berücksichtigen, die den besten einschlägigen wissenschaftlichen Erkenntnissen entsprechen.

In vielen fachlichen Details existieren aber weiterhin ungeregelte Bereiche, so dass auf Grund der fehlenden Rechtssicherheit derzeit einzelne Gerichtsurteile die Genehmigungsverfahren und Ermittlungsmethoden prägen und sich Verfahren- und Bewertungsgrundlagen mit jeder gerichtlichen Entscheidung ändern können.

## <span id="page-10-0"></span>**2.1 Aktuelle Leitfäden und Urteile im Rahmen der FFH-Verträglichkeitsprüfung**

Um diese fachlich-methodischen Unsicherheiten abzubauen und konkrete Handlungshinweise für die Praxis zu erarbeiten sind im Rahmen verschiedener F+E-Vorhaben Prüfinstrumente für die Ermittlung und Bewertung von Beeinträchtigungen zusammengestellt worden. Des Weiteren sind verschiedene Leitfäden und Fachkonventionen auch für die Prüfung von Stickstoffeinträgen im Rahmen der FFH-Verträglichkeitsprüfung erarbeitet worden.

Mit dem Urteil vom 15.05.2019 hat das Bundesverwaltungsgericht im Rahmen eines Revisionsverfahren zum Urteil des Oberverwaltungsgerichts Münster vom 16.06.2016 zur Genehmigung eines Steinkohlekraftwerks in Lünen ebenfalls einige methodischen Leitlinien revidiert bzw. zur abschließenden Klärung an das Oberverwaltungsgericht zurückgewiesen (siehe unten).

Die im FIS FFH-Verträglichkeitsprüfung in NRW angewandten Methoden basieren neben den gesetzlichen Grundlagen im Wesentlichen auf den folgenden Quellen:

- Lambrecht, H. und Trautner, J. (2007): Fachinformationssystem und Fachkonventionen zur Bestimmung der Erheblichkeit im Rahmen der FFH-VP – Endbericht zum Teil Fachkonventionen, Schlussstand Juni 2007. – FuE-Vorhaben im Rahmen des Umweltforschungsplanes des Bundesministeriums für Umwelt, Naturschutz und Reaktorsicherheit im Auftrag des Bundesamtes für Naturschutz - FKZ 804 82 004 – Hannover, Filderstadt.
- Balla, S., Uhl R., Schlutow A., Lorentz H., Förster M., Becker C., Müller-Pfannenstiel K., Lüttmann J., Scheuschner Th., Kiebel A., Düring I. und Herzog W. (2014): Untersuchung und Bewertung von straßenverkehrsbedingten Nährstoffeinträgen in empfindliche Biotope, Bericht zum FE-Vorhaben 84.0102/2009 der Bundesanstalt für Straßenwesen, Forschung Straßenbau und Straßenverkehrstechnik (BASt), Band 1099; Bundesministerium für Verkehr, Bau und Stadtentwicklung (BMVBS), Abteilung Straßenbau.
- Uhl, R., Runge, H. & Lau, M. (2018): Ermittlung und Bewertung kumulativer Beeinträchtigungen im Rahmen naturschutzfachlicher Prüfinstrumente. Bundesamt für Naturschutz (Hrsg.). BfN-Skripten 534, 179 S.
- Forschungsgesellschaft für Straßen und Verkehrswesen e.V. FGSV (2019): Hinweise zur Prüfung von Stickstoffeinträgen in der FFH-Verträglichkeitsprüfung für Straßen, H PSE, Stickstoffleitfaden Straße, Köln.
- Bund/Länder-Arbeitsgemeinschaften für Immissionsschutz (LAI) sowie für Naturschutz, Landschaftspflege und Erholung (LANA) (2019): Hinweise zur Prüfung von Stickstoffeinträgen in der FFH-Verträglichkeitsprüfung für Vorhaben nach Bundes-Immissionsschutzgesetz, Stickstoffleitfaden BImSchG-Anlagen.
- BVerwG-Urteil vom 15.05.2019 (7C 27.17), Zurückverweisung des Rechtsstreits um das Steinkohlekraftwerk Lünen.

## <span id="page-11-0"></span>**2.2 Prüfverfahren**

Die FFH-Verträglichkeitsprüfung gliedert sich in drei Stufen. Diese sind in dem FIS im Protokoll Teil A der FFH-VP durch den Antragsteller zu dokumentieren.

## **Stufe I: Vorprüfung (Screening)**:

 Lassen sich erhebliche Beeinträchtigungen des Natura 2000-Gebietes in seinen für die Erhaltungsziele oder den Schutzzweck maßgeblichen Bestandteilen offensichtlich ausschließen?

### **Stufe II: Vertiefende Prüfung**:

 Kann der Plan/das Projekt das Natura 2000-Gebiet in seinen für die Erhaltungsziele oder den Schutzzweck maßgeblichen Bestandteilen erheblich beeinträchtigen, gegebenenfalls trotz Vermeidungsmaßnahmen inklusive Schadensbegrenzungsmaßnahmen oder eines Risikomanagements?

#### **Stufe III: Ausnahmeverfahren**:

- Ist der Plan/das Projekt aus zwingenden Gründen des überwiegenden öffentlichen Interesses notwendig?
- Können zumutbare Alternativen ausgeschlossen werden?
- Werden zur Sicherstellung der Kohärenz von Natura 2000 die notwendigen Kohärenzsicherungsmaßnahmen (gegebenenfalls inklusive Risikomanagement) vorgesehen?
- Wenn prioritäre LRT und / oder Arten betroffen sind: Können zwingende Gründe im Zusammenhang mit der Gesundheit des Menschen, der öffentlichen Sicherheit oder maßgeblich günstigen Auswirkungen auf die Umwelt geltend gemacht werden?

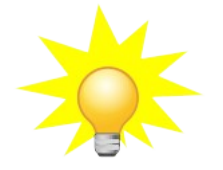

*Im FIS ist das Prüfverfahren im FFH-VP Protokoll Teil A als Online-Formular umgesetzt und ist vom Projektträger / Antragsteller auszufüllen.* 

## <span id="page-12-2"></span>**2.3 Grundsätze der Erheblichkeitsbeurteilung**

### <span id="page-12-1"></span>**2.3.1 Begriffsbestimmung**

Die Erheblichkeit bzw. Unerheblichkeit von Beeinträchtigungen kann im Grunde durch das Überbzw. Unterschreiten einer bestimmten Schwelle, die an den gebietsbezogenen Erhaltungszielen orientiert ist, überprüft werden. Artikel 6 Abs. 3 der FFH-Richtlinie gibt jedoch mit dem Aspekt "Erheblichkeit von Beeinträchtigungen" einen unbestimmten Rechtsbegriff vor.

Nach aktueller Rechtsprechung bewegen sich Beeinträchtigungen eines Projektes unterhalb der Erheblichkeitsschwelle, wenn ein günstiger Erhaltungszustand der geschützten Lebensraumtypen und Arten stabil bleibt. Die Beurteilung der Erheblichkeit von Beeinträchtigungen ist stets am Maßstab der gebietsspezifisch festgelegten Erhaltungsziele vorzunehmen.

### <span id="page-12-0"></span>**2.3.2 Prüfgegenstand und Einzelfallbetrachtung**

Gemäß § 34 Abs. 2 BNatSchG ist ein Projekt unzulässig, wenn dies zu erheblichen Beeinträchtigungen des Gebiets in seinen für die Erhaltungsziele oder den Schutzzweck maßgeblichen Bestandteilen führen kann. Gefordert ist somit eine vorsorgliche Beurteilung nach Maßgabe der Möglichkeiten. Behörden dürfen im Rahmen einer FFH-VP erhebliche Beeinträchtigungen nur dann verneinen, wenn sie unter Berücksichtigung der besten einschlägigen wissenschaftlichen Erkenntnisse Gewissheit darüber erlangt haben, dass sich ein Plan oder Projekt nicht erheblich nachteilig auf ein FFH-Gebiet auswirkt.

Die Beurteilung, ob ein Projekt erhebliche Beeinträchtigungen auslösen könnte, erfordert eine naturschutzfachliche Einzelfallbetrachtung, die die speziellen Bedingungen und Schutzziele vor Ort beachtet. Die Prüfung erfolgt somit in FFH-Gebieten für jeden einzelnen FFH-Lebensraumtyp nach Anhang I (einschließlich seiner charakteristischer Arten) bzw. jede FFH-Art nach Anhang II der FFH-Richtlinie und in VSG für jede einzelne Vogelart nach Anh.I und Art. 4(2) der Vogelschutzrichtlinie, die jeweils ein signifikantes Vorkommen im Gebiet aufweisen. Grundlage hierfür sind die jeweils aktuellen Meldedokumente der Natura 2000-Gebiete (Standarddatenbögen sowie Erhaltungszieldokumente und Erläuterungen; siehe FIS Natura2000 Meldedokumente [\(http://natura2000-meldedok.naturschutzinformationen.nrw.de](http://natura2000-meldedok.naturschutzinformationen.nrw.de/)).

Zu der Frage, welche charakteristischen Arten oder Artengruppen in welcher Weise und mit welchen Methoden zu bewerten sind, hat das Umweltministerium NRW den Leitfaden "Berücksichtigung charakteristischer Arten der FFH-Lebensraumtypen in der FFH-Verträglichkeitsprüfung" erarbeitet. Darin werden methodische Standards zur Identifizierung und Bearbeitung der charakteristischen Arten festgelegt. Im Ergebnis lassen sich aktuell für die 44 in NRW vorkommenden Lebensraumtypen 575 charakteristische Arten benennen.

Im konkreten Einzelfall sind ausschließlich die Arten als charakteristische Arten zu prüfen, für deren Vorkommen es innerhalb des betroffenen FFH-Gebietes ernst zu nehmende Hinweise gibt. Von diesen Arten wären nur diejenigen näher zu betrachten, die innerhalb des Wirkraumes der projektbedingten Beeinträchtigungen vorkommen und zugleich eine hohe Empfindlichkeit gegenüber den konkreten Wirkungen des Projektes aufweisen.

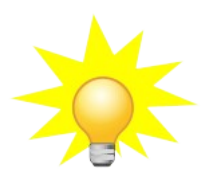

*Im FIS FFH-VP sind zu jedem Natura2000-Gebiet die FFH-Lebensraumtypen und FFH-Arten mit einem signifikanten Vorkommen hinterlegt. Im FFH-VP Protokoll Teil B werden in dem Online-Formular standardmäßig nur die Lebensraumtypen und Arten mit einem signifikanten Vorkommen im Gebiet zur Auswahl gestellt. Bei Bedarf können auch darüber hinaus weitere LRT und Arten ausgewählt werden.*

## <span id="page-13-0"></span>**2.3.3 Wirkfaktoren**

Welche Wirkfaktoren und welche möglichen Auswirkungen auf ein Natura 2000-Gebiet insgesamt relevant und im Rahmen einer FFH-Verträglichkeitsprüfung zu untersuchen sind, ist zunächst in der FFH-Vorprüfung und dann bei der Festlegung des konkreten Untersuchungsrahmens für eine FFH-Verträglichkeitsprüfung zu klären. Hierbei ist immer der Gesamtkatalog der plan- bzw. projektspezifisch möglichen Wirkfaktoren zugrunde zu legen.

Bei der Prüfung, ob erhebliche Beeinträchtigungen auftreten können, sind Beeinträchtigungen durch mehrere Wirkfaktoren im Ergebnis gemeinsam zu beurteilen. Eine Beeinträchtigung z. B. eines FFH-Lebensraumtyps durch Stickstoffeintrag, kann für sich genommen unerheblich sein, im Zusammenwirken mit anderen Wirkfaktoren, wie etwa direkte Flächeninanspruchnahme aber zu erheblichen Beeinträchtigungen führen.

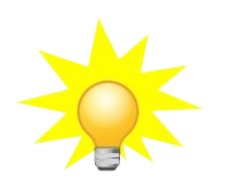

*Im FIS ist im Online-Formular des FFH-VP Protokolls Teil B die Referenzliste des BfN zu relevanten Wirkfaktoren von Projekten und Plänen sowie zu den potenziellen Beeinträchtigungen von Arten und Lebensraumtypen hinterlegt (siehe [https://ffh-vp-info.de\)](https://ffh-vp-info.de/). Es können mehrere Wirkfaktoren je LRT oder Art ausgewählt werden. Die Beurteilung der Erheblichkeit erfolgt im Formular jeweils für den LRT*

*einschließlich der charakteristischen Arten oder die Art, also in Kumulation aller Wirkfaktoren.*

### <span id="page-14-1"></span>**2.3.4 Bezugsraum**

Der Bezugsraum der Summationsprüfung erstreckt sich auch bei großen Natura 2000-Gebieten auf das Gesamtgebiet, und nicht etwa nur auf Teilbereiche des Gebietes. In diesem Sinne müssen sich die Angaben des Antragstellers zur FFH-Verträglichkeit seines [Plans / Projektes](#page-81-1) sowie die behördlichen Stellungnahmen und Entscheidungen im Rahmen der Verträglichkeitsprüfung stets auf das gesamte Natura 2000-Gebiet beziehen.

Darüber hinaus können Beeinträchtigungen von Natura 2000-Gebieten nicht nur direkt innerhalb der Gebiete hervorgerufen werden, sondern auch von solchen außerhalb eines Gebietes. Dies können Wirkungen über den Luft- und Wasserpfad sowie Barrierewirkungen sein, die zu Störungen von funktionalen Beziehungen führen.

### <span id="page-14-0"></span>**2.3.5 Beurteilung von Flächenverlusten**

Grundsätzlich ist jeder direkte Flächenverlust von FFH-Lebensraumtypen sowie in Habitaten der Tierarten nach Anhang II FFH-RL und Habitaten der Vogelarten nach Anhang I VRL als erhebliche Beeinträchtigung zu werten. Ausnahmen davon sind lediglich in engen Grenzen im Sinne von Bagatellfällen zulässig, die sich aus dem Verhältnismäßigkeitsprinzip oder auch möglichen durchzuführenden Schadensbegrenzungsmaßnahmen ableiten. Für den direkten Flächenverlust werden aktuell die Bagatellgrenzen, sogenannte Orientierungswerte als Entscheidungshilfe verwendet, die in Lambrecht und Trautner (2007) für die FFH-Lebensraumtypen und Arten aufgeführt werden.

Das Konzept des graduellen Funktionsverlusts nach Lambrecht und Trautner (2007) kann auch bei anderen Wirkfaktoren, die mit flächenhaften Auswirkungen auf FFH-Lebensraumtypen oder Habitate der FFH-Arten bzw. Arten gemäß Vogelschutzrichtlinie verbunden sind, angewendet werden. Voraussetzung ist, dass die jeweilige Intensität des Wirkfaktors skaliert werden kann, wobei ein vollständiger (Funktions-)Verlust eines Lebensraumtyps oder des Habitats einer Art einer Beeinträchtigungsintensität von 100 % entspricht. Die Umrechnung von Beeinträchtigungen mit partiellem Funktionsverlust erfolgt über eine einfache Formel zu sogenannten Äquivalenzwerten, die mit den Orientierungswerten verglichen werden können:

*Aäquvalent = Abetroffem \* GFB / 100* 

Dabei sind:

 $A_{\textit{aquvalent}}$  = Äquivalenzwert (m<sup>2</sup>) *Abetroffen =* durch Wirkfaktor betroffene Fläche des LRT (m<sup>2</sup> ) *GFB =* graduelle Funktionsbeeinträchtigung (%)

Der Vorteil einer solchen Herangehensweise besteht darin, dass auch für andere Wirkfaktoren und ihre graduellen Wirkungen differenziert und einzelfallbezogen Funktionsverluste ermittelt und diese dann mit einer einheitlichen übergeordneten Bewertung der Erheblichkeit betrachtet werden können.

Dieses Bewertungsinstrument wird aktuell auch auf die Bewertung von Beeinträchtigungen von FFH-Lebensraumtypen durch Stoffeintrag übertragen. Da eine Beeinträchtigung durch die Zusatzbelastung mit Stickstoffeinträgen in der Regel nicht mit einem dauerhaften und vollständigen Verlust von FFH-Lebensraumtypflächen gleichzusetzen ist, ermöglicht das beschriebene Instrument des prozentualen Funktionsverlustes eine angemessene Bewertung. Dies wird noch ausführlicher unter 'Verfahren zur Beurteilung von Stickstoffeinträgen' erläutert.

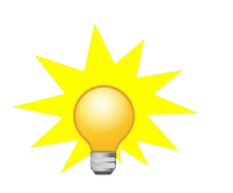

*Im FIS FFH-VP ist im Online-Formular des FFH-VP Protokolls Teil B zu jedem ausgewählten Wirkfaktor in dem Formularfeld 'Fläche' die durch die Beeinträchtigung betroffene Fläche, bzw. der entsprechende Äquivalenzwert in qm einzutragen. Die im Rahmen einer Stickstoffprüfung berechnete Äquivalenzwert wird automatisch zusammen mit dem Wirkfaktor übernommen.*

## <span id="page-15-0"></span>**2.3.6 Vermeidung und Schadensbegrenzung**

Schadensbegrenzungsmaßnahmen zielen auf eine Minimierung, wenn nicht gar eine Beseitigung der negativen Auswirkungen eines Plans oder Projektes während der Durchführung und nach dem Abschluss.

Zunächst sind Vermeidungsmaßnahmen zu prüfen, also p[lan- / projekt](#page-81-1)bezogene Maßnahmen, die die Beeinträchtigungen bereits "an der Quelle" auf ein unerhebliches Maß begrenzen oder beseitigen.

Reichen diese nicht aus, ist zu prüfen, ob weitere Schadensbegrenzungsmaßnahmen in Betracht kommen, z. B. durch

- Verringerung der bestehenden Belastung aus anderen Plänen und Projekten
- Bewirtschaftungsmaßnahmen in dem betroffenen Gebiet, z. B. Stickstoffaustrag mittels Entzug durch Biomasseentnahme, Optimierung der Vegetationsstruktur oder gezielte Förderung von Artenpopulationen, Minimierung/Verzicht auf Stickstoffeintrag durch Düngung geeignete Veränderungen der Standortbedingungen, wie z. B. durch hydrologische Optimierungen

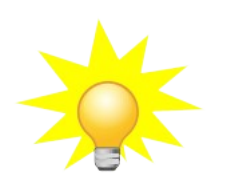

*Im FIS FFH-VP sind vorgesehen Maßnahmen im Online-Formular des FFH-VP Protokolls Teil B zu jedem betroffenen LRT bzw. betroffener Art einzutragen, ggf. mit Angabe des Risikomanagements und zu dem Zeitrahmen der Realisierung; ggf. mit Verweis auf andere Unterlagen.*

## <span id="page-16-1"></span>**2.4 Summationsbetrachtung**

Nach Bundesnaturschutzgesetz (§ 34 Absatz 1 Satz 1) ist zu prüfen, inwiefern ein [Plan / Projekt](#page-81-1) im Zusammenwirken mit anderen Projekten oder Plänen aufgrund "kumulativer Wirkungen" zu erheblichen Beeinträchtigungen eines Gebietes führen kann. Sinn und Zweck dieser Betrachtung ist es, auch eine schleichende Beeinträchtigung durch nacheinander genehmigte, für sich genommen nicht erheblich beeinträchtigende [Pläne und Projekte](#page-81-1) zu verhindern.

Sehr geringe Auswirkungen wurden in der Vergangenheit häufig auf Einzelprojekt- bzw. Einzelwirkfaktorenebene bagatellisiert, d. h. weder in der Kombination mit weiteren Wirkfaktoren betrachtet noch einer weitergehenden Kumulationsbetrachtung verfügbar gemacht. Diese sind häufig methodisch schwer kumulativ zu bewerten. Das Konzept des "graduellen Funktionsverlusts" nach Lambrecht und Trautner (2007) bietet hier die Möglichkeit, innerhalb eines einzelnen Projekts wie auch projektübergreifend Auswirkungen einzelner Wirkfaktoren zu aggregieren.

### <span id="page-16-0"></span>**2.4.1 Schritte zur Prüfung kumulativer Wirkungen**

Bei der Prüfung von kumulativen Wirkungen im Zusammenhang mit anderen Plänen und Projekten im betroffenen FFH-Gebiet sollten die folgenden Aspekte berücksichtigt werden:

- Bestimmung aller eventuellen Wirkungsquellen des zu prüfenden Projekts/Plans zusammen mit allen anderen Quellen in der Umgebung sowie aller sonstigen Wirkungen, die sich aus anderen geplanten Projekten/Plänen ergeben können.
- Bestimmung der Wirkungsarten (z. B. Lärm, Inanspruchnahme der Wasserressourcen, Stoffemissionen usw.), die auf Veränderungen besonders empfindlich reagierende Aspekte der Struktur und der Funktionen des Gebiets beeinträchtigen könnten.
- Festlegung der Grenzen für die Untersuchung der kumulativen Wirkungen; zu beachten ist dabei, dass diese je nach Wirkungsart (z. B. Auswirkungen auf die Wasserressourcen, Lärm) unterschiedlich sind und auch weiter entfernt (außerhalb des Gebiets) gelegene Standorte einschließen können.
- Bestimmung potenzieller kumulativer Wirkungspfade (z. B. Gewässer, Luft usw.; zeitliche und räumliche Addition von Wirkungen). Prüfung der Standortbedingungen, um herauszufinden, wo auf Veränderungen besonders empfindlich reagierende Aspekte der Struktur und der Funktionen des Gebiets gefährdet sind.

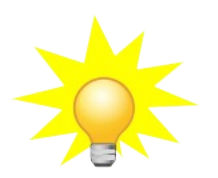

*Das FIS FFH-VP bietet eine Sammlung der Protokolle der in NRW durchgeführten FFH-Verträglichkeitsprüfungen als Grundlage für die Prüfung der Summationswirkungen. Darin sind alle Angaben zur Beeinträchtigung von Lebensräumen und Arten durch bereits genehmigte Pläne und Projekte enthalten. Die Daten sind den einzelnen Natura 2000- Gebieten zugeordnet und können gebietsbezogen ausgewertet werden.*

## <span id="page-17-2"></span>**2.4.2 Bezugszeitraum**

Im Rahmen der Summationsprüfung sind Pläne und Projekte einzubeziehen, die nach der erstmaligen Veröffentlichung des jeweiligen Natura-2000-Gebietes genehmigt worden sind. Bei den FFH-Gebieten ist dies die Entscheidung der EU-Kommission über die Aufnahme des Gebietes in die EU-Liste, in der Regel der 07.12.2004. Im Fall der Vogelschutzgebiete ist dies in Nordrhein-Westfalen die erstmalige Bekanntmachung der Gebiete im Ministerialblatt NRW, der 17.12.2004.

Gemäß aktueller Rechtsprechung (BVerwG v. 15.05.2019 zum Revisionsverfahren zum Steinkohlekraftwerk in Lünen) sind aber nicht zwangsläufig alle Pläne und Projekte seit 2004 zu berücksichtigen. So ist unter bestimmten Voraussetzungen die Möglichkeit eines mehrmaligen Ausnutzens der sogenannten 3%-Bagatellschwelle in Erwägung zu ziehen. Eine standardisierte Vorgehensweise liegt damit noch nicht vor.

Zudem sind bei der Summationsbetrachtung nur noch diejenigen weiteren Pläne und Projekte zu berücksichtigen, für die bereits eine Genehmigung erteilt worden ist.

## <span id="page-17-1"></span>**2.5 Stickstoffprüfung**

Stickstoff ist ein wichtiger Nährstoff für Lebewesen. Langanhaltende anthropogene Stickstoffeinträge können aber bereits in niedrigen Dosen zu Eutrophierung und Versauerung von empfindlichen Lebensräumen führen. Dadurch kann der Standort und die Artenvielfalt von Lebensräumen von Natura 2000-Gebieten negativ beeinflusst werden.

Daher ist im Rahmen von sogenannten FFH-Vorprüfungen oder von FFH-Verträglichkeitsprüfungen für geplante Pläne und [Projekte](#page-81-1) eine besondere Prüfung notwendig, ob von den zu erwartenden stickstoffhaltigen Emissionen erhebliche Beeinträchtigungen auf FFH-Gebiete ausgehen können.

### <span id="page-17-0"></span>**2.5.1 Critical Load**

Critical Loads sind Vorsorgewerte für bestimmte stickstoffempfindliche Lebensraumtypen, bei deren Unterschreitung Stickstoffeinträge aus Luftschadstoffen voraussichtlich zu keiner erheblichen Beeinträchtigung führen.

Diese Werte charakterisieren in Bezug auf Stickstoff den idealtypischen Zustand von Lebensraumtypen des FFH-Anhangs I.

Im wissenschaftlichen Raum haben sich die sogenannten Critical Loads für eutrophierende Stickstoffeinträge als geeignete Maßstäbe zur Beschreibung der Stickstoffempfindlichkeit von Ökosystemen etabliert und werden auch bei der Prüfung von Stickstoffeinträgen in der FFH-Verträglichkeitsprüfung als Bewertungsgrundlage verwendet.

### <span id="page-18-0"></span>**2.5.2 Vorgehensweise der Stickstoffprüfung**

Grundlage der Stickstoffprüfung ist die Berechnung der voraussichtlichen Einträge innerhalb eines FFH-Gebietes mit Hilfe eines geeigneten Ausbreitungsmodells.

Die Stickstoffprüfung erfolgt in den folgenden vier Schritten. Führt einer der Prüfungsansätze zum Ergebnis, dass das Plan / [Projekt](#page-81-1) danach als unproblematisch anzusehen ist, sind keine weiteren Prüfungen erforderlich, da keine erheblichen Beeinträchtigungen durch Stickstoffeintrag zu erwarten sind. Sind and the sind of the sind sind sind. Sind sind sind sind sind sind.

### **A. Prüfung der Überschreitung des Abschneidekriteriums**

Unterschreitet der voraussichtliche maximale Stickstoffeintrag des Projektes das absolute Abschneidekriterium (in Höhe von 0,3 kg N ha<sup>-1</sup> a<sup>-1</sup>), sind die Einwirkungen auf das FFH-Gebiet als irrelevant anzusehen und es ist keine erhebliche Beeinträchtigung für diesen Faktor anzunehmen. Diesem Ansatz liegt die Überlegung zu Grunde, dass sehr geringe zusätzliche Mengen Stickstoffeintrag im Kontext des Gesamteintrags von Stickstoff in Deutschland nicht als ursächlich für eine negative Veränderung angesehen werden können.

### **B. Prüfung der Überschreitung des Critical Loads durch die Gesamtbelastung**

Unterschreitet die N-Gesamtbelastung des zu prüfenden konkreten Lebensraums den hierfür maßgeblichen Critical Load, ist die Beeinträchtigung voraussichtlich nicht erheblich und das Projekt genehmigungsfähig. Die Gesamtbelastung ergibt sich aus einer Summierung der (1) Hintergrundbelastung (die dem aktuellen UBA-Datensatz entnommen wird), (2) der zeitlichen und räumlichen Korrektur dieser Hintergrundbelastung – hier gehen unter anderem weitere zu kumulierende Pläne / Projekte ein, die noch nicht im UBA-Datensatz berücksichtigt wurden sowie (3) der plan- und projektbezogenen Zusatzbelastung.

### **C. Prüfung der Überschreitung der N-Bagatellschwelle**

Trotz Überschreitung des Abschneidekriteriums und Überschreitung des maßgeblichen Critical Load durch die Gesamtbelastung ist ein Projekt dennoch genehmigungsfähig, wenn die (1) plan- / projektbedingte Zusatzbelastung gemeinsam mit (2) weiteren kumulativ zu berücksichtigenden Plänen und Projekten nicht größer als 3 % des jeweils relevanten Critical Load des Lebensraumtyps beträgt.

Diesem Ansatz liegt die Überlegung zu Grunde, dass es auch bei einer Überschreitung des Critical Load durch die Gesamtbelastung nicht angemessen wäre, bagatellhafte zusätzliche Belastungen eines neuen Plans / Projektes auszuschließen. Damit dieses Instrument aber nicht durch eine

Vielzahl im Einzelnen geringfügiger, aber in der Summe durchaus erheblicher Stickstoffeinträge zu erheblichen Beeinträchtigungen des Lebensraumtyps führt, sind an dieser Stelle in die Kumulation nicht nur weitere künftige zusätzliche Belastungen, sondern auch alle bisherigen zusätzlichen Belastungen seit Gebietslistung einzubeziehen. Auf diese Weise kann auch ein Missbrauch dieses Ansatzes verhindert werden.

Das BVerwG hat in seinem Urteil vom 15.05.2019 (7C 27.17) dieses Vorgehen in Frage gestellt und zur Klärung an das OVG Münster zurückgewiesen. Das BVerwG stellt die Möglichkeit eines mehrmaligen Ausnutzens der N-Bagatellschwelle in Aussicht, wenn eine "(eindeutige) positive Entwicklung" der Vorbelastung nachzuweisen ist. Als mögliche Grundlage für die Beurteilung und Definition werden die UBA-Datensätze zur Vorbelastung/Hintergrundbelastung aufgeführt. Eine standardisierte fachlich-methodische Verfahrensbeschreibung hierzu liegt aktuell noch nicht vor, so dass je nach Einzelfall entschieden werden muss.

## **D. Prüfung der Überschreitung einer Flächenbagatellschwelle**

Im vierten und letzten Prüfschritt wird geprüft, ob eine sogenannte Flächenbagatelle vorliegt. Dabei werden wiederum graduelle Funktionsbeeinträchtigungen in sogenannte Äquivalenzwerte umgerechnet. Unterschreitet der berechnete Äquivalenzwert den maßgeblichen Orientierungswert nach Lambrecht und Trautner (2007) ist von einer Flächenbagatelle auszugehen.

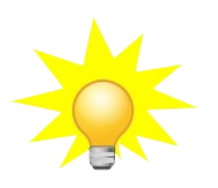

*In dem FIS FFH-VP ist seit November 2020 die Möglichkeit einer N-Ausbreitungsrechnung und einer anschließenden Stickstoffprüfung in den vier Verfahrensschritten integriert. Die genaue Beschreibung des Verfahrens erfolgt in dem Kapitel "Erweiterung des FIS FFH-Verträglichkeitsprüfungen in NRW um ein Screeningmodell zur Berechnung und Bewertung von Stickstoffeinträgen".*

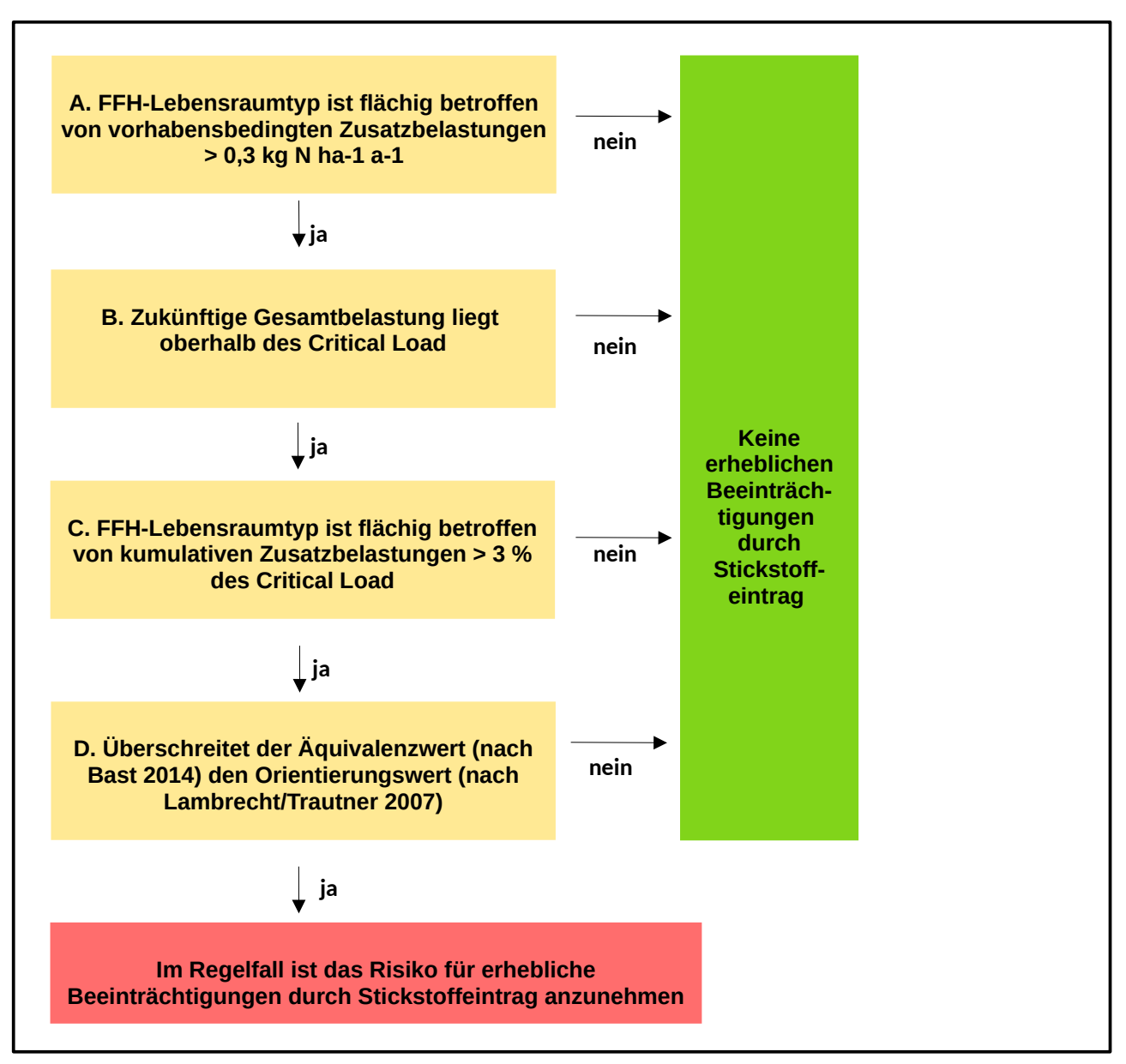

**Abb. Schematische Darstellung der Vorgehensweise der Stickstoffprüfung eines FFH-Lebensraumtyps und abschließender Erheblichkeitsbeurteilung im FIS FFH-VP.**

# **B. Screeningmodell zur Berechnung und Bewertung von Stickstoffeinträgen im FIS FFH-VP**

# <span id="page-21-0"></span>**1 Einleitung**

Reaktive Stickstoffverbindungen gelangen aus verschiedenen Quellen der Industrie, des Verkehrs, der Haushalte und der Landwirtschaft in die Atmosphäre. Über nasse Deposition (Regen, Schnee), feuchte Deposition (Nebel, Raureif) oder trockene Deposition (Gase, Partikel) werden sie in Ökosysteme eingetragen. Hier wirken sie als Nährstoffe, deren Anreicherung (Eutrophierung) insbesondere Pflanzen und Tiere in Lebensräumen beeinträchtigt, die von Natur aus nährstoffarm sind. Als Folge der Eutrophierung können z. B an Magerstandorte angepasste Pflanzen durch nährstoffliebende Arten verdrängt werden. Die biologische Vielfalt kann auf diese Weise nicht nur in terrestrischen, sondern auch in aquatischen Ökosystemen geschädigt werden, da überschüssige Stickstoffverbindungen durch Ausspülung in die Gewässer gelangen.

Durch Eutrophierung kann der Standort und die Artenvielfalt von Lebensräumen von Natura 2000- Gebieten negativ beeinflusst werden. Im Rahmen von FFH-Vorprüfungen oder von FFH-Verträglichkeitsprüfungen (FFH-VP) für Pläne und Projekte ist daher auch die Erheblichkeit der Auswirkungen von Stoffeinträgen (z. B. eutrophierender Stickstoff, Versauerung) auf FFH-Gebiete zu prüfen und zu dokumentieren.

Belastungsgrenzen für den Eintrag von Schad- oder Nährstoffen über die Atmosphäre werden international als Critical Load (CL) bezeichnet. Werden diese Belastungsgrenzen eingehalten, sind nach heutigem Wissen weder akut noch langfristig Schädigungen der betroffenen Ökosysteme zu erwarten.

Emissionen von geplanten Plänen und Projekten können in der Atmosphäre weiträumig und grenzüberschreitend verfrachtet und je nach den lokalen topographischen (Gelände) und meteorologischen Verhältnissen (Wind, Niederschläge) flächenhaft deponiert werden. Diese flächenhafte Deposition von Stoffen kann mit Hilfe von Modellrechnungen, Ausbreitungsrechnungen im Vorfeld räumlich-quantitativ prognostiziert werden.

Mit der Erweiterung des FIS FFH-VP um ein Screeningmodell zur Durchführung von Ausbreitungsrechnungen können nunmehr zu erwartende Stickstoffeinträge in Form von Flächenbelastungen und Isolinien ermittelt und anschaulich dargestellt werden. Wenn durch einen geplanten Plan / ein geplantes Projekt mit Stickstoffemissionen zu rechnen ist, können Antragsteller, Gutachter sowie beteiligte Behörden in wenigen Schritten und ohne vertiefende technische Kenntnisse eine Ausbreitungsrechnung für z. B. eine geplante Tierhaltungsanlage durchführen und etwaige Auswirkungen auf stickstoffempfindliche FFH-Lebensräume in Natura 2000 Gebieten bewerten.

# <span id="page-22-3"></span>**2 Erläuterung des Screeningmodells**

## <span id="page-22-2"></span>**2.1 Auswahl von AUSTAL**

In einer Vorstudie wurden verschiedene Modelle zur Ausbreitungsrechnung getestet. Dabei standen die erzielbare Rechenzeit und die Qualität der Ergebnisse im Vordergrund. In die engere Auswahl kamen u. a. ein klassisches Gauß-Fahnenmodell und als Vertreter eines Lagrangeschen Partikelmodells das Referenzmodell für TA-Luft-Ausbreitungsrechnungen, AUSTAL2000.

Nach Auswertung der Testrechnungen und in Absprache mit der projektbegleitenden Arbeitsgruppe wurde das Programm AUSTAL2000 als Rechenmodell ausgewählt.

Vorteile waren u. a.

- ein abgeschlossenes Qualitätssicherungsverfahren
- verlässliche Ergebnisse für die Depositionsberechnung verschiedener Gase
- Verfügbarkeit unter dem Betriebssystem Linux,
- optionale Möglichkeit zur Berücksichtigung von Gelände und
- hohe Akzeptanz bei Behörden und Anwendern

Die gegenüber einem Gauß-Fahnenmodell größere Rechenzeit lag trotzdem im avisierten Bereich.

## **2.2 Upgrade auf AUSTAL 3**

Mit Inkrafttreten der neuen TA Luft am 1. Dezember 2021 änderten sich die rechtlichen Vorgaben, soweit sie das Ausbreitungsmodul berühren:

- Für die Substanzen  $NO<sub>2</sub>$  und  $NH<sub>3</sub>$ , ist die Berücksichtigung von nasser Deposition nun verbindlich vorgeschrieben.
- Zudem ist inzwischen als neue Referenzimplementation eines TA Luft-konformen Ausbreitungsmodells die Version 3 von AUSTAL erschienen.

**Vor diesem Hintergrund wurde das Screeningmodell im November 2022 auf die Version AUSTAL 3 aktualisiert.**

## <span id="page-22-1"></span>**2.3 Grundlagendaten**

### <span id="page-22-0"></span>**2.3.1 100m x 100m NRW Raster**

Als Ergebnis der Ausbreitungsrechnung werden von dem Screeningmodell 300 x 300 Kacheln mit dem jeweiligen Depositionswert in kg N / (ha\*a) ausgegeben und in der Datenbank des FIS gespeichert. Wenn mit der Ausbreitungsrechnung auch eine FFH-VP im FIS dokumentiert und veröffentlicht wird, sollen die Depositionen auch für die Bewertung der kumulativen Zusatzbelastung aus Plänen / Projekten Dritter verwendet werden. Dies bedingt eine einheitliche standardisierte räumliche Grundlage für alle Ausbreitungsrechnungen, die im FIS durchgeführt und hierfür verwendet werden.

Hierzu wurde dem FIS ein 100m x 100m UTM-Raster für ganz NRW hinterlegt.

Beispiel:

"100mN56000E3511" "100mN56000E3512" "100mN56000E3513" "100mN56000E3514" "100mN56001E3020" "100mN56001E3021" "100mN56001E3022" "100mN56001E3023"

Die Ergebnisse einer Ausbreitungsrechnung werden standardmäßig auf dies Gitternetz bezogen berechnet, so dass die Ergebnisse unterschiedlicher, sich räumlich überschneidender Berechnungen, sich immer auf die gleiche räumliche Einheit beziehen.

## <span id="page-23-0"></span>**2.3.2 Winddaten und Niederschläge**

Eine Ausbreitungsrechnung benötigt die Winddaten am Standort. Weil gemessene Daten für den Standort i.d.R. fehlen (es steht dort keine Windstation), behilft man sich mit der Übertragung der Daten einer nahegelegenen Windstation, die den Standortverhältnissen am ehesten entsprechen könnte. Durch Modellrechnungen wird eine mittlere Windverteilung am Standort abgeschätzt und mit den analogen Durchschnittswerten der umliegenden Stationen verglichen.

Zur Bereitstellung solcher Winddaten wurde unter AUSTAL noch auf Modellierungsergebnisse zurückgegriffen, die vom Deutschen Wetterdienst im Rahmen der Testreferenzjahre berechnet wurden. Testreferenzjahre des DWD (TRY) sind speziell zusammengestellte Datensätze, die für jede Stunde eines Jahres verschiedene meteorologische Daten enthalten. Sie sollen einen mittleren, aber für das Jahr typischen Witterungsverlauf repräsentieren. Die neuesten Datensätze dieser Art umfassen die Jahre 2003 bis 2012 und liegen in einem 1 km-Raster flächendeckend für die Bundesrepublik Deutschland vor.

Die von den Datensätzen der Testreferenzjahre beschriebenen meteorologischen Verhältnisse sollen das überregionale und regionale Wettergeschehen abbilden. Lokale Besonderheiten können aufgrund des verwendeten 1 km-Rasters nicht aufgelöst werden, wenn ihre Skala unterhalb der genannten 1 km liegt.

Aus diesen TRY-Daten, die an jedem Knoten des 1 km-Rasters stundenfein für einen Zehnjahreszeitraum vorliegen, wurden flächendeckend für NRW sogenannte Ausbreitungsklassenstatistiken (AKS) mit der entsprechenden Windrichtungsverteilung und den mittleren Windgeschwindigkeiten generiert.

Mit der Aktualisierung des Modell auf die Version AUSTAL 3 sowie unter Berücksichtigung der nassen Deposition mussten die Winddaten nun auf Zeitreihen umgestellt werden, denn nur diese erlauben eine Einbeziehung von Niederschlag. Für die neue Version wurden nun aus dem TRY-

Datenbestand zusätzlich einjährige Zeitreihen in Gestalt von AKTerm-Dateien generiert. An jedem Gitterpunkt ist hierbei aus einem mehrjährigen Gesamtzeitraum das repräsentative Jahr zu bestimmt. Die Winddaten dieses Jahres bilden dann den Inhalt der einem Gitterpunkt zugeordneten AKTerm-Datei. Weil die Winddaten anschließend noch mit UBA-Niederschlagsdaten kombiniert werden sollten, diese jedoch nur für den Zeitraum 2006-2015 zur Verfügung stehen, ist der Auswahlzeitraum für die repräsentativen Jahre auf diesen UBA-Zeitraum zu beschränkt.

## <span id="page-24-4"></span>**2.3.3 Rauhigkeitslänge und Anemometerhöhe**

Die Rauhigkeitslänge (z0) wird standardmäßig von AUSTAL aus dem sogenannten Rauhigkeitskataster, basierend auf den CORINE-Landnutzungsdaten für den jeweiligen Standort der Emissionsquellen, ausgelesen.

Die Anemometerhöhe wird von AUSTAL den AKTerm-Dateien entnommen und verwendet.

### <span id="page-24-3"></span>**2.3.4 Geländedaten**

Zum Rechnen mit Gelände wurde für NRW ein Digitales Geländemodell (DGM) in UTM Koordinaten mit einer Rasterweite von 50 m erstellt. Abgelegt sind die Geländedaten in Textdateien im XYZ-Format:

X: 32277400.0 Y: 5557400.0 Z: 511.2

in der Einheit Meter; x und y sind die Absolutkoordinaten (UTM) für den Höhenwert z.

### <span id="page-24-2"></span>**2.3.5 Gebäudedaten**

Gebäudeeinflüsse werden vom Modell nicht behandelt da Gebäudeeffekte nur im Nahbereich der Quelle von Bedeutung sind.

## <span id="page-24-1"></span>**2.4 Eingangsparameter für AUSTAL**

Die Eingangsparameter, die zur Beschreibung einer Emissionsquelle AUSTAL für die Ausbreitungsrechnung übergeben werden, können im FIS vom Nutzer ausgewählt bzw. eingetragen werden. Diese sind in der Datei austal.txt protokolliert.

### <span id="page-24-0"></span>**2.4.1 Lage und Abgrenzung von Emissionsquellen**

Die Geometrie der Emissionsquelle(n) kann der Nutzer in einer interaktiven Karte eigenständig erfassen oder eine vorhandene ESRI Shape-Datei hochladen. Jede Quelle kann als Punkt-, Linienoder Flächengeometrie erfasst werden. Straßen stellen eine Ausnahme dar, diese müssen immer als Linie erfasst werden. Wenn dennoch eine Verkehrsfläche als Flächenpolygon digitalisiert ist, wird diese automatisch in eine Linie umgewandelt.

Für die Definition der Lage der Emissionsquellen verwendet AUSTAL ein eigenes Koordinatensystem. Hierfür wird je Emittent / Ausbreitungsrechnung zunächst ein sogenannter Bezugspunkt als UTM 32 Koordinaten definiert. Dies ist immer der Eckpunkt eines 100m x 100m Rasters.

Beispiel Kachel "100mN57232E4933":

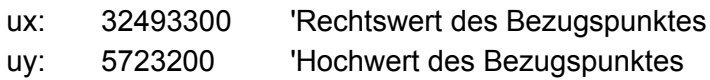

Die Lage der Emissionsquelle wird dann für den Basispunkt der Emissionsquelle mit einer x- und Y Koordinate (Abstand zum Bezugspunkt in Meter) definiert.

Beispiel Basispunkt der Emissionsquelle N 5723185,14 / E 32493328,64:

xq 28.64

yq -14.86

**Flächenhafte Emissionsquellen** werden in AUSTAL generell als Rechteck mit den Kantenlängen aq und bq definiert. Ein vom Nutzer digitalisiertes Polygon der Emissionsquelle wird daher zunächst als möglichst kleinflächiges Rechteck mit den Seitenlängen (a) und (b) berechnet. Danach wird der Winkel (w) zwischen der x-Achse und der Seitenlänge definiert:

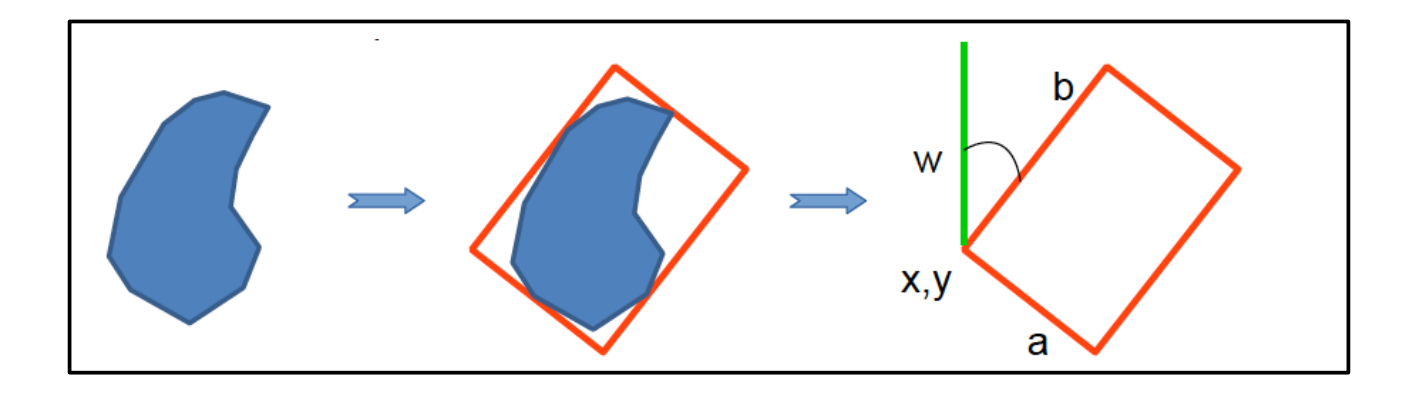

Multipolygone werden automatisch in einzelne Polygone aufgetrennt. Jedes Polygon wird in ein 'umliegendes' Rechteck (Abb. s.o.) mit anteiliger Emission überführt.

*Teilemission = (1 / Anzahl Einzelgeometrien der Emissionsquelle) \* Gesamtemission der Emissionsquelle*

Bei **linearen Emissionsquellen** (z. B. Straßen) wird analog verfahren. Allerdings werden Linien zunächst geometrisch vereinfacht und dann in viele Teilsegmente unterteilt, die dann jeweils als einzelne Rechtecke und einzelne Emissionsquellen behandelt werden. Ein Liniensegment ist dabei die Strecke zwischen zwei Stützpunkten des Linienzuges, der die Linie beschreibt. Die Menge der Liniensegmente einer Linie stellt sich also als die Menge der Strecken von im Linienzug nebeneinander liegender Stützpunkte dar.

Damit wird verhindert, dass eine lange und gebogene Linie nicht zu einem riesigen Rechteck umgewandelt und die Ausbreitungsrechnung damit sehr ungenau wird.

Die Länge eines Liniensegments wird dann als Seitenlänge (b) eines Teil-Rechtecks, die Breite der Linie wird als Seitenlänge (a) des Teil-Rechtecks verwendet. Wenn keine Linienbreite (z. B. Straßenbreite) angegeben ist, wird standardmäßig eine Breite von 1 m angenommen.

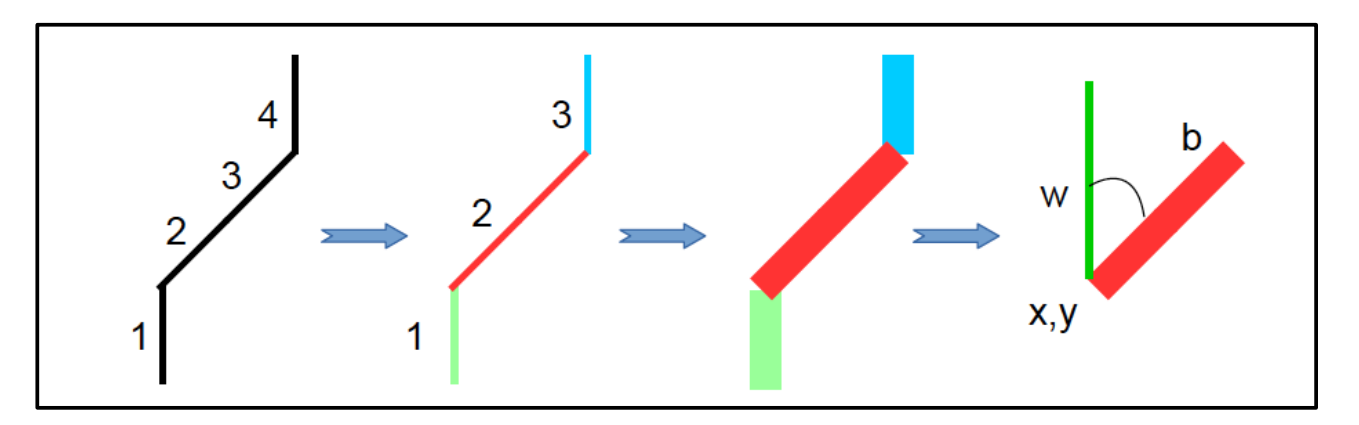

Multilinien werden in einzelne Linien aufgetrennt. Jede Linie wird in ein AUSTAL-Rechteck (siehe Abb. oben) mit zugehörigem Emissionsanteil überführt.

 *Teilemission = (1 / Anzahl Einzelgeometrien der Emissionsquelle) \* Gesamtemission der Emissionsquelle*

Bei **punktförmigen Emissionsquellen** wird ebenfalls wie oben beschrieben verfahren. Allerdings wird für die Seitenlinien a und b sowie als Winkel w standardmäßig der Wert 0 definiert.

Multipunkte werden in einzelne Punkte aufgetrennt. Jeder Punkt wird mit zugehörigem Emissionsanteil überführt.

*Teilemission = (1 / Anzahl Einzelgeometrien der Emissionsquelle) \* Gesamtemission der Emissionsquelle* 

Für **Emissionsquellen in der Straßenplanung (Verkehr)** wird eine angepasste Zuordnung des Emissionsanteils automatisiert durchgeführt. Emissionsquellen bei der Straße sind auf die Geometrietypen Linien, Multilinien, Polygone und Multipolygone beschränkt. Punkte und Multipunkte haben hier keine Bedeutung, da sie keine Ausdehnung haben und die Emission einer Straße je Gas in Abhängigkeit der gefahrenen Strecke je Fahrzeug ermittelt wird.

Wenn eine Straße als Polygone erfasst wird, dann werden diese zuerst in ihre medialen Achsen und somit in eine Multilinie umgewandelt. Mediale Achsen sind die Linien, die in der visuellen Mitte entlang länglicher Polygone verlaufen.

Diese medialen Achsen werden im weiteren Verlauf als die Liniengeometrie der Quelle verwendet.

## <span id="page-26-0"></span>**2.4.2 Höhe über Grund**

Dies beschreibt die Höhe (h) gegenüber dem natürlichen umgebenden Gelände, in der die Gase ausgestoßen und in der Atmosphäre verteilt werden. Dies kann zum Beispiel die Höhe einer Abluftanlage / eines Schornsteins sein, die Höhe eines Flüssigmistlagers mit offener Oberfläche, bei einer Straße die Höhe einer Brücke, einer Hochstraße oder eines Dammes bzw. die Höhe einer Schutzwand seitlich der Straße.

Bei einem vertikal flächenhaften Austritt der Gase, z. B. bei einem seitlich offenen Außenklimastall ist die untere Kante der seitlichen Öffnung als Höhe über Grund anzugeben.

## <span id="page-27-1"></span>**2.4.3 Kantenlänge**

Die Kantenlänge ist der Abstand zwischen der unteren und oberen Kante bei einem vertikal flächenhaften Austritt von Gasen. Dies kann z. B. die Höhe der seitlichen Schnittfläche eines oben abgedeckten Futtersilos sein, oder auch die Höhe der seitlichen Öffnung bei einem Außenklimastall.

Mit einer Kantenlänge (c) wird in AUSTAL damit das Rechteck eines vom Nutzer digitalisierten Polygons als Quader mit den Seitenlängen a, b und der Quaderhöhe c definiert.

## <span id="page-27-0"></span>**2.4.4 Stickstoffemission der Emissionsquellen**

Die Übergabe der prognostizierten N-Emission jeder Emissionsquelle an AUSTAL erfolgt für jedes Gas (NH<sub>3</sub>, NO<sub>2</sub> und NO) in Gramm pro Sekunde. Für die Berechnung der N-Emission ist in dem FIS ein Katalog von sogenannten Emissionsfaktoren zu drei Hauptkategorien von Plänen / Projekten mit verschiedenen typischen Produktionsverfahren und Anlagentypen hinterlegt.

Die Daten entstammen jeweils unterschiedlicher Vorgaben:

- Feuerungsanlagen (TA Luft, 2002)
- Tierhaltung (VDI 3894 Blatt 2, 2012)
- Verkehr (HBEFA-Katalog 4.2, 2022)

Über die Dimension **Kennzahl** als Faktor zum fest **definierten Emissionswert** (gemäß Katalog) wird die Menge der Emission der Gase berechnet und über den **Skalierungswert** auf die Einheit g/s umgerechnet. Je nach Kategorie der Anlage sind die Kennzahlen unterschiedlich definiert und werden vom Nutzer je nach Ausmaß des geplanten Plans / Projektes eingegeben.

### **Beispiel Feuerungsanlagen:**

Eine Feuerungsanlage (feste Brennstoffe, naturbelassenes Holz) hat gemäß TA Luft 2002 einen definierten Emissionswert von 0,25 g/m<sup>3</sup> NO<sub>x</sub>. Bei dem Kennwert *,Abgasvolumenstrom*<sup>'</sup> von z. B. 1000 m<sup>3</sup> pro Stunde ergibt dies eine Abgasmenge von 250 g NO<sub>x</sub> pro Stunde. Umgerechnet auf Gramm pro Sekunde (dividiert durch den *Skalierungswert* von 3600) ergibt dies 0,0694 g NOx pro Sekunde.

### **Beispiel Tierhaltung:**

Ein Schweinemaststall (Zwangslüftung, Festmistverfahren) mit dem Kennwert "Tierplätze" von z. B. 1000 Tieren und einem nach VDI 3894 Blatt 2, 2012 definierten Emissionswert von 4,86 kg N / (a  $*$  Tierplatz) ergibt eine Emission von 4860 kg NH<sub>3</sub> pro Jahr. Umgerechnet auf Gramm pro Sekunde (dividiert durch den Skalierungswert von 31566,736) ergibt dies 0,154 g NH<sub>3</sub> pro Sekunde.

### **Beispiel Verkehr**:

Für den Verkehr wurden die verschiedenen Emissionswerte aus dem HBEFA Katalog 4.2 (2022) entnommen. Für die unterschiedlichen Verkehrswege werden jeweils mittlere Geschwindigkeiten und ein durchschnittlicher Flottenmix (2020) angenommen (REF D HB42). Es sind Emissionsfaktoren für die Gase NH<sub>3</sub>, NO<sub>2</sub> und NO<sub>x</sub> definiert.

Eine 1 km lange Autobahn mit dem Kennwert "*Anzahl PKW pro Tag"* von z. B. 1000 PKW und einem definierten Emissionswert von 0,19892 g NO<sub>2</sub> pro km hat eine Emission von 198,92 g NO<sub>2</sub> pro Tag. Umgerechnet auf Gramm pro Sekunde (dividiert durch den Skalierungswert von 86400) ergibt 0,0023 g  $NO<sub>2</sub>$  pro Sekunde.

Die Streckenlänge des Verkehrsweges (in km) wird automatisch über die erfasste Linien-Geometrie berechnet und mit der Emission multipliziert.

## <span id="page-28-1"></span>**2.4.5 Umgang mit Angaben zu NOx**

Stickstoffoxid (oder Stickoxid) ist ein Sammelbegriff für die gasförmigen Oxide des Stickstoffs, also gasförmige Verbindungen, die aus den Atomen Stickstoff (N) und Sauerstoff (O) bestehen. Dazu zählen u. a. NO (Stickstoffmonoxid), NO<sub>2</sub> (Stickstoffdioxid), N<sub>2</sub>O (Lachgas) etc. Gemische der beiden wichtigsten Verbindungen,  $NO + NO<sub>2</sub>$ , werden als  $NO<sub>x</sub>$  bezeichnet.

In Datenblättern findet sich oftmals eine  $NO_X$ -Angabe, und auch in AUSTAL kann  $NO_X$  als Substanz angegeben werden, deren Ausbreitung dann berechnet wird. Allerdings ist das Ausbreitungsverhalten der subsummierten Gase NO und  $NO<sub>2</sub>$  aufgrund der unterschiedlichen Masse verschieden und vor allem deponieren sie unterschiedlich schnell. Sachgerechter werden daher NO<sub>x</sub>-Angaben (Feuerungsanlagen und Verkehr) in ihre NO- und NO<sub>2</sub>-Anteile zerlegt und für beide Gase getrennt Ausbreitung und Deposition berechnet.

Es gilt die Konvention, dass eine  $NO_x$ -Massenangabe die in einem konkreten (NO + NO<sub>2</sub>)-Gemisch enthaltene Stoffmenge (Molmenge, Anzahl der Moleküle) durch ihr NO<sub>2</sub>-Äquivalent ausdrückt, d. h. die Masse an NO<sub>2</sub> dieselbe Molekülanzahl enthalten würde, wie das betrachtete NO<sub>x</sub>-Gemisch. 5 Gramm eines "NO<sub>x</sub>-Gemisch" aus zu 100% NO<sub>2</sub> entspricht also exakt 5 Gramm NO<sub>2</sub>.

Bei Feuerungsanlagen wird für die prognostizierte  $NO<sub>x</sub>$ -Emission generell von einem Massenanteil von 10% NO<sub>2</sub> und 90% NO angenommen. Eine Emissionsmenge von 100g NO<sub>x</sub> entspricht dann 10g NO<sub>2</sub> und 90 g  $*$  (30/46) = 58,69565 g NO.

Bei Verkehr wird die fehlende NO-Angabe aus der Differenz der prognostizierten NO<sub>x</sub>- und NO<sub>2</sub>-Emission berechnet. Eine Emissionsmenge von 100 g NO<sub>x</sub> und 40 g NO<sub>2</sub> entspricht dann eine Menge von  $(100 \text{ g} - 40 \text{ g})$  \*  $(30/46) = 39,1304347826 \text{ g}$  NO.

## <span id="page-28-0"></span>**2.4.6 Abgasfahnenüberhöhung**

Die Abgasfahnenüberhöhung wird bei der Ausbreitungsrechnung nicht verwendet. Austal ist grundsätzlich in der Lage die Abgasfahnenüberhöhung zu berücksichtigen. Dafür müssten weitere Parameter (Abgastemperatur, Abgasgeschwindigkeit etc.) abgefragt bzw. dem Nutzer bekannt sein

und eingetragen werden. Aus Gründen einer möglichst einfachen Bedienbarkeit, auch für 'Nicht-Fachleute' wurde daher hierauf verzichtet, zumal auch für die meisten Pläne und Projekte im FIS, wie z. B. Tierhaltungsanlagen oder auch für den Verkehr die Abgasfahnenüberhöhung nicht relevant ist.

Für Pläne und Projekte, bei denen die Abgasfahnenüberhöhung zu berücksichtigen ist, wie z. B. bei Kraftwerken, wird eine Ausbreitungsrechnung extern durch den Antragsteller durchgeführt und diese ist in das FIS zu importieren.

## <span id="page-29-0"></span>**2.4.7 Zusammenfassung benutzerdefinierte Eingangsparameter**

Zusammenfassend wird eine Emissionsquelle durch die Angaben des Anwenders mit den folgenden Parametern in AUSTAL definiert, auf dessen Grundlage die Ausbreitungsrechnung durchgeführt wird:

ux UTM 32 Rechtswert des Bezugspunktes uy UTM 32 Hochwert des Bezugspunktes xq Abstand x in Meter des Basispunktes vom Rechtswert des Bezugspunktes yq Abstand y in Meter des Basispunktes vom Hochwert des Bezugspunktes hq Höhe des Basispunktes über Grund aq Seitenlänge a eines zum Rechteck umgeformten Polygons / Liniensegmentes bq Seitenlänge b eines zum Rechteck umgeformten Polygons / Liniensegmentes cq Seitenlänge c eines zum Quader umgeformten Polygons mit der Kantenlänge wq Winkel w der Seite a zur x-Achse nh3 Menge des emittierenden Gases NH<sub>3</sub> in  $q/s$ no Menge des emittierenden Gases NO in g/s no2 Menge des emittierenden Gases  $NO<sub>2</sub>$  in g/s

# <span id="page-30-3"></span>**3 Durchführung einer Ausbreitungsrechnung**

In dem FIS können zwei unterschiedliche Ausbreitungsrechnungen für Stickstoffemissionen durchgeführt werden. Diese sind durch verschiedene Parameter definiert.

## <span id="page-30-2"></span>**3.1 Grobe Ausbreitungsrechnung**

Eine grobe Ausbreitungsrechnung bietet die Möglichkeit, in relativ kurzer Zeit von etwa 20 bis 40 Minuten eine eventuelle Beeinträchtigung von stickstoffempfindlichen Lebensraumtypen in FFH-Gebieten durch den von Ihnen geplanten Plan / das von Ihnen geplante Projekt abzuschätzen.

Bei einer groben Ausbreitungsrechnung ist zu diesem Zwecke für die Berechnung eine niedrige statistische Qualitätsstufe in den AUSTAL Einstellungen (qs = -4) definiert worden.

Außerdem wird das Gelände als eben angenommen. Der in der Winddatei in Richtung sowie Geschwindigkeit mitgeteilte Wind ist dann im ganzen Rechengebiet derselbe und ist jeweils horizontal konstant.

Das Ergebnis der Berechnung ist ausreichend, um erste Aussagen über voraussichtliche Auswirkungen durch Stickstoffdepositionen treffen zu können. Damit ist eine grobe Ausbreitungsrechnung vor allem für eine Einschätzung vorab geeignet, welche Sie bei der Planung Ihres Plans / Projektes entsprechend berücksichtigen können, wie z. B. Standortwahl oder die Größe des Plans / Projektes.

## <span id="page-30-1"></span>**3.2 Feine Ausbreitungsrechnung**

Im Gegensatz zur der groben Berechnung liefert die feine Ausbreitungsrechnung ein genaueres Ergebnis. Diese ist auch Voraussetzung für eine anschließende Stickstoffprüfung und Überführung der Ergebnisse in das Protokoll einer FFH-Verträglichkeitsprüfung im FIS.

Für eine feine Ausbreitungsrechnung ist eine vierfach höhere statistische Qualitätsstufe (qs = 0) definiert worden. Zudem wird hierbei das Gelände berücksichtigt.

Die Dauer einer feinen Ausbreitungsrechnung dauert entsprechend länger, in der Regel 20 bis 30 Stunden, da die Berechnung der Partikelbahnen bei 3-dimensionaler Meteorologie deutlich aufwendiger ist.

## <span id="page-30-0"></span>**3.2.1 Berechnung mit Gelände**

Für feine Ausbreitungsrechnungen wird das Gelände berücksichtigt. Hierzu ruft Austal vor seiner eigentlichen Ausbreitungsrechnung das Programm / Windfeldmodell TALdia auf, das zunächst eine diagnostische Windfeldbibliothek berechnet.

Die Winddaten sollten für das Rechengebiet an der sogenannten Ersatzanemometerposition (EAP) die typischen Strömungsverhältnisse wiedergeben. Mit der Angabe der EAP wird den Winddaten ein fester Ortsbezug im Rechengebiet zugewiesen. Dabei wird unterstellt, dass der in der Winddatei angegebene Wind "aus einer bestimmten Richtung und mit bestimmter

Geschwindigkeit" primär an der EAP so weht. Das Programm berechnet damit, wie sich der Wind infolge des Geländeprofils in den übrigen Teilen des Rechengebietes ausbilden müsste. Hierfür werden für jede Stunde des Jahres (bei einer Zeitreihenrechnung) 3-dimensionale Wind- und Turbulenzfelder berechnet.

## <span id="page-31-2"></span>**3.2.2 Bestimmung geeigneter Eingangsparameter**

In der Regel befindet sich weder am Standort der zu betrachtenden Anlage noch an einer EAP einer Ausbreitungsrechnung eine Windmessstation. Daher werden Winddaten des DWD auf die EAP übertragen.

Um sicher zu stellen, dass die verwendeten modellierten Winddaten des DWD, die die regionalen Windverhältnisse und nicht kleinräumige Besonderheiten darstellen, auch als repräsentativ für die EAP des Rechengebietes anzusehen sind, müssen für die EAP ein Punkt gewählt werden, wo ein Windmast "ebensogut" stehen könnte, d. h. der frei anströmbar ist und an dem lokale Einflüsse auf Windrichtung und Windgeschwindigkeit möglichst gering sind.

Daher muss auch als EAP ein Punkt innerhalb des Rechengebiets gewählt werden, wo ein Windmast "ebensogut" stehen könnte, d. h. ein Punkt, der frei anströmbar ist und an dem lokale Einflüsse auf Windrichtung und Windgeschwindigkeit möglichst gering sind. Dieser wird daher von dem Screeningmodell anhand der Topographie ausgewählt. Geeignete Stellen liegen auf Kuppen, auf Anhöhen oder in weitem, ebenen Gelände, ungünstig sind Schächte, enge Täler und Hanglagen.

## <span id="page-31-1"></span>**3.2.3 Auftragsmanagement**

Durch die lange Rechenzeit feiner Ausbreitungsrechnung ist ein Auftragsmanagement eingerichtet worden. Insgesamt können vier Rechnungen gleichzeitig ausgeführt werden.

Wenn alle Rechenplätze belegt sind werden die folgenden Aufträge der Reihe nach abgearbeitet. Wenn sich noch weitere Berechnungen anderer Nutzer in der Warteschlange befinden, erfolgt hierüber eine entsprechende Mitteilung. Wenn die Berechnung erfolgreich abgeschlossen ist, wird automatisch eine Information hierzu an die hinterlegte E-Mail-Adresse des Nutzers geschickt.

Es werden nur maximal drei feine Berechnungen parallel durchgeführt, damit immer ein Rechenplatz für eine grobe Ausbreitungsrechnung frei bleibt und hierfür keine allzu langen Wartezeiten entstehen.

## <span id="page-31-0"></span>**3.3 Berechnung und Ausgabe der Stickstoffdeposition**

AUSTAL liefert selbst keine Stickstoffdeposition, sondern berechnet primär unter Berücksichtigung der Ausbreitung der Trägergase durch Wind die Volumenkonzentrationen der Spurenstoffe. Das Programm kann aber so angepasst werden, dass durch Verwendung einer formalen Depositionsgeschwindigkeit (AUSTAL-Parameter vd) aus der Volumenkonzentration in Bodennähe die Deposition eines Spurenstoffes errechnet wird, unter anderem eben auch die Deposition solcher Gase wie NO,  $NO<sub>2</sub>$  und  $NH<sub>3</sub>$ .

Hierzu wurden die folgenden Geschwindigkeiten für die trockene Deposition in AUSTAL definiert:

 $NH_3$  vd = 0,010 m/s NO  $vd = 0.0005$  m/s  $NO_2$  vd = 0,003 m/s

Entnommen wurden die Depositionsgeschwindigkeiten der VDI 3782 Blatt 5 [3], Abschnitt 5.3.5. Diese gelten als Konvention für wiesenähnliche Biotope (geringe Rauigkeit der Rezeptoren). Grundsätzlich stellt die Ansetzung einer einheitlichen Depositionsgeschwindigkeit für ein ganzes Rechengebiet immer insofern eine Näherung dar, als die Aufnahmefähigkeit von Bewuchs und Oberflächenbeschaffenheit abhängt und durchaus variiert.

Die hierdurch deponierte reine Stickstoffmasse ist anschließend durch Multiplikation mit dem relativen Massenanteil des Stickstoffs am Trägergas zu ermitteln. Die Wichtungsfaktoren sind:

 $NH<sub>3</sub>$  14 / 17 = 0,8235 NO  $14 / 30 = 0.4667$  $NO<sub>2</sub>$  14 / 46 = 0,3043

Abschließend werden die Teildepositionen der einzelnen Gase zu der Gesamtstickstoff-Deposition addiert und je 100 m Kachel für das Rechengebiet (300 x 300 Kacheln) zusammen mit der Kachel-ID in einer TXT-Datei ausgegeben.

100mN57190E4923;0.23 100mN57190E4924;0.27 100mN57190E4925;0.30 100mN57190E4926;0.23 100mN57190E4927;0.07 100mN57190E4928;0.02

Die Ergebnisse werden in der Datenbank in der Tabelle NDepositionNRWRaster abgelegt. Jedoch nur Werte mit einer ndeposition >= 0.05.

## <span id="page-32-0"></span>**3.4 Aufbereitung der Ergebnisse als Raster und Isolinie**

Das Ergebnis der Ausbreitungsrechnung wird in eine Rasterdatei (CSV) überführt. Zunächst werden die Mittelpunktkoordinaten des 100 m Rasters über die ID eingelesen und müssen in der raster.csv nach Y- und X-Spalte sortiert abgelegt werden.

5719050;492350;0.23 5719050;492450;0.27 5719050;492550;0.30 5719050;492650;0.23 5719050;492750;0.07 5719050;492850;0.02

Daraufhin werden zur Ermittlung der Isolinien die Ergebnisse vom CSV-Format mit Hilfe des Geospatial Data Abstraction Library (GDAL) in ein GeoTIFF-Format überführt:

*gdal\_translate -a\_srs EPSG:25832 raster.csv raster.tif*

Auf Grundlage der Rasterdatei im GeoTIFF-Format werden die Isolinien für den 0.3 Abschneidewert mittels GDAL im GeoJSON-Format (MultiLineString) errechnet:

gdal\_contour -a ndeposition raster.tif isolinie-band-0-3.geojson -f geojson -fl 0.3

Abschießend werden die errechneten Isolinien in Geometrien des Typs Polygon überführt.

Damit bei konservativer Betrachtung der Stickstoffdepositionen alle Raster mit >= 0,3 kg N pro Jahr und ha komplett innerhalb der 0,3-Isolinie liegen wird noch ein 50m-Buffer um diese gelegt und dieser als Isolinie für alle weiteren Auswertungen verwendet.

# <span id="page-34-0"></span>**4 Grenzen und Möglichkeiten des Screeningmodells**

Das in dem FIS eingebundene Screeningmodell ermöglicht ein schnelles, vereinfachtes Verfahren zur überschlägigen Berechnung der Stickstoffdeposition im Vorfeld oder im Rahmen einer FFH-Verträglichkeitsprüfung. Damit können Antragsteller sowie Naturschutz- und Genehmigungsbehörden im Vorfeld oder während der Planung eines Plans / Projektes die möglichen Auswirkungen durch Stickstoffimmissionen auf FFH-Gebiete abschätzen und entsprechend berücksichtigen.

Darüber hinaus ermöglicht eine feine Ausbreitungsrechnung eine relativ genaue Berechnung und Dokumentation der voraussichtlichen N-Depositionen von Plänen und Projekten, die im Rahmen einer FFH-VP im FIS protokolliert werden, und Grundlage für eine exakte Bilanzierung im Rahmen der Stickstoffprüfung ermöglichen. Durch die konsequente räumlich und quantitativ exakte Dokumentation von Stickstoffbelastungen aller Pläne und Projekte im FIS wird somit in Zukunft sichergestellt, dass vor allem die Berücksichtigung der Summation durch Pläne und Projekte Dritter berücksichtigt wird.

Eine Ausbreitungsrechnung wird im FIS automatisch gestartet durch die Übergabe einer standardisierten Eingabedatei (siehe Kap. [2.4.7](#page-29-0)). Dadurch kann der Nutzer in wenigen Schritten ohne vertiefende Kenntnisse eine Ausbreitungsrechnung für z. B. eine geplante Tierhaltungsanlage durchführen. Allerdings werden durch dies vereinfachte Verfahren und durch die Einbindung in das FIS auch Einschränkungen in Kauf genommen:

Standardisierte Maschenweite des Rechengitters:

Das Rechengitter musste für ganz NRW auf eine Größe von 100 m x 100 m festgelegt werden, damit die Dokumentation aller auch sich überlagernder Ausbreitungsrechnungen auf eine räumliche einheitliche Bezugsgröße gewährleistet werden kann. Eine individuelle Anpassung der Maschenweite je nach Ausmaß des Plans / Projektes ist damit nicht möglich und das Ergebnis bei sehr kleinen Anlagen räumlich evtl. etwas ungenauer.

Begrenzung der Größe des Rechengebietes

Durch die Festlegung der Maschenweite auf 100 m ist auch die maximale Ausdehnung einer Ausbreitungsrechnung auf 30 km x 30 km begrenzt, da AUSTAL maximal 300 x 300 Kacheln berechnet. Bei sehr großen Anlagen, wie z. B. Kraftwerken kann die Reichweite der Deposition diese überschreiten.

Fest definierte Qualitätsstufen

Durch die fest definierten Qualitätsstufen von qs = -4 für das Grobscreening und qs = 0 für das Feinscreening ist keine individuelle Einstellung je nach Plan / Projekt durch den Anwender möglich.

Fest definierte Depositionsgeschwindigkeit

Die Depositionsgeschwindigkeit ist generell abhängig von Landnutzung, Bewuchs und Oberflächenbeschaffenheit des Rechengebietes. Grundsätzlich stellt die Ansetzung einer einheitlichen Depositionsgeschwindigkeit für ein ganzes Rechengebiet immer eine Näherung dar. Durch die standardmäßige Definition ist keine individuelle Einstellung je nach Beschaffenheit des Rechengebietes durch den Anwender möglich, z. B. die Depositionsgeschwindigkeit bei Waldflächen.

Berechnungen im steilen Gelände

Die diagnostische Windfeldberechnung verliert aufgrund ihrer physikalischen Vereinfachungen ihre Gültigkeit, wenn das Gelände zu steil wird. Insbesondere bricht TALdia mit einer Fehlermeldung ab, wenn die Steigung an der EAP größer als 1:5 wird. Eine Ausbreitungsrechnung in sehr steilem Gelände ist daher nur bedingt möglich.
# **5 Erläuterung der im FIS durchgeführten Berechnungen im Rahmen der Stickstoffprüfung**

# **5.1 Allgemeine Hinweise**

Die Prüfung von Stickstoffeinträgen auf Grundlage der Ergebnisse der durchgeführten Ausbreitungsrechnung (im weiteren Stickstoffprüfung genannt) basiert auf der Methodik des 'Stickstoffleitfaden Straße' (H PSE, Hinweise zur Prüfung von Stickstoffeinträgen in der FFH-Verträglichkeitsprüfung für Straßen, FGSV 2019) sowie auf dem Stickstoffleitfaden BImSchG-Anlagen (Hinweise zur Prüfung von Stickstoffeinträgen in der FFH-Verträglichkeitsprüfung für Vorhaben nach dem Bundes-Immissionsschutzgesetz, LAI und LANA 2019).

Die Stickstoffprüfung ist Grundlage für eine Beurteilung der Erheblichkeit der Beeinträchtigung durch Stickstoffeinträge. Diese erfolgt in vier einzelnen voneinander unabhängigen Prüfungsansätzen (Schritt A bis D, siehe Ablaufschema Kap. [2.5.2](#page-18-0)).

Wenn im FIS ein VP-Protokoll auf Grundlage einer Ausbreitungsrechnung angelegt wird, werden diese Prüfschritte automatisch unter Berücksichtigung der Ergebnisse der Ausbreitungsrechnung durchgeführt. Die Ergebnisse werden in dem VP-Protokoll unter dem Reiter 'Stickstoffprüfung' separat für jeden einzelnen voraussichtlich betroffenen FFH-LRT ausgegeben.

# **5.2 Schritt A: Prüfung der Überschreitung des Abschneidekriteriums**

Im ersten Schritt wird überprüft, ob stickstoffempfindliche Lebensraumtypen in FFH-Gebieten durch das Plan / Projekt mit Stickstoffeinträgen oberhalb des Abschneidekriteriums von 0,3 kg Stickstoff pro ha und Jahr beeinträchtigt werden. Diese Prüfung erfolgt bereits direkt im Anschluss an die Ausbreitungsrechnung und wird auch dort unter der Auflistung der 'Voraussichtlich betroffene FFH-Gebiete und Lebensraumtypen' ausgegeben.

# **5.2.1 Abfrage der stickstoffempfindlichen Lebensräume**

Für die Abfrage der stickstoffempfindlichen Lebensräume im Bereich der 0,3-Isolinine wird zunächst eine sogenannte geometrische Boundering Box (BBOX) um die 0,3-Isolinie des Einwirkbereiches berechnet. Danach werden alle Lebensräume innerhalb der BBOX über einen WFS abgefragt:

[https://www.wfs.nrw.de/umwelt/wfs\\_n\\_empfindliche\\_lebensraume](https://www.wfs.nrw.de/umwelt/wfs_n_empfindliche_lebensraume)?

# **5.2.2 Verschneidung mit der 0,3-Isolinine (Stickstoffeintrag)**

Abschießend werden alle Objekte mit stickstoffempfindlichen Lebensräumen inklusive des zugehörigen minimalen Critcal Loads aus der Abfrage des WFS gefiltert, die sich innerhalb von FFH-Gebieten sowie innerhalb der 0,3-Isolinine befinden.

Als Ergebnis der Prüfung werden alle betroffene LRT je FFH-Gebiet zusammen mit der Angabe des CL aufgelistet.

# **5.3 Schritt B: Prüfung der Überschreitung des Critical Load durch die Gesamtbelastung**

Im zweiten Schritt wird überprüft, ob der definierte Critical Load eines betroffenen stickstoffempfindlichen FFH-LRT durch die Gesamtbelastung an Stickstoffeinträgen überschritten wird.

Die Gesamtbelastung an Stickstoffeinträgen wird aus den folgenden Teilbelastungen summiert:

- Plan- / Projektbezogene Zusatzbelastung
- Hintergrundbelastung nach UBA
- Räumliche und zeitliche Korrektur der Hintergrundbelastung nach UBA

Hierfür erfolgt zunächst die Ermittlung aller relevanten 100m x 100m Rasterzellen mit einer N-Deposition von >= 0,3 kg N / (ha\*a), welche sich mit dem jeweiligen FFH-LRT räumlich überschneiden.

Für diese. 'relevanten Rasterzellen' werden dann die drei Teilbelastungen erfasst, summiert und die Rasterzelle mit der höchsten Gesamtbelastung ermittelt. Dies wird im Folgenden immer als 'Max1Rasterzelle' bezeichnet. Die höchste summierte Gesamtbelastung wird dann für die Prüfung verwendet, unabhängig davon, wie groß die betroffene Fläche des FFH-LRT innerhalb der Max1Rasterzelle ist.

Es ist auch möglich, dass eine Rasterzelle die höchste Gesamtbelastung aufweist, in der aber die 'eigene' plan- / projektbezogene Stickstoffbelastung nicht den höchsten Wert zeigt. Dennoch wird generell in der Prüfung die Werte der Rasterzelle mit der höchsten Gesamtbelastung berücksichtigt und als Ergebnis der Prüfung ausgegeben.

#### **5.3.1 Plan- / Projektbezogene Zusatzbelastung**

Die plan- / projektbezogene Zusatzbelastung wird durch die Abfrage der N-Deposition gemäß dem Ergebnis der Ausbreitungsrechnung für jede relevante Rasterzelle ermittelt. Die N-Deposition der Max1Rasterzelle wird dann als plan- / projektbezogene Zusatzbelastung in der Prüfung berücksichtigt.

#### **5.3.2 Hintergrundbelastung nach UBA**

Die Hintergrundbelastung nach UBA erfolgt über einen Online-Kartendienst des UBA, in dem die aktuell für die Jahre 2013-2015 die mittlere N-Deposition je nach Nutzungsklasse abgefragt werden kann:

[https://datahub.uba.de/server/rest/services/Lu/DEPO\\_1315/MapServer/](https://datahub.uba.de/server/rest/services/Lu/DEPO_1315/MapServer/3/query?f=json&where=&returnGeometry=false&spatialRel=esriSpatialRelIntersects&geometry=%7B%22x%22:503097,%22y%22:5734479.000000001,%22spatialReference%22:%7B%22wkid%22:25832%7D%7D&geometryType=esriGeometryPoint&inSR=25832&outFields=GRIDCODE&outSR=25832)

Weitere Informationen siehe unter:

[http://gis.uba.de/website/depo1/download/Erlaeuterungen\\_DepoKartendienst\\_UBA\\_PINETI3.pdf](http://gis.uba.de/website/depo1/download/Erlaeuterungen_DepoKartendienst_UBA_PINETI3.pdf)

Für die Abfrage werden zunächst für alle relevanten Rasterzellen die Mittelpunkt-Koordinaten berechnet. Außerdem wird für den jeweiligen betroffenen LRT die zugehörige Nutzungsklasse nach UBA abgefragt.

Beispiel:

Die Rasterzelle 100mN57190E4925 hat eine Zusatzbelastung gemäß Ausbreitungsrechnung von 0,3 kg N / (ha\*a) und in dem Raster befindet sich der LRT 9130 Waldmeister-Buchenwald.

Mittelpunktkoordinate: x = 492550; y = 5719050

Koordinatensystem: 25832 UBA-Nutzungsklasse: Laubwald (3)

Beispiel Abfrage:

```
https://datahub.uba.de/server/rest/services/Lu/DEPO_1315/MapServer/3/
query?
f=json&where=&returnGeometry=false&spatialRel=esriSpatialRelIntersects&ge
ometry={492550,5719050,spatialReference:
{wkid:25832}}&geometryType=esriGeometryPoint&inSR=25832
```
Als Ergebnis gibt der Dienste den "GRIDCODE":21 wieder, die UBA-Hintergrundbelastung für diese Rasterzelle beträgt also 21 kg N / (ha\*a). Die ermittelte UBA-Hintergrundbelastung der Max1Rasterzelle wird dann als Hintergrundbelastung in der Prüfung berücksichtigt.

# **5.3.3 Räumliche und zeitliche Korrektur der Hintergrundbelastung nach UBA**

#### **Räumliche Korrektur**:

Der UBA Datensatz kann maßstabs- und methodenbedingt lokale Einflüsse einzelner Emissionsquellen nicht ausreichend berücksichtigen, da hierbei alle Quellen auf einem Raster von etwa 7 x 8 km² gleichmäßig räumlich verteilt werden. Dies betrifft vor allem größere Anlage, die im Nahbereich deutlich höhere N-Depositionen aufweisen, als diese mit in die Hintergrundbelastung einfließen.

Daher werden für alle relevanten Rasterzellen die Stickstoffdepositionen von allen bereits genehmigten Plänen / Projekten Dritter, die als Emittenten im FIS protokolliert sind und eine Deposition von >= 1 kg N / (ha\*a) aufweisen, abgefragt und als räumliche Korrektur summiert.

Ein Sonderfall besteht hier, wenn ein im FIS protokollierter Emittent ein sogenannter Bezugsemittent ist. Dies ist dann der Fall, wenn ein Emittent erweitert oder modernisiert werden soll und erneut die Prüfung im FIS protokolliert wird. Bei der Erfassung des 'neuen' Emittenten wird dann der 'alte' Emittent als Bezugsemittent definiert und die 'alten' Emissionsquellen in den 'neuen' Emittenten übernommen. Damit diese nicht doppelt berücksichtigt werden, dürfen Bezugsemittenten nicht mehr in der Summation berücksichtigt werden, sobald der .neue' Emittent genehmigt und die VP im FIS veröffentlicht ist.

#### **Zeitliche Korrektur**:

Der UBA Datensatz berücksichtigt ausschließlich Depositionen innerhalb des Bezugszeitraumes, aktuell bis Ende 2015. Emittenten, die nach 2015 geprüft und im FIS protokolliert worden sind, sind in der UBA-Hintergrundbelastung daher noch nicht berücksichtigt.

Daher werden für alle relevanten Rasterzellen die Stickstoffdepositionen von allen nach 2015 genehmigten Plänen / Projekten Dritter, die als Emittenten zusammen mit einer VP im FIS protokolliert sind und eine Deposition von >= 0,3 kg N / (ha\*a) aufweisen, abgefragt und als zeitliche Korrektur summiert.

Ein Sonderfall besteht hier wiederum, wenn ein im FIS protokollierter Emittent ein sogenannter Bezugsemittent ist. Damit diese nicht doppelt berücksichtigt werden, werden Bezugsemittenten auch nicht für die zeitliche Korrektur in der Summation berücksichtigt, sobald der 'neue' Emittent genehmigt und die VP im FIS veröffentlicht ist.

Wenn ein 'neuer' Emittent wiederum einen Bezugsemittent besitzt, wird automatisiert geprüft, ob der protokollierte Bezugsemittent vor Ende 2015 genehmigt wurde und in den relevanten Rasterzellen eine N-Deposition von < 1 kg N / (ha\*a) aufweist. Depositionen von Bezugsemittenten < 1 kg N / (ha\*a) sind bereits in der UBA-Hintergrundbelastung ausreichend berücksichtigt und werden daher von der N-Deposition des ,neuen' nach 2015 genehmigten Emittenten abgezogen, damit die Deposition nicht doppelt in die Summation eingeht.

Für die Prüfung wird die Summe der räumlichen und zeitlichen Korrektur der Max1Rasterzelle als Korrektur der Hintergrundbelastung nach UBA berücksichtigt.

Abschließend erfolgt dann die Prüfung, ob die summierte 'Gesamtbelastung' oberhalb des jeweiligen Critical Load' des betroffenen FFH-LRT liegt.

# **5.4 Schritt C: Prüfung der Überschreitung der N-Bagatellschwelle**

Im dritten Schritt wird überprüft, ob ein betroffener stickstoffempfindlicher FFH-LRT von der sogenannten kumulativen Zusatzbelastung mit größer drei Prozent des definierten Critical Load (Bagatellschwelle) betroffen ist.

Die kumulative Zusatzbelastung durch Stickstoffeinträge wird aus den folgenden Teilbelastungen summiert:

- Plan- / Projektbezogene Zusatzbelastung
- Zusatzbelastung aus Plänen / Projekten Dritter

Hierfür erfolgt wiederum die Ermittlung aller relevanten 100m x 100m Rasterzellen mit einer N-Deposition von >= 0,3 kg N / (ha\*a), welche sich mit dem jeweiligen FFH-LRT räumlich überschneiden.

Für die ,relevanten Rasterzellen' werden dann wiederum die beiden Teilbelastungen ermittelt, summiert und die Rasterzelle mit der höchsten kumulativen Zusatzbelastung ermittelt. Diese wird im Folgenden als 'Max2Rasterzelle' bezeichnet. Die höchste summierte kumulative Zusatzbelastung der Max2Rasterzelle wird dann automatisch für die Prüfung verwendet.

Es ist auch hier möglich, dass eine Rasterzelle die höchste kumulative Zusatzbelastung aufweist, in der aber die 'eigene' plan- / projektbezogene Stickstoffbelastung nicht den höchsten Wert zeigt. Außerdem kann auch durch die unterschiedlichen Berechnungsgrundlagen die Max2Rasterzelle eine andere sein, als die Max1Rasterzelle aus dem Prüfschritt B. In dem Protokoll der Stickstoffprüfung würden dann eventuell für die plan- / projektbezogene Zusatzbelastung in den Prüfschritten B und C unterschiedliche Werte ausgegeben werden.

# **5.4.1 Projektbezogene Zusatzbelastung**

Die plan- / projektbezogene Zusatzbelastung wird durch die Abfrage der N-Deposition gemäß dem Ergebnis der Ausbreitungsrechnung für jede relevante Rasterzelle ermittelt. Die N-Deposition der Max2Rasterzelle wird dann als plan- / projektbezogene Zusatzbelastung in der Prüfung berücksichtigt.

# **5.4.2 Zusatzbelastung aus Plänen / Projekten Dritter (Summation)**

Die **Zusatzbelastung aus Plänen / Projekten Dritter** ist die Summe aller Stickstoffdepositionen von Plänen / Projekten Dritter, die im FIS im Bereich des betroffenen FFH-LRT protokolliert und nach der Gebietslistung des FFH-Gebietes genehmigt worden sind.

Daher werden für alle relevanten Rasterzellen die Stickstoffdepositionen von allen seit Gebietslistung genehmigten Plänen / Projekten Dritter, die als Emittenten zusammen mit einer VP im FIS protokolliert sind und eine Deposition von  $\geq$  0.3 kg N / (ha\*a) aufweisen, abgefragt und als Zusatzbelastung aus Plänen / Projekten Dritter summiert.

Ein Sonderfall besteht hier, wenn ein im FIS protokollierter Emittent ein sogenannter Bezugsemittent ist. Damit diese nicht doppelt gerechnet werden, werden Bezugsemittenten auch nicht in der Summation berücksichtigt, sobald der "neue' Emittent genehmigt und die VP im FIS veröffentlicht ist.

Für die Stickstoffprüfung wird die Summe der plan- / projektbezogenen Zusatzbelastung und der Zusatzbelastung aus Plänen / Projekten Dritter der Max2Rasterzelle als kumulativen Zusatzbelastungen berücksichtigt.

Abschließend erfolgt dann die Prüfung, ob die 'kumulative Zusatzbelastungen' größer als drei Prozent des jeweiligen Critical Load' des betroffenen FFH-LRT ist.

# **5.4.3 Urteil des BVerwG-Urteils vom 15.05.2019 (7C 27.17):**

Mit Urteil vom 15.05.2019 (7C 27.17) eröffnete das BVerwG unter bestimmten Voraussetzungen die Möglichkeit eines mehrmaligen Ausnutzens der sogenannten 3%-Bagatellschwelle. Hierzu gibt es derzeit kein standardisiertes Verfahren, so dass das Ergebnis der Prüfung in Abstimmung mit der zuständigen Naturschutzbehörde gegebenenfalls verbal-argumentativ angepasst werden kann.

# **5.5 Schritt D: Prüfung auf Überschreitung einer Flächenbagatelle**

Im vierten und letzten Schritt wird geprüft, ob eine sogenannte Flächenbagatelle vorliegt. Dabei werden graduelle Funktionsbeeinträchtigungen durch Eutrophierung in definitorische Totalverlustfläche, Äquivalenzwerte umgerechnet. Unterschreitet der berechnete flächige Äquivalenzwert den maßgeblichen Orientierungswert nach Lambrecht und Trautner (2007) ist von einer Flächenbagatelle auszugehen.

Die Berechnung der Äquivalenzwerte (nach BAST 2014) sowie des quantitativ-relativen Flächenverlust (in %) erfolgt wiederum in mehreren Teilschritten:

 Ermittlung der betroffenen LRT-Teilflächen mit einer plan- / projektbedingten Zusatzbelastung relativ zum Critical Load des LRT für die Prozentklassen >3-5%, >5-10%, >10-20%, >20-40% oder >40%. Dies erfolgt durch eine räumliche Verschneidung der Ergebnisse der Ausbreitungsrechnung mit der Fläche des betroffen FFH-LRT.

Hierfür werden zunächst die jeweiligen unteren und oberen N-Depositions-Schwellen der einzelnen Äquivalenzwerte in Abhängigkeit des CL berechnet. Zum Beispiel bei einem CL von 20 sind dies für den Äquivalenzwert >40% eine Deposition von > 8 kg N / (ha\*a). Für den Äquivalenzwert >3-5% wären dies > 0,6 bis 1 kg N / (ha\*a). Danach werden alle 100m \*100m Rasterzellen der Ausbreitungsrechnung abgefragt, die eine N-Deposition jeweils innerhalb der Schwellenwerte aufweisen und mit der Fläche des betroffenen LRT verschnitten. Die Flächengröße der Schnittmenge ergibt die Äquivalenzfläche als Zwischenergebnis der jeweiligen Prozentklassen.

 Danach wird in Abhängigkeit der eutrophierungsbedingten Gefährdungsklasse des betroffenen FFH-LRT die graduelle Funktionsbeeinträchtigung in % für die einzelnen Prozentklassen der plan- / projektbedingten Zusatzbelastung relativ zum Critical Load des LRT ausgelesen.

*Hinweis: Im FIS FFH-VP sind die einzelnen FFH-LRT NRW-weit einheitlich anhand ihres Critical Loads den Gefährdungsklassen I (stark gefährdet), II (gefährdet) und III (mäßig gefährdet) zugeordnet. Eine räumlich differenzierte Bestimmung anhand der bodenhydrologischen Standortbedingungen der einzelnen FFH-LRT ist hier nicht erfolgt. Daher sollten die Werte bei Bedarf gutachterlich geprüft und ggf. angepasst werden.*

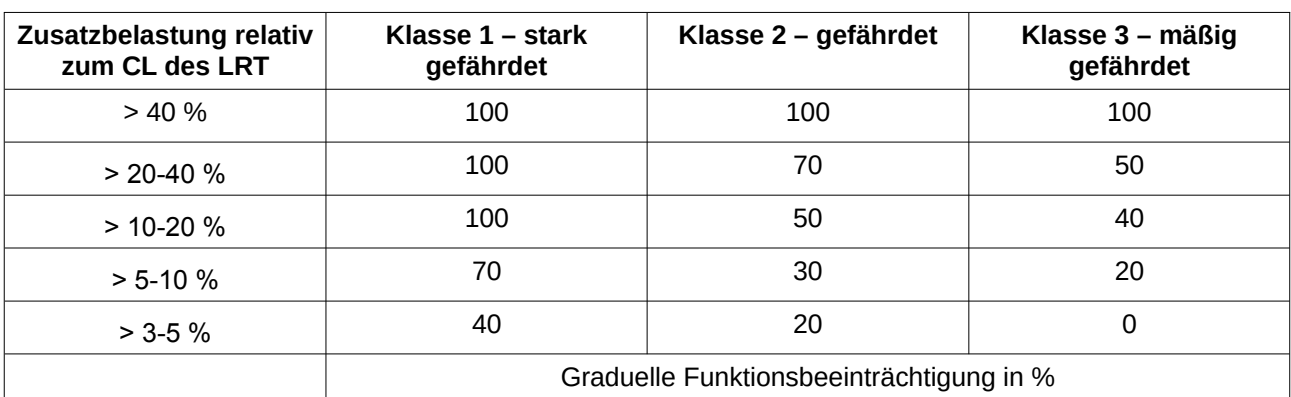

*Tabelle Graduelle Funktionsbeeinträchtigung in Abhängigkeit von Zusatzbelastung und eutrophierungsbedingter Gefährdungsklasse (nach BAST 2004):*

 Der Äquivalenzwert für die einzelnen betroffenen LRT-Teilflächen je Zusatzbelastung relativ zum Critical Load des LRT errechnet sich durch Multiplikation mit der jeweils ermittelten graduellen Funktionsbeeinträchtigung (in %). Der Gesamt-Äquivalenzwert ergibt sich aus der Summe aller Äquivalenzwerte der einzelnen Prozentklasse. Dieser entspricht der. definitorischen Totalverlustfläche, bzw. dem quantitativ-absoluten Flächenverlust (in qm), was im FIS automatisiert erfolgt.

Wenn zum Beispiel ein LRT der Gefährdungsklasse 2 in der Prozentklasse > 3-5 % des CL auf einer Fläche von 50 qm betroffen ist, entspricht dies bei einer graduellen Funktionsbeeinträchtigung von 20 % dem Äquivalenzwert von 10 qm. Der quantitativ-absolute Flächenverlust (qm) wird automatisch für den betroffenen LRT im VP-Protokoll Teil B als 'Fläche der verbleibenden Beeinträchtigung' is a statistic experience of the statistic experience of the statistic experience of the statistic experience of the statistic experience of the statistic experience of the statistic experience of the sta

 Der quantitativ-relative Flächenverlust entspricht dem Anteil (in %) des gesamten Äquivalenzwertes (quantitativ-absoluten Flächenverlust) an dem aktuellen Gesamtbestand des LRT im FFH-Gebiet.

Hierzu wird die Bestandsfläche des betroffenen LRT im FFH-Gebiet gemäß Standarddatenbogen ausgelesen und der Anteil (in %) des quantitativ-absoluten Flächenverlust an der Bestandsfläche des LRT in FFH-Gebiet berechnet.

Wenn zum Beispiel die Bestandsfläche des LRT 2.000 qm und der quantitativ-absoluten Flächenverlust 10 qm beträgt entspricht dies einem quantitativ-relativen Flächenverlust von 0,5 %.

 Ermittlung des Orientierungswertes des quantitativ-absoluten Flächenverlust nach Lambrecht und Trautner (2007)

Abschließend wird in Abhängigkeit des quantitativ-relativen Flächenverlust (<= 0,1%, <= 0,5%, > 0,5 %) der Orientierungswert des quantitativ-absoluten Flächenverlust nach Lambrecht und Trautner (2007) ausgelesen, und überprüft ob dieser durch den quantitativ-absoluten Flächenverlust überschritten wird. Je höher der quantitativ-relativen Flächenverlust ist desto kleiner ist der Orientierungswert des quantitativ-absoluten Flächenverlust.

# **5.6 Abschließende Beurteilung der Erheblichkeit**

Abschließend wird am Ende der Stickstoffprüfung je FFH-LRT eine Beurteilung der Erheblichkeit der zu erwartenden Beeinträchtigungen durch Stickstoffeintrag ausgegeben. Sobald in einer der Fragestellungen der Prüfschritte B oder C die Überschreitung mit "Nein' beurteilt wird, ist keine erhebliche Beeinträchtigung durch Stickstoffeintrag zu erwarten und die weiteren Prüfschritte nicht weiter zu betrachten. Wenn die in den Prüfschritten B und C jeweils die Überschreitung mit "ja"

beurteilt wurde ist der Prüfschritt D entscheidend. Wenn der ermittelte Flächenverlust des LRT im FFH-Gebiet den jeweiligen Orientierungswert nicht überschreitet sind mit hinreichend hoher Wahrscheinlichkeit keine erheblichen Beeinträchtigungen durch Stickstoffeintrag zu erwarten. Bei Überschreitung des Orientierungswert ist hingegen mit einer erheblichen Beeinträchtigung zu rechnen (vgl. Ablaufschema in Kap. [2.5.2](#page-18-0)).

Bitte beachten Sie, dass die abschließende Beurteilung der Erheblichkeit in der Stickstoffprüfung keine verbindliche Entscheidung ist, sondern ein rein rechnerischer Ansatz mit den zur Verfügung stehenden Datengrundlagen. Die Vollständigkeit und Richtigkeit der Daten kann aber nicht garantiert werden und sollte immer gutachterlich bzw. generell durch die zuständige Naturschutzbehörde geprüft werden.

# **C. Anleitung zur Nutzung des FIS zur Protokollierung einer FFH-VP auch unter Verwendung des Screeningmodells für die einzelnen Akteure**

# **1 Einleitung**

Das Fachinformationssystem (FIS) "FFH-Verträglichkeitsprüfungen in NRW" (FIS FFH-VP) dient der Dokumentation von FFH-Verträglichkeitsprüfungen (FFH-VP) von Plänen oder Projekten und ihrer Ergebnisse und unterstützt damit die Summationsbetrachtung in der FFH-VP. Im FIS sind FFH-Verträglichkeitsprüfungen für genehmigte Pläne und Projekte und Pläne dokumentiert und für die Nutzer öffentlich einsehbar.

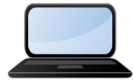

Eine allgemeine Einführung in das FIS erhalten Sie auch in einem kurzen Video-Tutorial ([Link zum Tutorial\)](https://ffh-vp.naturschutzinformationen.nrw.de/ffh-vp/web/babel/media/doku_fis-ffh-vp_teil1.mp4).

Die Datenerfassung erfolgt in Online-Prüfprotokollen direkt im FIS. Die Inhalte dieser Protokolle und das Zusammenspiel bei der Prüfung und Genehmigung entsprechen den Vorgaben der nordrhein-westfälischen Verwaltungsvorschrift VV-Habitatschutz. Dadurch sind die zu erfassenden Parameter vorgegeben und teils mit Referenzlisten zur Auswahl hinterlegt. Die Dateneingabe und das Zusammenspiel von Antragstellern, Naturschutz- und Genehmigungsbehörden werden durch die FIS-internen Arbeitsschritte und Rechteverwaltung abgebildet. Die Kommunikationen zwischen den Bearbeitern erfolgt innerhalb des FIS mit automatisierten voreingestellten Benachrichtigungen, die zu den entsprechenden Arbeitsschritten direkt im FIS erzeugt und als E-Mail versandt werden.

Die Protokollteile A und B werden vom Antragsteller bzw. Gutachter bearbeitet und danach an die zuständige Naturschutzbehörde weitergeleitet. Diese prüft die Inhalte (Protokollteil C) und versendet das Protokoll ggfs. an die zuständige Genehmigungsbehörde (verfahrensführende Behörde, Protokollteil D). Die Einstellung von Protokollen einer FFH-VP ins FIS obliegt einzig den zuständigen Naturschutzbehörden.

Im Rahmen von FFH-Verträglichkeitsprüfungen für Pläne und Projekte sind auch die Auswirkungen von Stoffeinträgen (z. B. eutrophierender Stickstoff, Versauerung) auf FFH-Gebiete zu prüfen und zu dokumentieren. Das FIS kann mit Hilfe des Screeningmodells Stickstoffeinträge in Form von Flächenbelastungen und Isolinien ermitteln, darstellen und dokumentieren. Wenn durch das geplante Plan / Projekt mit Stickstoffemissionen zu rechnen ist, kann der Antragsteller in wenigen Schritten und ohne vertiefende technische Kenntnisse eine Ausbreitungsrechnung für z. B. eine geplante Tierhaltungsanlage durchführen. Mit dem Ergebnis ist eine erste grobe Abschätzung möglich, ob empfindliche Lebensraumtypen in FFH-Gebieten durch Stickstoffeinträge betroffen sein können. Mit einer feinen Ausbreitungsrechnung kann darüber hinaus eine Stickstoffprüfung

gemäß den aktuellen Richtlinien und gesetzlichen Vorgaben unter Berücksichtigung kumulativer Wirkungen aus Plänen und Projekten Dritter durchgeführt und für die Protokollierung einer VP verwendet werden.

Die Beurteilung weiterer Emissionen wie z. B. Versauerung ist aktuell im FIS nicht mit Hilfe des Screeningmodells möglich. Dies ist aber für die Zukunft angedacht.

# **2 Arbeitsschritte für Antragsteller**

# **2.1 Registrierung und Anmeldung**

Eine Registrierung ist notwendig, wenn Sie als Antragsteller bzw. Gutachter eine neue VP erfassen oder eine Ausbreitungsrechnung durchführen möchten. Sie bekommen eine Zugangsberechtigung für einen persönlichen internen Arbeitsbereich (Nutzerkonto).

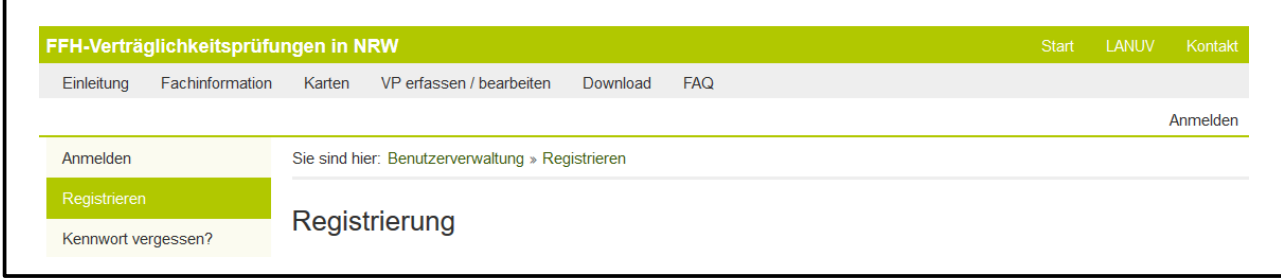

Dazu müssen Sie zur Registrierung unter dem Menüpunkt '[Anmelden](https://ffh-vp.naturschutzinformationen.nrw.de/ffh-vp/de/login/anmelden)' → '[Registrieren](https://ffh-vp.naturschutzinformationen.nrw.de/ffh-vp/de/login/registrieren)' ihren Namen und Ihre E-Mail, sowie ein selbst gewähltes Passwort eingeben. Ihre persönlichen Daten werden im FIS an keiner Stelle öffentlich sichtbar sein, diese werden aber für die Authentifizierung und für die Kommunikation mit den Naturschutzbehörden benötigt.

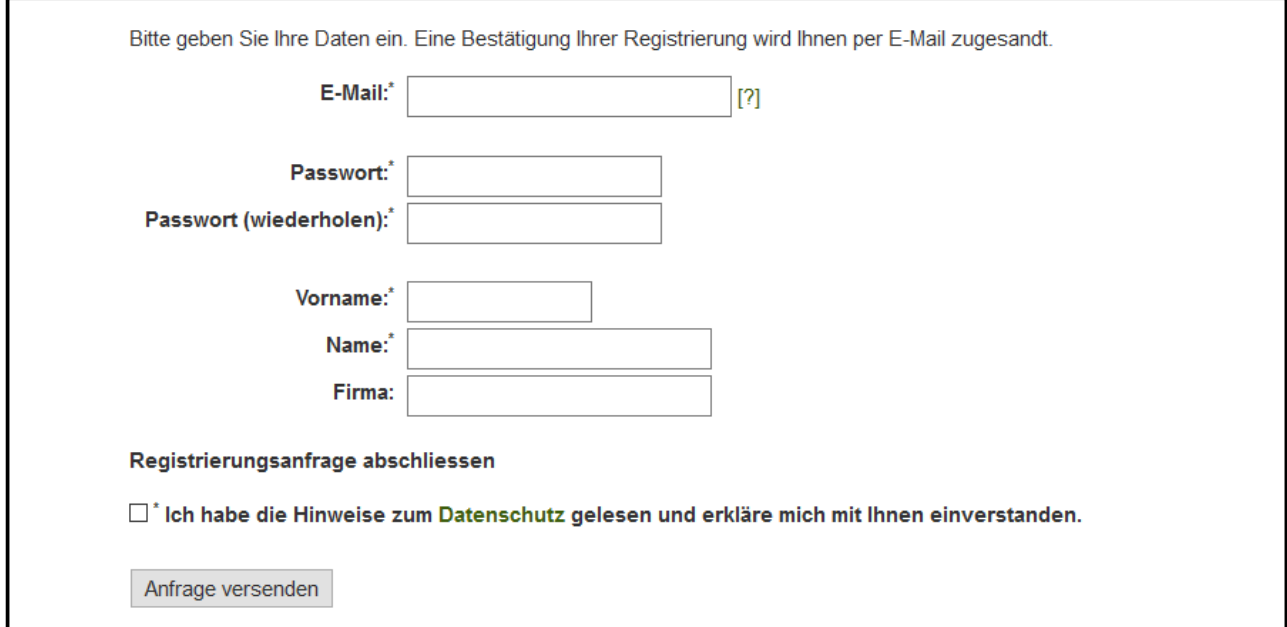

Nach der Registrierung erhalten Sie automatisch eine E-Mail, in der Sie die Registrierung über einen Link bestätigen müssen.

Als registrierter Nutzer können Sie sich mit Ihren Zugangsdaten (Benutzername: E-Mail, Passwort: wie bei der Anmeldung selbst gewählt) jederzeit anmelden, um in Ihrem eigenen Arbeitsbereich eine VP zu erfassen, zu bearbeiten oder eine Ausbreitungsrechnung durchzuführen und danach an die zuständige Naturschutzbehörde weiter zu leiten.

# <span id="page-47-0"></span>**2.2 Verträglichkeitsprüfung (VP) erfassen / bearbeiten (ohne Ausbreitungsrechnung)**

Wenn für den / das geplante(n) Plan / Projekt Stickstoffemissionen ausgeschlossen werden können, kann im FIS direkt eine FFH-VP ohne vorheriger Ausbreitungsrechnung angelegt und protokolliert werden.

Hierzu öffnen Sie bitte den Menüpunkt ["VP erfassen / bearbeiten](https://ffh-vp.naturschutzinformationen.nrw.de/ffh-vp/de/anlegen)". Hier finden Sie auch alle VP´en und Emittenten / Ausbreitungsrechnungen, die von Ihnen bereits angelegt und noch nicht abschließend im FIS veröffentlicht wurden.

Zum Anlegen einer neuen FFH-VP geben Sie bitte zunächst das betroffene Natura 2000-Gebiet in das Formularfeld ein und bestätigen die Auswahl über den Button "FFH-Verträglichkeitsprüfung erfassen".

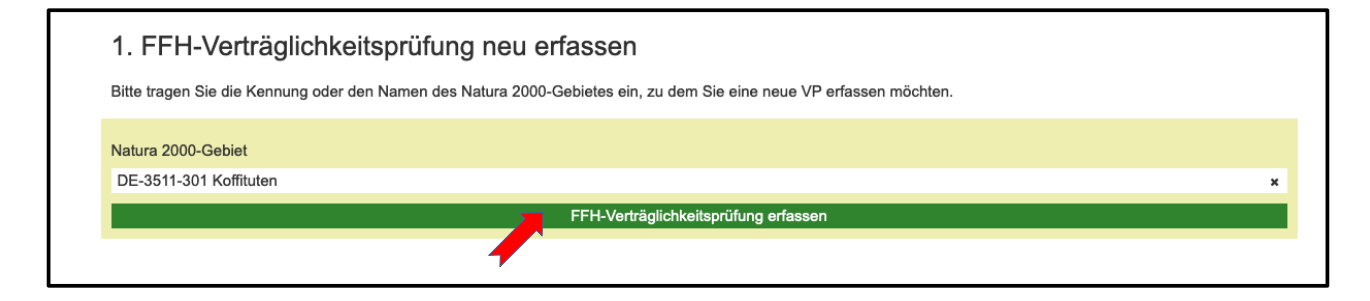

Danach öffnet sich das Formular mit den Protokollteilen A, B, C und D. Das Formular beinhaltet freie Textfelder, fest definierte Auswahlfelder sowie ja/nein Felder. Es ist so angelegt, dass nur die Formularfelder angezeigt werden, die auf Grund der vorherigen Auswahl und der internen Logik ausgefüllt werden können bzw. müssen. So können keine nicht-plausiblen Angaben erfolgen.

Sie können jederzeit einen Zwischenstand Ihrer Bearbeitung speichern oder abbrechen und die Bearbeitung zu einem späteren Zeitpunkt fortsetzten. Die VP können Sie über den Menüpunkt "VP erfassen / bearbeiten" aufrufen und erneut bearbeiten.

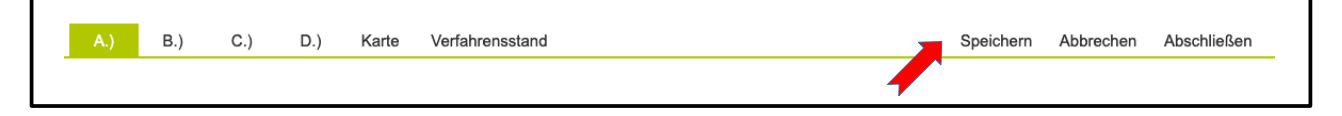

# **2.2.1 Protokoll A**

Im Protokoll A werden allgemeine Angaben zu dem Plan / Projekt erfragt. Ebenso müssen hier die Prüfergebnisse der Stufe I - FFH-Vorprüfung, Stufe II - Vertiefende Prüfung und Stufe III - Ausnahmeverfahren protokolliert werden.

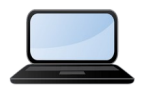

Eine Anleitung zur Bearbeitung des Protokolls Teil A erhalten Sie auch in einem kurzen Video-Tutorial [\(Link zum Tutorial\)](https://ffh-vp.naturschutzinformationen.nrw.de/ffh-vp/web/babel/media/doku_fis-ffh-vp_teil2.mp4).

# **2.2.2 Protokoll B**

Im Protokoll B werden Angaben zur FFH-Verträglichkeitsprüfung für einzelne Lebensraumtypen und Arten erfragt. Jedes signifikante Vorkommen von Lebensraumtypen und Arten im Gebiet muss einzeln bearbeitet werden. Standardmäßig werden Ihnen die LRT und Arten zur Auswahl angeboten, die laut Standarddatenbogen (SDB) im Natura 2000-Gebiet vorkommen.

Wenn Sie darüber hinaus LRT oder Arten angeben wollen, können Sie die SDB-Eingrenzung auch deaktivieren und aus der gesamten Liste der LRT oder Arten auswählen. Die Berücksichtigung und Angabe von LRT über den Standarddatenbogen hinaus, können nur mit Abstimmung der zuständigen Naturschutzbehörde bzw. des LANUV erfolgen.

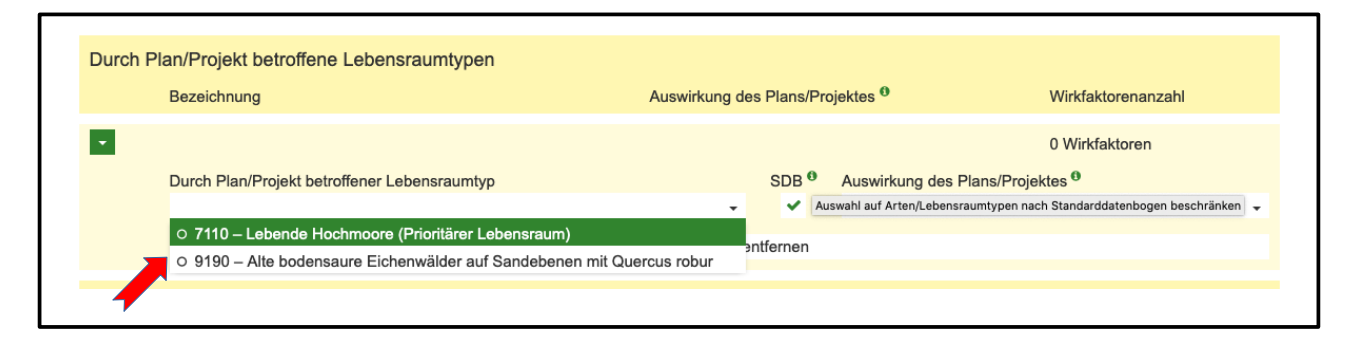

Des Weiteren können Sie auch zusätzliche Antragsunterlagen wie z. B. Gutachten etc. als Datei (z. B PDF oder ZIP) hochladen und dem Protokoll hinzufügen. Bedenken Sie bitte, dass diese nach Veröffentlichung der VP im FIS für alle Nutzer frei zugänglich sein werden.

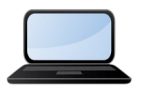

Eine Anleitung zur Bearbeitung des Protokolls Teil B erhalten Sie auch in einem kurzen Video-Tutorial [\(Link zum Tutorial\)](https://ffh-vp.naturschutzinformationen.nrw.de/ffh-vp/web/babel/media/doku_fis-ffh-vp_teil3.mp4).

# **2.2.3 Räumliche Abgrenzung des Plan- / Projektgebietes**

Die räumliche Abgrenzung des Plans / Projektes muss in einer dynamischen interaktiven Karte lagegetreu digitalisiert werden. Hierzu stehen verschiedene Zeichenwerkzeuge zur Verfügung. Das Gebiet kann als Fläche, Linie oder auch als Punkt erfasst werden, es kann auch aus mehreren Teilflächen bestehen.

Alternativ kann auch eine vorhandene Shape-Datei hochgeladen und wenn gewünscht angepasst werden. Abschließend muss die Abgrenzung mit dem Speicherbutton in der Werkzeugleiste gespeichert werden.

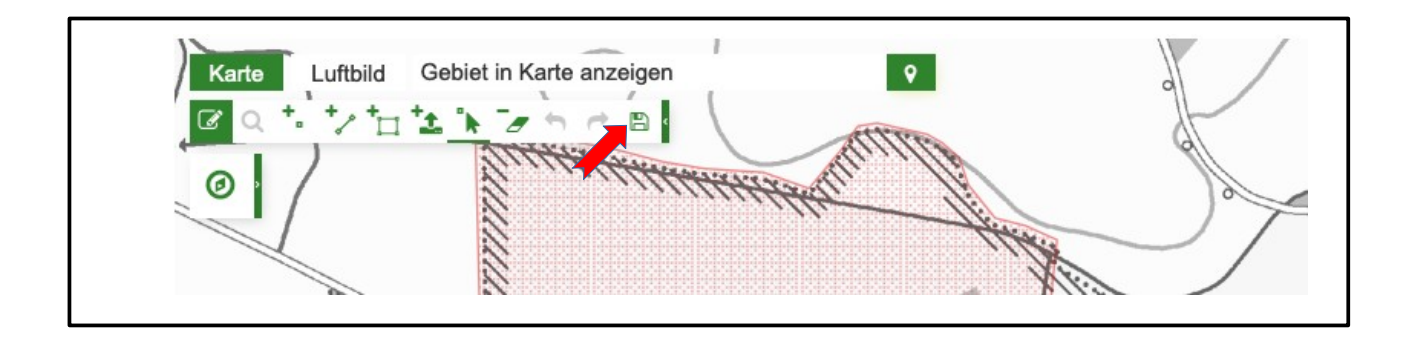

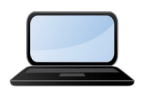

Eine Anleitung zur Digitalisierung der räumlichen Abgrenzung erhalten Sie auch in einem kurzen Video-Tutorial ([Link zum Tutorial](https://ffh-vp.naturschutzinformationen.nrw.de/ffh-vp/web/babel/media/doku_fis-ffh-vp_teil4.mp4)).

# **2.3 Ausbreitungsrechnung durchführen**

#### **2.3.1 Emittenten anlegen**

Wenn für das geplante Plan / Projekt Stickstoffemissionen zu erwarten sind, können Sie vor dem Anlegen einer FFH-VP zunächst mit Hilfe einer Ausbreitungsrechnung mögliche Beeinträchtigungen durch Stickstoffeinträge überprüfen und dokumentieren. Es kann auch nur zu Testzwecken eine Ausbreitungsrechnung durchgeführt werden, ohne im Anschluss eine VP anzulegen. Hierzu öffnen Sie bitte den Menüpunkt ["Ausbreitungsrechnung](https://ffh-vp.naturschutzinformationen.nrw.de/ffh-vp/de/doku/emittent/anlegen)" und klicken den Button "Neuen Emittenten anlegen".

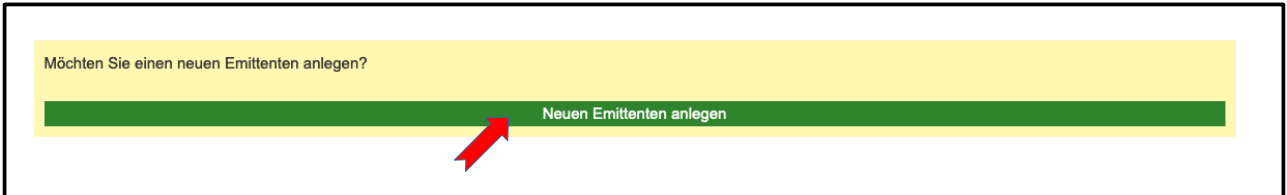

In dem sich öffnenden Formular können Sie zunächst allgemeine Angaben zu dem Emittenten machen (Bezeichnung, Antragsteller, Bemerkungen). Diese sind optional und haben keinen Einfluss auf die eigentliche Berechnung. Keine der Angaben wird später im FIS veröffentlicht. Diese sind ausschließlich für Sie und für die zuständige Naturschutz- und Genehmigungsbehörde einsehbar.

# **2.3.2 Bezugsemittenten auswählen (optional)**

Wenn das geplante Plan / Projekt eine Erweiterung oder Änderung eines bestehenden Plans / Projektes ist und das bestehende auch bereits durch Sie im FIS protokolliert worden ist, können Sie die Frage mit "ja" beantworten und in dem Auswahlfeld den entsprechenden Bezugsemittenten auswählen. Dadurch werden die Emissionsquellen des bestehenden Emittenten automatisch in das Formular eingeladen. Diese können bei Bedarf angepasst oder auch gelöscht werden, wenn sich zum Beispiel die Anzahl der Tiere in einem Stall ändert, eine Filteranlage nachgerüstet wird oder Teile der Anlage aufgegeben werden.

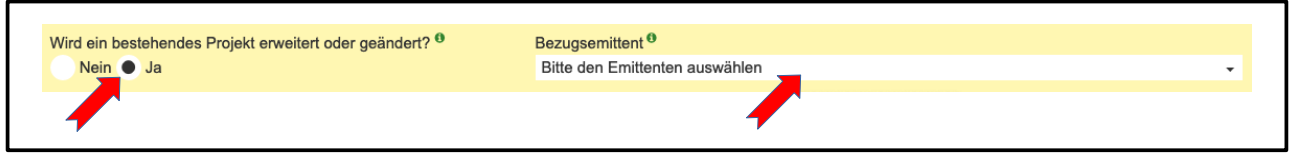

Die Angaben zum bereits bestehenden Emittenten müssen zusammen mit den neuen Emissionsquellen in der Ausbreitungsrechnung berücksichtigt werden.

Wenn ein bestehendes Plan / Projekt durch das geplante Vorhaben erweitert oder geändert wird, aber noch nicht im FIS erfasst worden ist, stimmen Sie das weitere Vorgehen bitte mit der zuständigen Naturschutzbehörde ab.

#### **2.3.3 Stickstoffemissionsquellen auswählen**

Sie können je Emittenten mehrere Emissionsquellen auswählen. Hierzu ist im FIS ein Katalog von Emissionswerten zu drei Hauptkategorien hinterlegt:

- Feuerungsanlagen ( $\rightarrow$  TA Luft, 2002)
- Tierhaltung  $(\rightarrow$  VDI 3894 Blatt 2, 2012)
- Verkehr ( $\rightarrow$  HBEFA-Katalog 3.3, 2015)

Zu jeder Hauptkategorie sind über verschiedene Unterkategorien hierarchisch die jeweiligen Emissionsquellen wählbar. Zum Beispiel: "Tierhaltung" → "Schweine" → "Schweinemast" → "Außenklimastall, Tiefstreuverfahren".

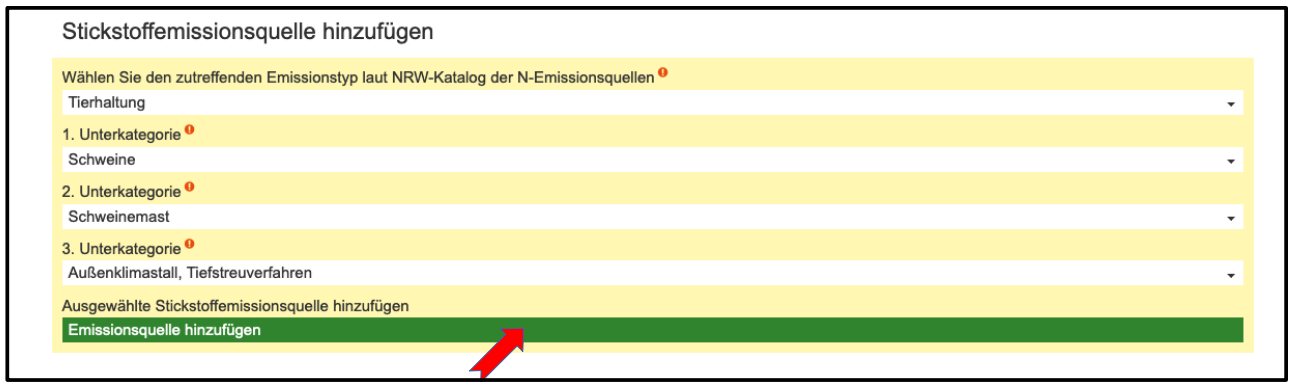

Zu jeder Emissionsquelle werden automatisch die relevanten Gase und die laut Katalog dazugehörigen Emissionswerte ausgegeben. Die Datengrundlage der verwendeten Emissionswerte wird ebenfalls ausgegeben, z. B. für Tierhaltung die "VDI 3894 Blatt 2".

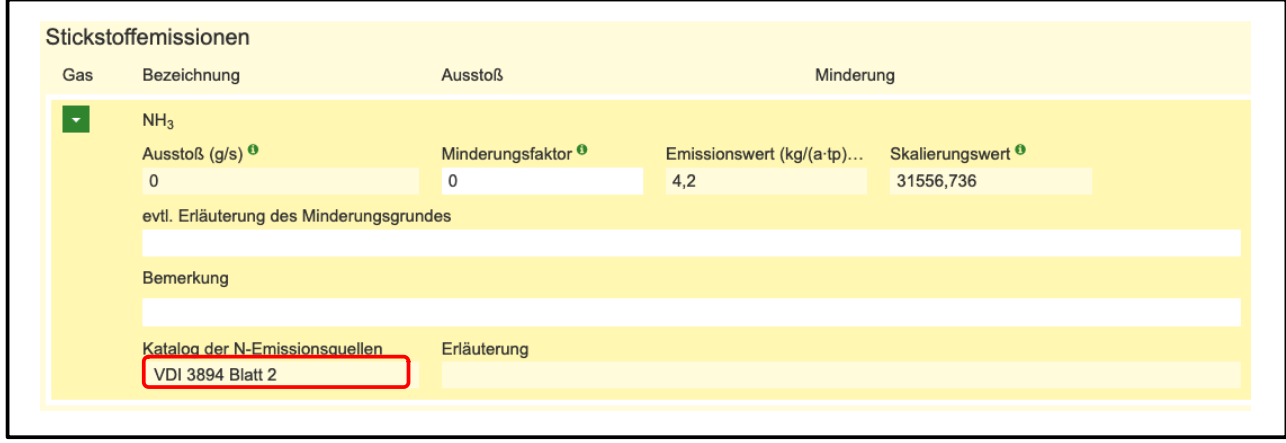

#### **2.3.4 Lage und Abgrenzung der Emissionsquelle**

Für jede Emissionsquelle muss die Lage und die räumliche Abgrenzung in einer dynamischen interaktiven Karte erfasst werden. Hierfür müssen Sie zunächst die Schaltfläche "Lage und Abgrenzung' -> 'In Karte bearbeiten" betätigen, wodurch sich automatisch die Karte mit den Zeichenwerkzeugen öffnet. Wenn bereits andere Emissionsquellen des Emittenten mit Abgrenzungen erfasst worden sind, zeigt die Karte direkt den entsprechenden Ausschnitt an. Ansonsten müssen Sie zunächst zu dem gewünschten Ort in der Karte navigieren.

Wenn Sie den gewünschten Ausschnitt in dem passenden Maßstab gewählt haben, können Sie die Emissionsquelle als Punkt, Linie oder Polygon erfassen. Hierzu stehen verschiedene Zeichenwerkzeuge zur Verfügung.

Bitte erfassen Sie möglichst genau die Bereiche der Emissionsquelle, über die der Ausstoß der Gase erfolgt. Dementsprechend sollten Sie auch entscheiden, mit welchem Geometrietyp (Punkt, Linie oder Fläche) Sie die Quelle in der Karte digitalisieren.

- Bei einem punktuellen Ausstoß, z. B. eines Schornsteins erfassen Sie dessen Öffnung bitte als kleine Fläche (bis ca. 2 m Durchmesser) oder als Punkt. Zum Beispiel ein Maststall mit Zwangslüftung wird also nicht in seiner baulichen Außenabgrenzung als Fläche erfasst, sondern punktuell der Bereich wo die Abluft des Stalles erfolgt.
- Bei einem vertikal-flächenhaften, aber horizontal linearen Ausstoß, z. B. der offenen Seitenwände eines Außenklimastalles, erfassen Sie den Umriss der Anlage an den entsprechenden Abschnitten als Linie. Die vertikale Höhe der Öffnung erfassen Sie als Kantenhöhe (siehe folgendes Kapitel).
- Bei einem horizontal-flächenhaftem Ausstoß erfassen Sie diese entsprechend als Flächenpolygon.
- Straßen stellen eine Ausnahme dar, diese müssen immer als Linie erfasst werden. Wenn Sie dennoch eine Verkehrsfläche als Flächenpolygon digitalisieren, wird diese automatisch

in eine Linie umgewandelt. Auch wenn Ihnen bereits ein Polygon als Shape-Datei vorliegt, können Sie dies verwenden (siehe folgenden Absatz).

Sie können auch verschiedene Geometrietypen kombinieren. Bei einem Außenklimastall mit Auslauf könnte z. B. der Auslauf als Fläche und eine davon baulich getrennte seitliche Öffnung des Stalles oder eine passive Lüftung im First des Stalles als Linie erfasst werden. Bitte bedenken Sie aber, dass die Angaben zu Höhe über Grund und Kantenlänge sich auf alle erfassten Geometrietypen gleichermaßen beziehen. Da aber der Auslauf und die seitliche oder im Dach des Stalles befindliche Lüftung nicht auf gleicher Höhe sind, müssen Sie hier nach besten Wissen abwägen, bzw. mittlere Höhenwerte angeben.

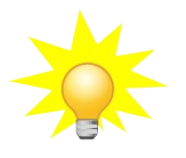

**Hinweis**: Die Lage und Abgrenzung einer Emissionsquelle in der Karte sollte möglichst exakt erfolgen, es wird aber immer nur eine annähernde Abbildung der Realität sein können. Ihr Aufwand sollte also immer auch verhältnismäßig sein. Kleine Ungenauigkeiten werden sich im Ergebnis der Ausbreitungsrechnung nur minimal oder gar nicht auswirken.

Wenn Ihnen eine ESRI-Shapedatei für die räumliche Abgrenzung der Emissionsquelle vorliegt, sollten Sie diese direkt von Ihrem Rechner aus hochladen und auch bei Bedarf mit den verfügbaren Werkzeugen (Knotenpunkte hinzufügen / verschieben, Geometrie durch Auswahl löschen) anpassen.

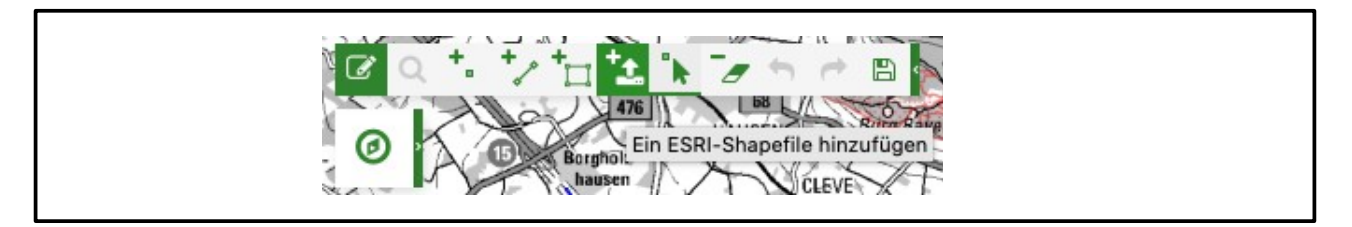

Bitte beachten Sie, dass immer neben der \*.shp Datei mindestens die \*.prj Datei ausgewählt und hochgeladen werden muss. Dadurch wird sichergestellt, dass die externe Shapedatei bei Bedarf in das richtige Koordinatensystem konvertiert werden kann.

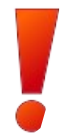

**WICHTIG**: Die Bearbeitung der Geometrie muss immer abschließend über den Button in der Werkzeugleiste gespeichert werden. Wenn Sie die Karte ohne Speichern verlassen, gehen die Änderungen verloren.

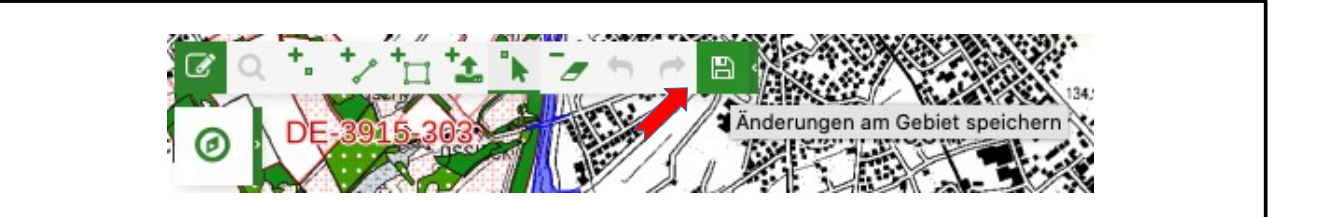

# **2.3.5 Angaben zu Emissionsquellen eingeben**

Für jede Emissionsquelle müssen neben der allgemeinen Bezeichnung die folgenden für die Ausbreitungsrechnung relevanten Angaben gemacht werden:

#### **Kennzahl der Emissionsquelle**:

Die Kennzahl ist je nach Typ der Emissionsquelle unterschiedlich definiert und beschreibt generell das Ausmaß der Anlage, z. B. die Anzahl an Tierplätzen, die Anzahl der PKW pro Tag bei Straßen, den Abgasvolumenstrom in m<sup>3</sup>/h bei Feuerungsanlagen oder die Fläche in qm einer Flächenquelle von Tierhaltungsanlagen.

#### **Straßenbreite (nur bei Verkehr):**

Dies beschreibt die Breite eines Verkehrsweges in Meter.

#### **Höhe über Grund**:

Dies beschreibt die Höhe gegenüber dem natürlichen umgebenden Gelände, in der die Gase ausgestoßen werden. Dies kann zum Beispiel die Höhe einer Abluftanlage / Schornstein sein oder die Höhe eines Flüssigmistlagers mit offener Oberfläche. Bei Verkehrswegen kann dies die mittlere Höhe einer Brücke, einer Hochstraße oder eines Dammes sein. Diese müssen dann als von der restlichen Verkehrstrasse getrennte Emissionsquelle erfasst werden.

Bei einem vertikal flächenhaften Austritt der Gase, z. B. bei einem seitlich offenen Außenklimastall ist die untere Kante der seitlichen Öffnung als Höhe über Grund anzugeben.

#### **Kantenlänge**:

Die Kantenlänge ist der Abstand zwischen der unteren und oberen Kante bei einem vertikal flächenhaften Austritt von Gasen. Dies kann z. B. die Höhe der seitlichen Schnittfläche eines oben abgedeckten Futtersilos sein, oder auch die Höhe der seitlichen Öffnung bei einem Außenklimastall.

#### **Flächengröße**

Die Flächengröße wird automatisch eingetragen, wenn die Lage und Abgrenzung der Emissionsquelle als Fläche (Polygon) digitalisiert worden ist.

# **2.3.6 Berechnung des Gasausstoßes einer Emissionsquelle**

Über die Kennzahl als Faktor zum fest definierten Emissionswert (gemäß Katalog) wird die Menge des Ausstoßes der Gase automatisch berechnet und über den Skalierungswert auf die Einheit g/s umgerechnet.

Beispiel: Maststall mit 2490 Tierplätzen und einem gegebenen Emissionswert von 3,64 kg N / (a \* Tierplatz) ergibt eine Emission von 9.063,6 kg N / a. Umgerechnet auf Gramm pro Sekunde (dividiert durch den Skalierungswert von 31.566,736) ergibt 0,2872 g Stickstoff pro Sekunde.

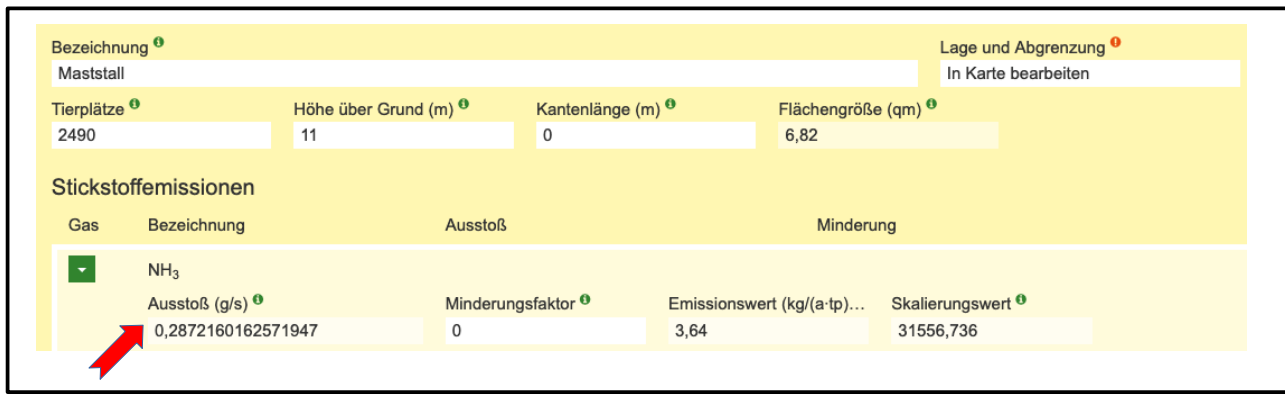

# **2.3.7 Sonstige Emissionsquellen**

Wenn Ihr Plan / Projekt keiner Kategorie oder keiner Unterkategorie laut Katalog zugeordnet werden kann, ist es auch nicht möglich über einen definierten Emissionswert die Menge des Gasausstoßes zu berechnen. In diesem Fall können Sie die Kategorie "Sonstige"  $\rightarrow$  "Sonstige Quellen" bzw. die Unterkategorien "Sonstige Anlage" oder "Sonstige Tierhaltung" auswählen und als Emissionsquelle hinzufügen. Zu den jeweiligen Gasen muss direkt die Ausstoßmenge eingeben werden, soweit Ihnen diese bekannt ist. Auch wenn die geplante Anlage einer Kategorie zuzuordnen ist, Ihnen die Mengen des Gasausstoßes aber exakt bekannt sind, sollten Sie diese dann als Sonstige Anlage erfassen, da die Daten im Zweifelsfall genauer sind.

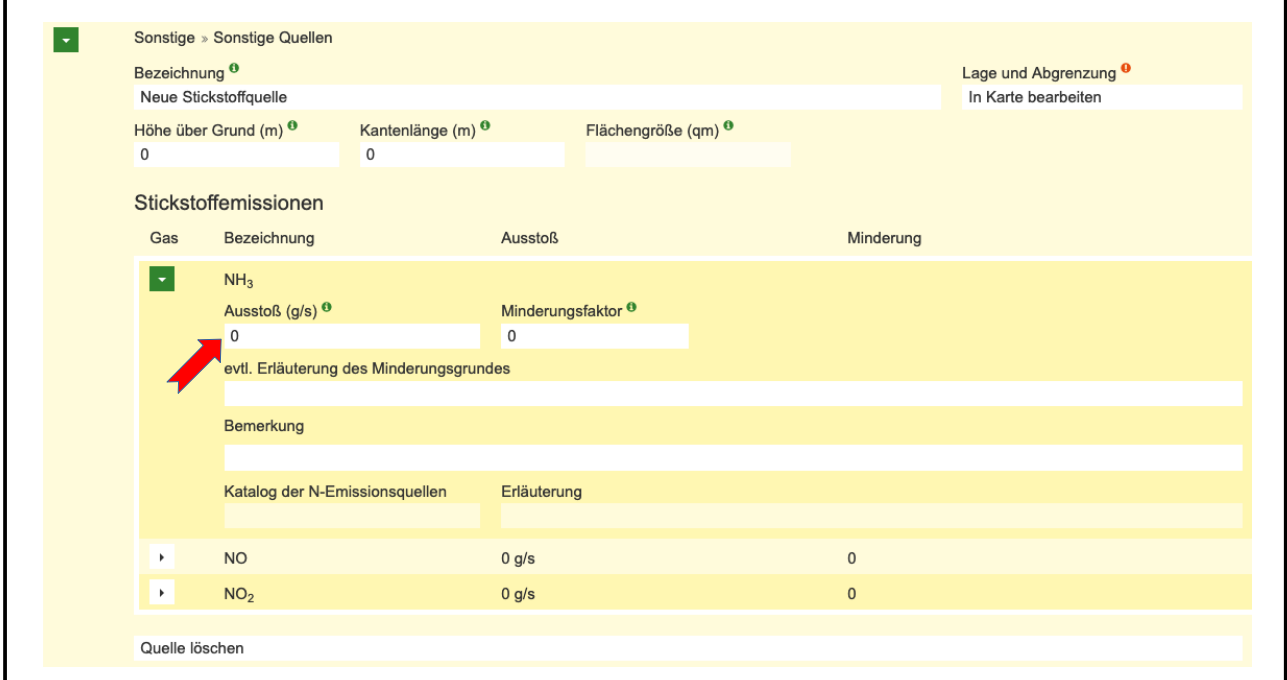

# **2.3.8 Abgasminderung**

Durch bestimmte Maßnahmen kann der Stickstoffausstoß gemindert werden, z. B. durch Filtertechnik oder durch eine Geschwindigkeitsbegrenzung. Das Maß der Minderung wird als dezimale Prozentangabe erfasst, also bei einer Minderung um 20% bitte 0,2 in das Feld "Minderungsfaktor" eingeben. Bei der Übergabe der Werte an das Screeningmodell wird die Abgasmenge entsprechend gemindert.

# **2.3.9 Mehrere Emissionsquellen erfassen**

Sie können je Emittenten mehrere Emissionsquellen auswählen, wenn zum Beispiel die geplante Anlage aus verschiedenen Teilen besteht (Schweinestall, Ferkelstall und Flüssigmistlager) oder aus Abschnitten mit unterschiedlichen Kennzahlen, z. B. Verkehrszahlen besteht. Für die einzelnen Quellen müssen jeweils getrennt die genannten Parameter und die Geometrie erfasst werden. Für alle Quellen wird aber eine gemeinsame Ausbreitungsrechnung durchgeführt.

# **2.4 Nutzung des Screeningmodells**

# **2.4.1 Allgemeine Informationen zum Screeningmodell**

Als Screeningmodell wird das Programm AUSTAL 2000 verwendet. Im Anhang 3 der TA Luft wird für die Ausbreitungsrechnung ein Lagrangesches Partikelmodell nach Richtlinie VDI 3945 Blatt 3 festgelegt. Das im Auftrag des Umweltbundesamtes vom Ingenieurbüro Janicke erstellte Programmsystem AUSTAL 2000 ist eine Umsetzung dieser Vorgaben. Weitere Informationen zu AUSTAL 2000 finden Sie ebenfalls auf den Seiten des Umweltbundesamtes unter:

https://www.umweltbundesamt.de/themen/luft/regelungen-strategien/ausbreitungsmodelle-fueranlagenbezogene/uebersicht-kontakt

Die Ergebnisse einer Ausbreitungsrechnung werden immer auf ein fest definiertes 100 m x 100 m UTM Gitternetz für NRW berechnet bei einer maximalen Anzahl von 300 x 300 Kacheln. Die maximale Ausdehnung einer Ausbreitungsrechnung beträgt also immer 30 km x 30 km.

# **2.4.2 Durchführung einer Ausbreitungsrechnung**

Wenn alle Angaben zum Emittenten erfasst worden sind, kann für diesen mit dem Screeningmodell eine Ausbreitungsrechnung durchgeführt werden. Hierfür stehen drei Typen zur Verfügung:

- Grobe Ausbreitungsrechnung
- Feine Ausbreitungsrechnung
- Externe Ausbreitungsrechnung

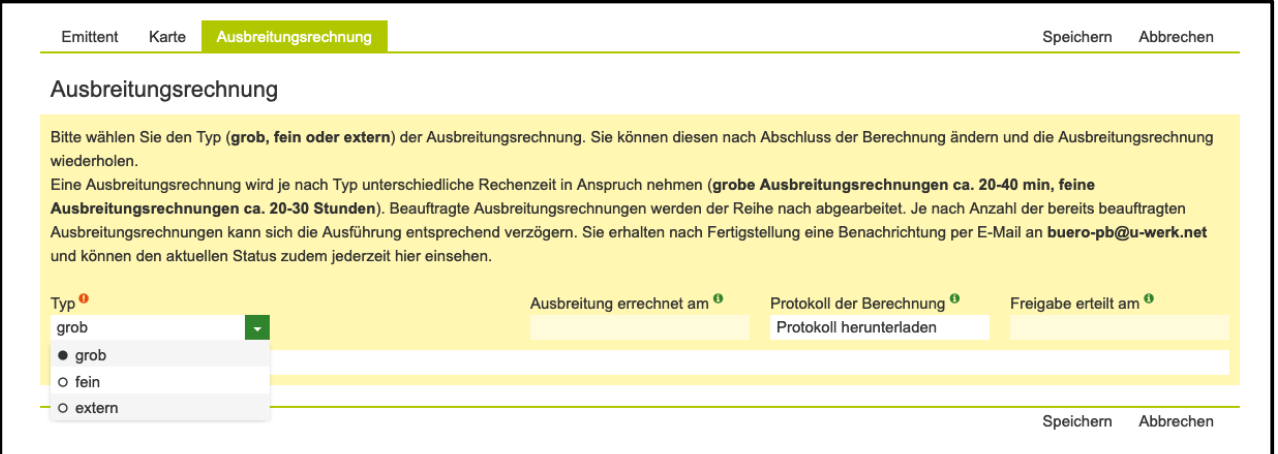

Eine **grobe** Ausbreitungsrechnung bietet Ihnen die Möglichkeit, in relativ kurzer Zeit von etwa 20 bis 40 Minuten eine eventuelle Beeinträchtigung von stickstoffempfindlichen Lebensraumtypen in FFH-Gebieten durch das von Ihnen geplante Plan / Projekt abzuschätzen. Bei einer groben Ausbreitungsrechnung ist zu diesem Zwecke für die Berechnung eine niedrige statistische Qualitätsstufe in den AUSTAL 2000 Einstellungen (qs = -4) definiert worden. Außerdem wird das Gelände hierbei nicht berücksichtigt.

Das Ergebnis der Berechnung ist ausreichend, um erste Aussagen über die Auswirkungen treffen zu können. Damit ist eine grobe Ausbreitungsrechnung vor allem für eine Einschätzung vorab geeignet, welche Sie bei der Planung entsprechend berücksichtigen können, wie z. B. Standortwahl oder die Größe des Plans / Projektes. Die Kenngrößen und die Geometrie der Emissionsquellen können Sie hierfür recht einfach anpassen, die grobe Ausbreitungsrechnung wiederholen und das Ergebnis vergleichen. Sie können auch dieselbe Anlage mehrfach erfassen, d. h. mehrere Emittenten mit unterschiedlichen Angaben anlegen, um diese dann besser vergleichen zu können.

Für eine feine Ausbreitungsrechnung ist eine vierfach höhere statistische Qualitätsstufe (qs = 0) definiert worden. Außerdem wird hierbei das Gelände berücksichtigt. Im Gegensatz zur der groben liefert die feine Ausbreitungsrechnung ein genaueres Ergebnis. Die Dauer der Berechnung dauert entsprechend länger, in der Regel 20 bis 30 Stunden. Sie müssen auch bedenken, dass maximal drei feine Ausbreitungsrechnungen gleichzeitig auf dem Server durchgeführt werden können. Es können in Ausnahmefällen also auch entsprechende Wartezeiten eintreten, bis Ihre Rechnung ausgeführt wird.

Eine feine Ausbreitungsrechnung sollte immer dann erfolgen, wenn keine gutachterliche' Ausbreitungsrechnung vorgeschrieben ist, wie etwa bei kleineren Projekten, bei Baugenehmigungsverfahren bzw. im Rahmen der FFH-Vorprüfung, oder wenn die zuständige Naturschutzbehörde auf eine ,gutachterliche' Ausbreitungsrechnung verzichtet.

Eine feine Ausbreitungsrechnung ist Voraussetzung für eine anschließende Stickstoffprüfung und Überführung der Ergebnisse in das Protokoll einer FFH-Verträglichkeitsprüfung im FIS. Dies sollte in Abstimmung mit der zuständigen Naturschutzbehörde erfolgen. Damit kann ausführlich die zu erwartende Auswirkung eines Plans / Projektes durch Stickstoffeinträge für die zuständige Naturschutzbehörde dokumentiert werden. Daher ist eine feine Ausbreitungsrechnung im Zusammenhang einer FFH-VP auch dann sinnvoll, wenn diese keine Beeinträchtigung von LRT als Ergebnis ausgibt.

Alternativ kann auch eine externe Ausbreitungsrechnung für einen Emittenten hochgeladen und weiter verwendet werden, wenn diese z. B. im Rahmen eines Gutachtens durch ein Fachbüro erstellt worden ist und Ihnen diese als sogenannte \*.dmna-Datei vorliegt. Wichtig ist zu beachten, dass die \*.dmna-Datei für den Gesamtstickstoff vorliegen muss. Es können nicht mehrere dmna-Dateien für die einzelnen Gase getrennt verwendet werden. Am besten sprechen Sie dies im Vorfeld mit Ihrem Dienstleister ab.

Mit einer externen Ausbreitungsrechnung kann ebenfalls eine anschließende Stickstoffprüfung und Überführung der Ergebnisse in das Protokoll einer FFH-Verträglichkeitsprüfung im FIS erfolgen.

# **2.4.3 Dauer der Berechnung und E-Mail-Benachrichtigung**

Nachdem Sie die Ausbreitungsrechnung gestartet haben werden die Daten an das Screeningmodell übermittelt und soweit ein 'Rechenplatz' frei ist die Berechnung gestartet. Der aktuelle Status und der Fortschritt (in %) hierzu wird Ihnen fortlaufend auf der Seite angezeigt.

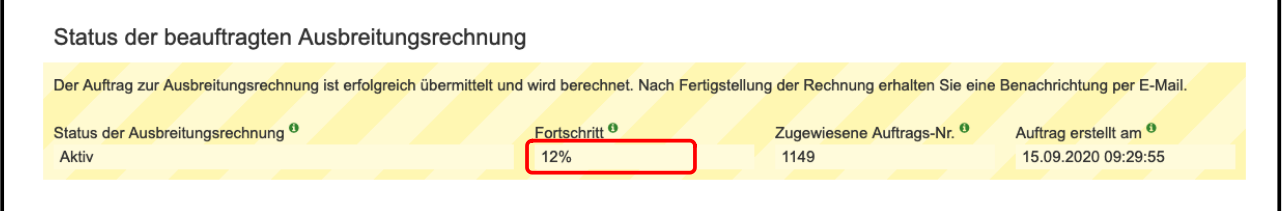

Je nach Typ der Ausbreitungsrechnung kann diese bei einer groben bis zu 40 Minuten, bei einer feinen bis zu 30 Stunden dauern. Wenn sich noch weitere Berechnungen anderer Nutzer vor Ihnen in der Warteschlange befinden, wird Ihnen dies ebenfalls hier mitgeteilt. Dadurch kann sich die Bearbeitungszeit unter Umständen weiter hinausziehen.

Wenn die Berechnung erfolgreich abgeschlossen ist, wird Ihnen automatisch eine Information hierzu an die hinterlegte E-Mail-Adresse geschickt.

# **2.4.4 Ergebnisse der Ausbreitungsrechnung**

Als Ergebnis der Ausbreitungsrechnung wird von dem Screeningmodell für jede der 300 x 300 Kacheln ein Depositionswert in kg N / (ha a) ausgegeben und in der Datenbank gespeichert. Die N-Deposition wird in der Karte in zwei Layern dargestellt. Die Höhe der Deposition wird entsprechend farblich abgestuft:

- N-Deposition  $>= 0.3$  kg N / (ha a)
- N-Deposition  $<$  0,3 kg N / (ha a)

Auf Grundlage dieser Depositionswerte wird automatisch eine 0,3 kg N / (ha a) Isolinie erzeugt und in der Karte als Layer angezeigt. Damit diese keine kantig-zackige Linie genau zwischen den Kacheln mit Werten >= 0,3 und < 0,3 ist, wird diese graphisch interpoliert, und damit sicher alle Kacheln >= 0,3 innerhalb der Isolinie liegen mit einem 50 m Buffer erweitert. So können teils auch Kacheln mit Werten < 0,3 innerhalb der Isolinie liegen, diese werden aber später bei der Auswertung nicht berücksichtigt.

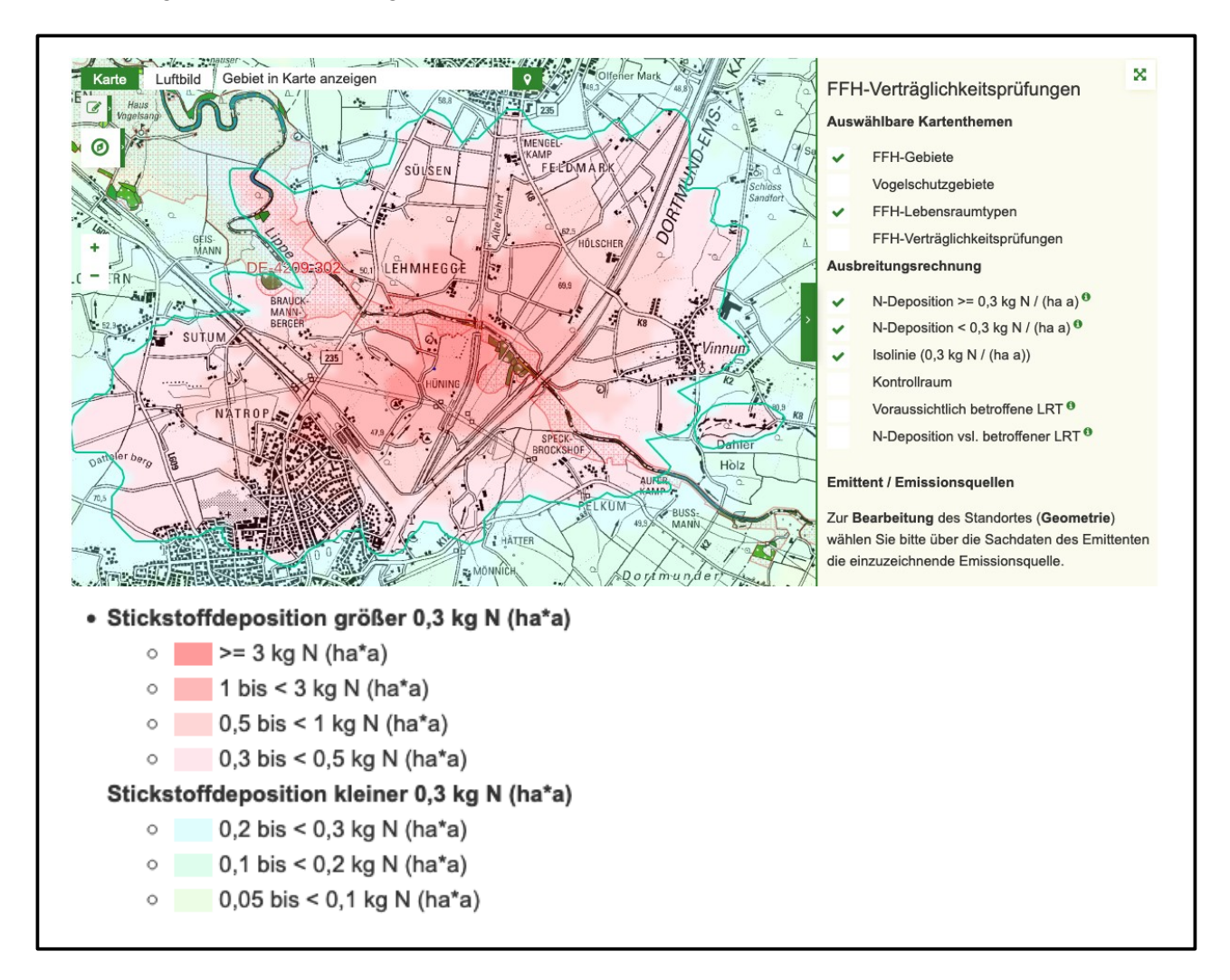

# <span id="page-58-0"></span>**2.4.5 Voraussichtlich betroffene FFH-Gebiete und Lebensraumtypen**

Mit Hilfe der Isolinie als potentieller Einwirkbereich des Plans / Projektes wird durch eine räumliche Abfrage geprüft, ob stickstoffempfindliche Lebensraumtypen in FFH-Gebieten von einer N-Deposition >= 0,3 kg N / (ha a) betroffen sind, und voraussichtlich damit das Abschneidekriterium überschritten wird. Als Datengrundlage werden die Lebensraumtypen bei jeder Prüfung inklusive der Critical Loads (CL) von einem WebFeatureService (WFS) abgefragt, der auf die aktuelle Naturschutzdatenbank des Landes NRW (Linfos) zugreift.

Als Ergebnis der Prüfung werden alle FFH-Gebiete mit den voraussichtlich betroffenen stickstoffempfindlichen Lebensraumtypen aufgelistet. In der Karte werden die betroffenen LRT ebenfalls als rot umrandete Flächen dargestellt sowie das LRT-Kürzel und der CL als Beschriftung ausgegeben. Des Weiteren werden die Kacheln mit den jeweiligen N-Depositionswerten als Layer ausgegeben, die sich mit den betroffenen LRT überschneiden. Der Layer wird allerdings erst ab einem Maßstab von 1:25.000 sichtbar, Sie müssen also weit genug in die Karte hinein zoomen.

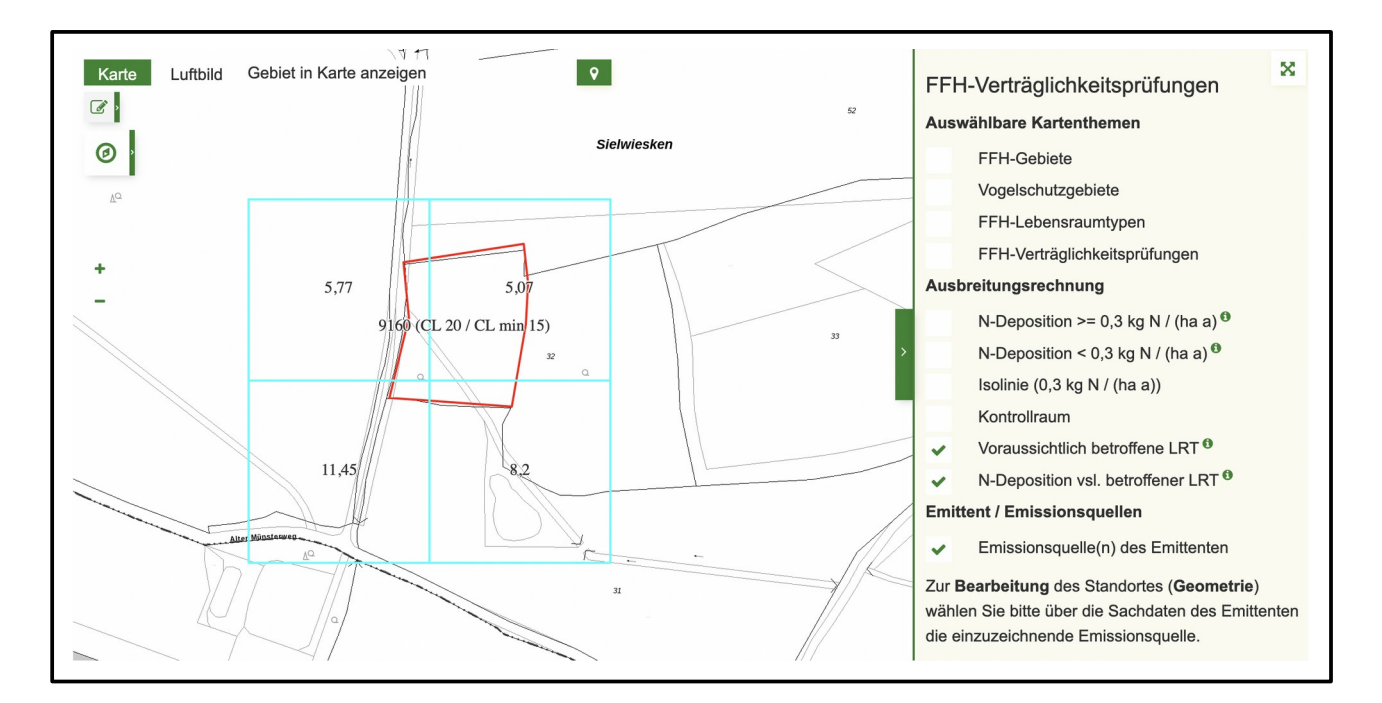

# **2.4.6 Kontrollraum definieren (optional)**

Optional kann ein sogenannter Kontrollraum (Sicherheitsabstand zur Isolinie) definiert werden. Dieser erzeugt einen Buffer in der von Ihnen definierten Entfernung um die 0,3-Isolinie und prüft per räumlicher Abfrage, ob innerhalb diese Bereiches besonders stickstoffempfindliche LRT mit einem CL kleiner oder gleich 10 kg N/(ha·a) betroffen sind. Als Ergebnis werden diese dann ebenfalls in der Liste der LRT je FFH-Gebiet sowie in der Karte ausgegeben. Diese Auswertung ist optional und bietet weitere Auswertungsmöglichkeiten. Eine gesetzliche Verpflichtung hierzu besteht nicht.

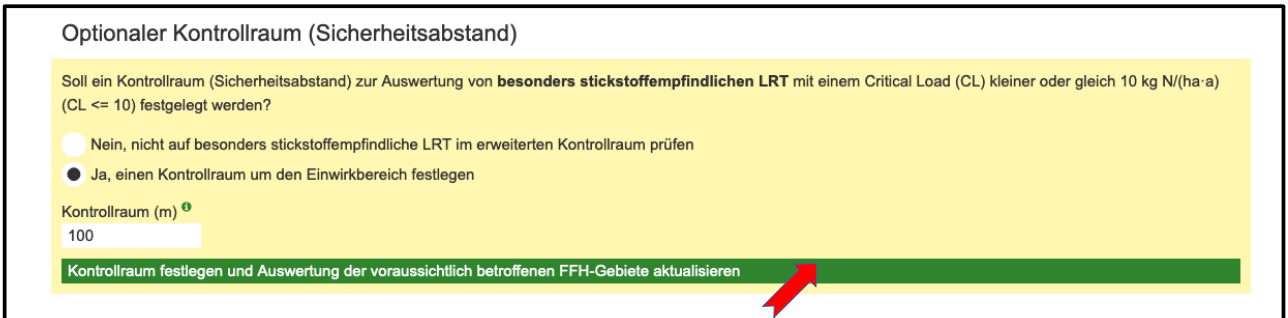

# <span id="page-59-0"></span>**2.4.7 VP-Protokoll für ein voraussichtlich betroffenes FFH-Gebiet anlegen**

Wenn als Ergebnis einer feinen oder der hochgeladenen Ausbreitungsrechnung stickstoffempfindliche LRT in einem oder mehreren FFH-Gebieten betroffen sind und aufgelistet werden und Sie eine FFH-Verträglichkeitsprüfung für das geplante Plan / Projekt durchführen, können Sie automatisch ein neues Protokoll einer FFH-VP zu jedem FFH-Gebiet anlegen.

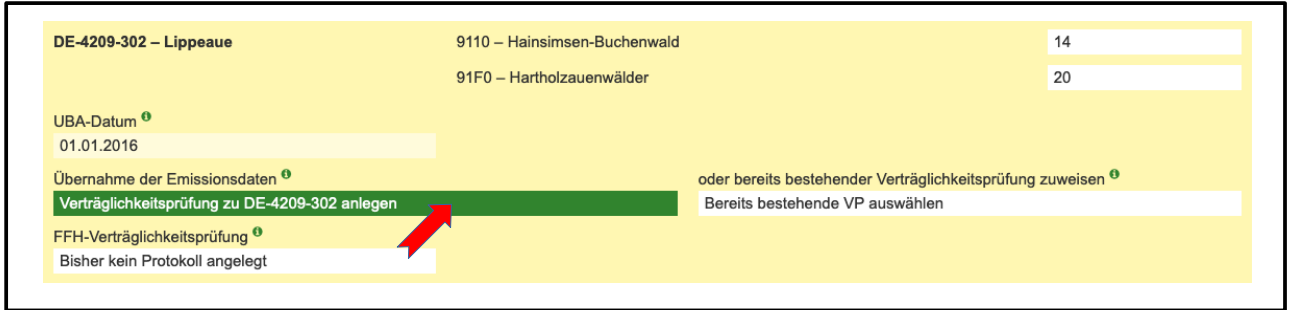

Hierbei werden die Graphikdaten des Emittenten übernommen und die Stickstoffprüfung wird durchgeführt und in dem Protokoll der FFH-VP ausgegeben. Bitte beachten Sie, dass Sie die übernommene Abgrenzung ggf. noch anpassen oder ergänzen sollten, da diese nicht das gesamte Projekt abdeckt, sondern nur das der Emissionsquellen.

Des Weiteren werden im Teil B des Protokolls alle gemäß Auswertung der Ausbreitungsrechnung voraussichtlich betroffenen LRT übernommen und als Wirkfaktor 'Stickstoff- und Phosphatverbindungen / Nährstoffeintrag' angelegt. Wenn gemäß Stickstoffprüfung für einen LRT mit einer erheblichen Beeinträchtigung gerechnet werden kann, wird gemäß Prüfschritt D die berechnete Fläche des "Plan- Projektbezogenen Äquivalenzwertes' als "beeinträchtigte Fläche' übernommen. Diese kann durch Sie z. B. auf Grund geplanter Schadensbegrenzungsmaßnahmen angepasst werden. Auch die letztendliche Beurteilung der Erheblichkeit der Auswirkung und Protokollierung evtl. weiterer Wirkfaktoren erfolgt durch Sie.

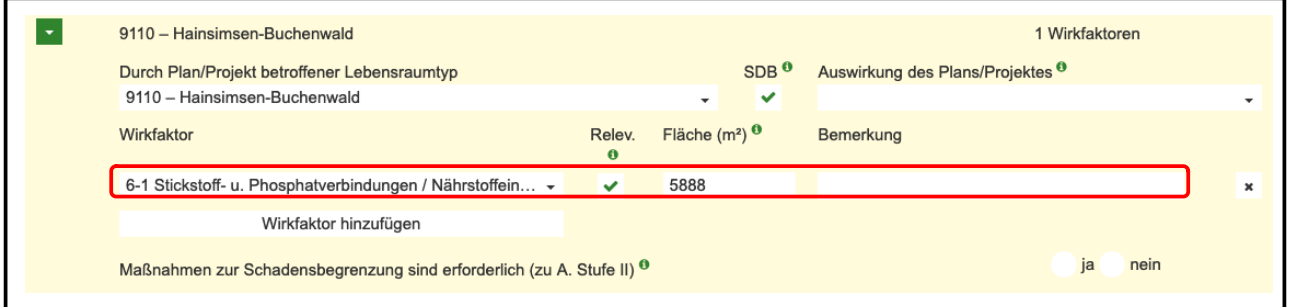

# **2.4.8 Ein bereits bestehendes FFH-VP-Protokoll zuweisen**

Wenn Sie bereits ein FFH-VP-Protokoll zu dem geplanten Plan / Projekt und dem betroffenen FFH-Gebiet angelegt haben sollten, können Sie eine Ausbreitungsrechnung diesem Protokoll zuweisen.

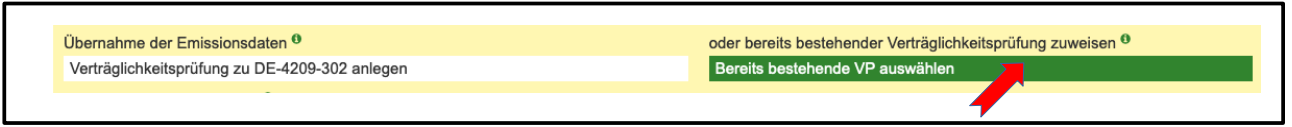

Es werden in der Auswahlliste nur die FFH-VP-Protokolle des FFH-Gebietes zur Auswahl angeboten, die aktuell von Ihnen in Bearbeitung sind und noch keiner anderen Ausbreitungsrechnung zugewiesen wurden. Nach Auswahl einer bestehende FFH-VP können Sie diese der Ausbreitungsrechnung zuweisen und entsprechend aktualisieren.

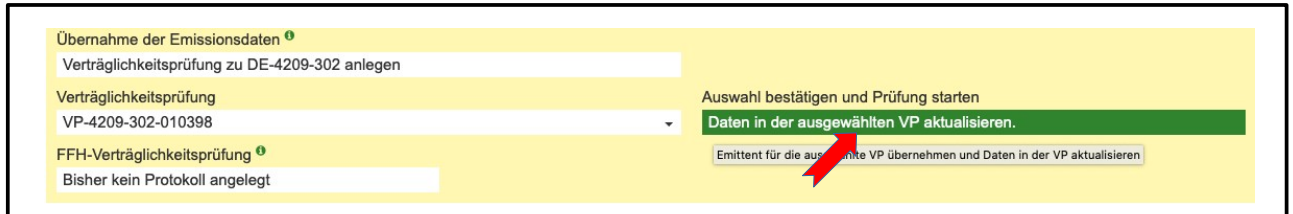

Bei der Zuweisung und Übernahme der Daten wird geprüft, ob Sie bereits die laut Ausbreitungsrechnung betroffenen LRT im FFH-VP Protokollteil B erfasst haben. Wenn nicht werden diese analog zum Neuanlegen einer FFH-VP inklusive Wirkfaktor angelegt. Wenn ein LRT bereits durch Sie erfasst wurde, wird geprüft, ob der Wirkfaktor Stickstoff- und Phosphatverbindungen / Nährstoffeintrag' bereits erfasst worden ist. Wenn nicht wird dieser wiederum neu angelegt inklusive der Angabe zur 'beeinträchtigte Fläche'. Falls auch der Wirkfaktor bereits vorhanden ist, wird nur die Angabe zur 'beeinträchtigte Fläche' aktualisiert, bestehende Angaben werden also überschrieben. Alle anderen bereits durch Sie erfolgten Angaben zu einem LRT bleiben unverändert, sollten aber nochmals auf Richtigkeit kontrolliert werden.

# <span id="page-61-0"></span>**2.4.9 Aktualisieren einer Ausbreitungsrechnung und der verknüpften FFH-Verträglichkeitsprüfung**

Nach Anpassung eines Emittenten und einer erneut durchgeführten feinen Ausbreitungsrechnung können sich die Auswirkungen auf ein FFH-Gebiet ändern. Daher werden beim Starten der Ausbreitungsrechnung zunächst die Ergebnisse der Stickstoffprüfung sowie die automatisch erfolgte Datenübernahme im Protokollteil B einer FFH-VP gelöscht. Die angelegten LRT und alle von Ihnen erfolgten Angaben hierzu bleiben allerdings erhalten.

Um die neue Auswertung der voraussichtlich betroffenen LRT eines FFH-Gebietes auf die bereits zugewiesene FFH-VP erneut zu übertragen können Sie die jeweilige FFH-VP aktualisieren.

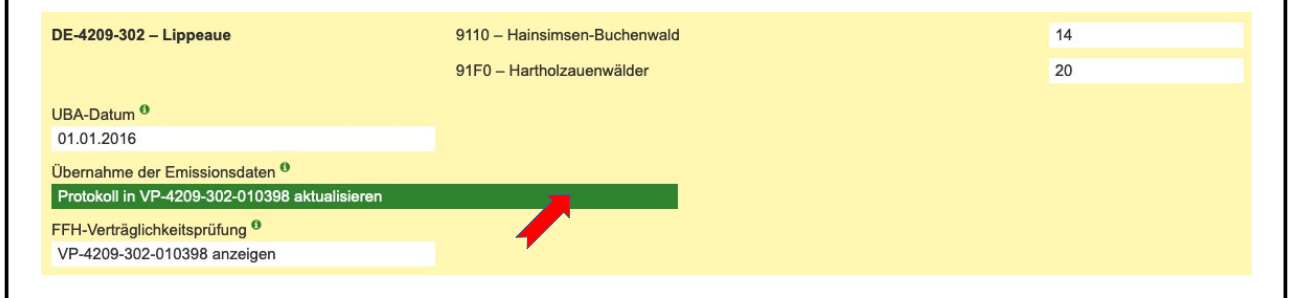

Durch die Aktualisierung wird die Stickstoffprüfung erneut durchgeführt sowie die Daten im Protokollteil B der FFH-VP in beschriebener Weise ergänzt bzw. aktualisiert.

Die Aktualisierung der zugewiesenen FFH-VP müssen Sie ebenfalls durchführen, wenn der Critical Load eines betroffenen LRT durch Sie angepasst worden ist (siehe folgende Kapitel).

г

٦

# <span id="page-62-0"></span>**2.4.10 Critical Load der voraussichtlich betroffenen Lebensraumtypen (LRT) anpassen**

Aktuell sind in der Naturschutzdatenbank des Landes für stickstoffempfindliche LRT die Critical Loads als Min- und Max-Werte einheitlich für ganz NRW definiert. Standardmäßig werden bei der Auflistung der betroffenen LRT die minimalen CL ausgelesen und für die weitere Auswertung verwendet. Der CL kann aber durch Sie oder durch die prüfendende Naturschutzbehörde unter Angabe von z. B. standörtlichen Gründen oder aufgrund vorliegender modellierter CL angepasst werden.

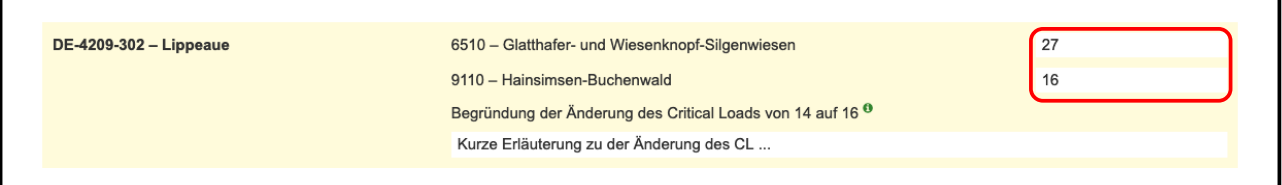

**WICHTIG**: Die Änderung des CL wird nur wirksam, wenn Sie anschließend eine neue FFH-VP anlegen bzw. eine der Ausbreitungsrechnung bereits zugewiesene FFH-VP aktualisieren oder eine bestehende FFH-VP neu zuweisen. Ohne diesen Schritt wird die Änderung des CL im Formular nicht gespeichert. Andere VPen werden von der Änderung des CL nicht beeinflusst.

Nach Änderung und Übernahme der Änderung des CL wird dieser auch in der Karte als Wert des betroffenen LRT zusammen mit dem CL Min-Wert ausgegeben.

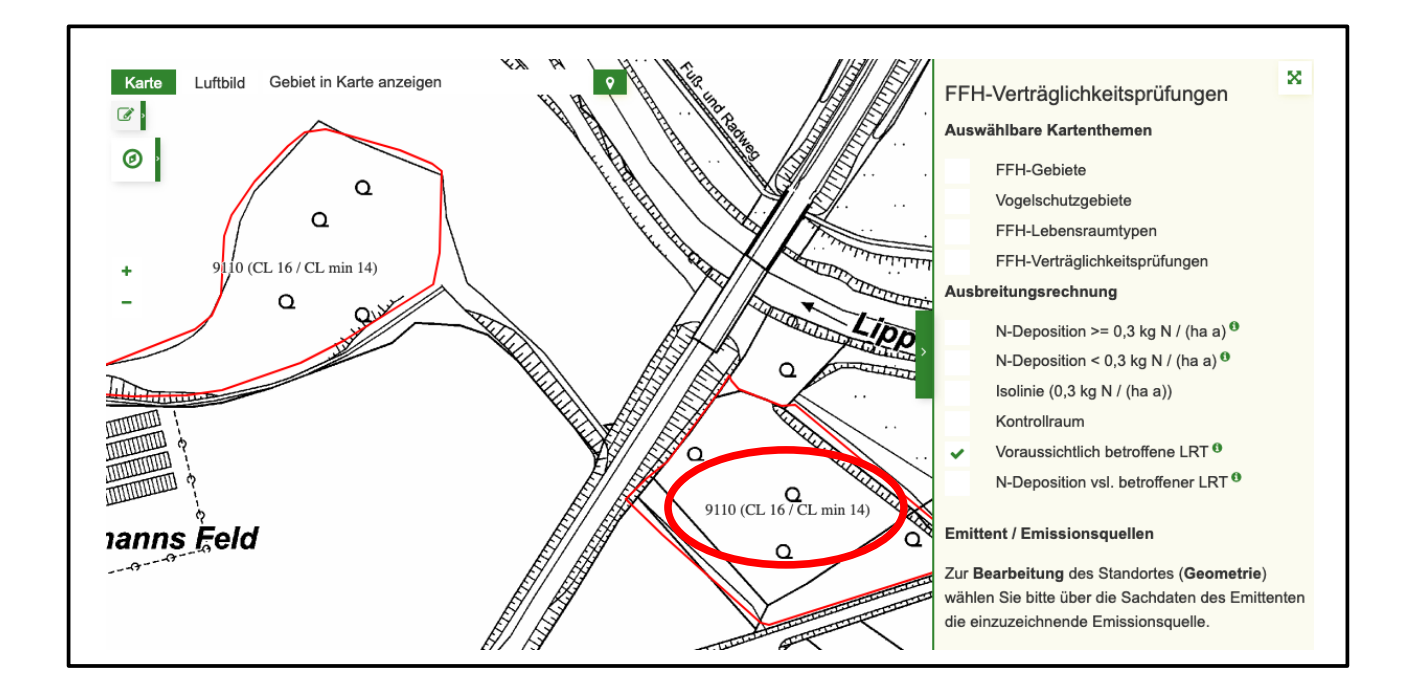

# **2.4.11 FFH-VP-Protokoll für ein nicht betroffenes FFH-Gebiet anlegen**

Auch wenn laut Auswertung einer feinen oder externen Ausbreitungsrechnung voraussichtlich kein FFH-Gebiet durch Stoffeinträge beeinträchtigt sein wird, kann es sinnvoll sein, die Ausbreitungsrechnung einem Protokoll einer oder mehrere FFH-VP zuzuweisen, z. B. um eben genau dies zu dokumentieren, dass keine Beeinträchtigungen vorliegen.

Hierzu müssen Sie zunächst unter Eingabe der DE-Nummer oder des Gebietsnamens das FFH-Gebiet auswählen, für welches eine FFH-VP dokumentiert werden soll.

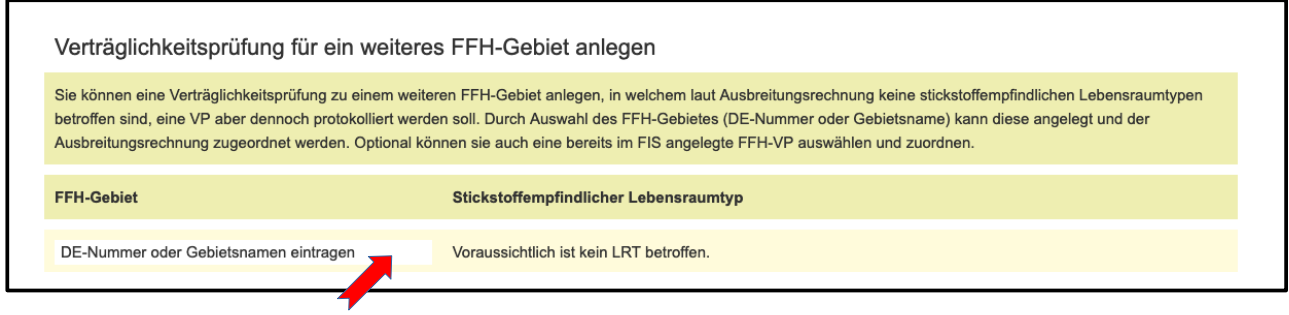

Danach können Sie wiederum entweder ein neues '*FFH-VP-Protokoll anlegen*' oder Sie können die Ausbreitungsrechnung einer '*bereits von Ihnen angelegten FFH-VP*' zuweisen.

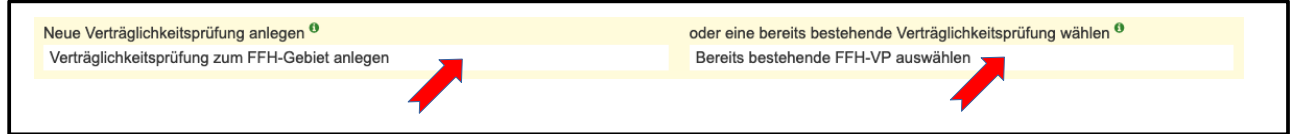

Danach wird die FFH-VP ebenfalls unter 'Voraussichtlich betroffene FFH-Gebiete und Lebensraumtypen' aufgelistet, aber mit dem Hinweis, dass keine LRT betroffen sind.

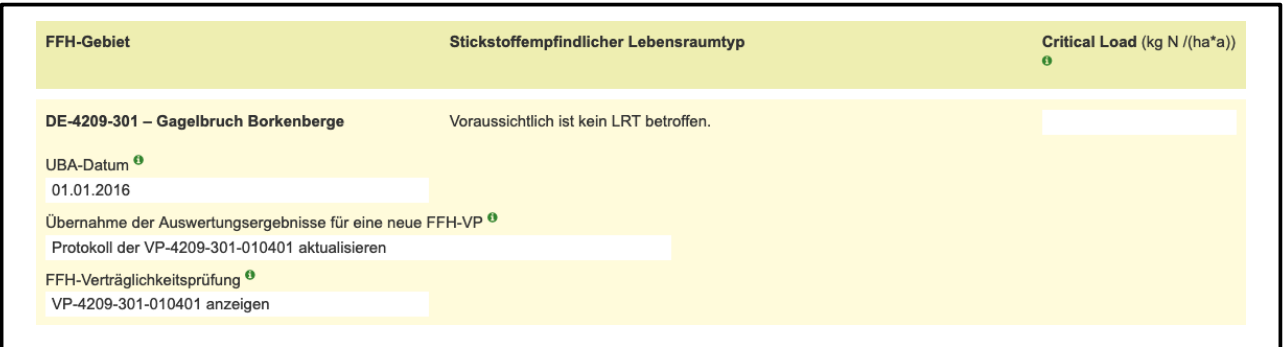

# **2.4.12 Download der Ergebnisse**

Sie können verschiedene Ergebnisse der Ausbreitungsrechnung herunterladen. Zum einen die 0,3 Isolinie als ESRI Shapefile, als auch das gesamte Protokoll der Rechnung mit umfangreichen Informationen zu erfassten Emittenten und Emissionsquellen, Protokolle und Logs zu der Ausbreitungsrechnung, die von AUSTAL ausgegeben werden, sowie die Ergebnisse der

Auswertung inklusive der einzelnen verwendeten Datenquellen und Auswertungsmethoden. Bitte beachten Sie, dass die Informationen teils ein fortgeschrittenes technisches Verständnis erfordern und daher nicht für alle Nutzer zur Verwendung geeignet sind.

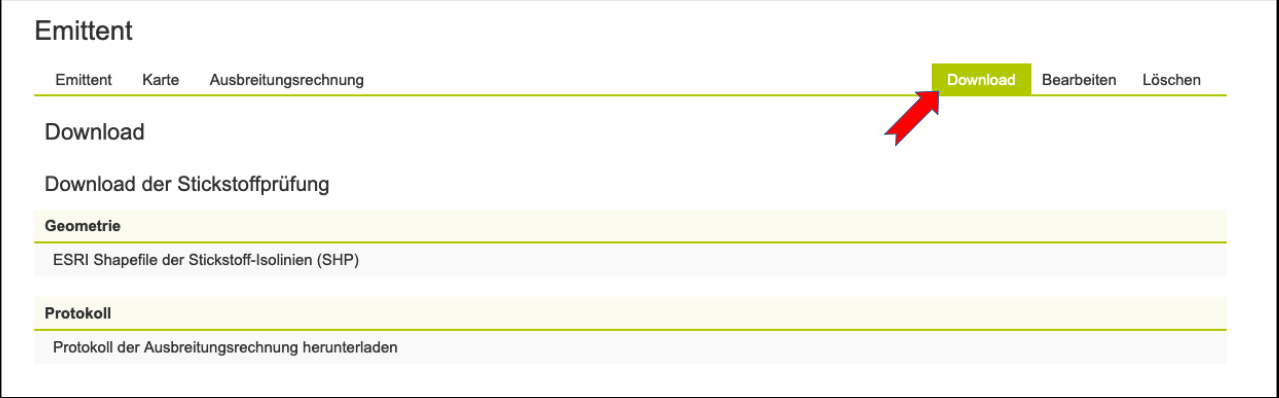

# **2.4.13 Dateneinsicht und Freigabe**

Lese- und Schreibrechte zu den Angaben zum Emittenten und der Ausbreitungsrechnung hat zunächst ausschließlich der Antragsteller oder Gutachter. Diese Daten werden auch zu keinem späteren Zeitpunkt im FIS frei veröffentlicht.

Werden auf Grundlage der Ausbreitungsrechnung eine oder mehrere FFH-Verträglichkeitsprüfungen (FFH-VP) protokolliert, werden der beteiligten Naturschutzbehörde ebenfalls Leserechte eingeräumt.

Sobald der Antragsteller / Gutachter eine zugehörige FFH-Verträglichkeitsprüfung (FFH-VP) der Naturschutzbehörde zur Prüfung vorlegt, kann dieser den Emittenten und dessen Ausbreitungsrechnung nicht mehr bearbeiten. Auch wenn die zugewiesene FFH-VP abschließend bearbeitet, freigegeben und im FIS veröffentlicht wurde, kann die damit verbundene Ausbreitungsrechnung vom Antragsteller / Gutachter weiterhin gelesen, aber nicht bearbeitet werden.

# **2.5 Prüfung von Stickstoffeinträgen in der FFH-Verträglichkeitsprüfung**

Die Prüfung von Stickstoffeinträgen auf Grundlage der Ergebnisse der durchgeführten Ausbreitungsrechnung (im weiteren Stickstoffprüfung genannt) basiert auf der Methodik des 'Stickstoffleitfaden Straße' (H PSE, Hinweise zur Prüfung von Stickstoffeinträgen in der FFH-Verträglichkeitsprüfung für Straßen, FGSV 2019) sowie auf dem Stickstoffleitfaden BImSchG-Anlagen (Hinweise zur Prüfung von Stickstoffeinträgen in der FFH-Verträglichkeitsprüfung für Vorhaben nach dem Bundes-Immissionsschutzgesetz, LAI und LANA 2019).

Die Stickstoffprüfung ist Grundlage für eine Beurteilung der Erheblichkeit der Beeinträchtigung durch Stickstoffeinträge. Diese erfolgt in vier einzelnen Prüfungsansätzen (A bis D). Sobald einer der Teilprüfungen zum Ergebnis kommt, dass der Plan / das Projekt als unproblematisch zu beurteilen ist, sind keine weiteren Prüfungen in Bezug auf Stickstoffeintrag notwendig.

Wenn im FIS ein VP-Protokoll auf Grundlage einer Ausbreitungsrechnung angelegt wird, werden diese Prüfschritte automatisch unter Berücksichtigung der Ergebnisse der Ausbreitungsrechnung durchgeführt. Die Ergebnisse werden in dem VP-Protokoll unter dem Reiter 'Stickstoffprüfung' separat für jeden einzelnen voraussichtlich betroffenen FFH-LRT ausgegeben.

# **2.5.1 Schritt A. Prüfung der Überschreitung des Abschneidekriteriums**

Im ersten Schritt wird überprüft, ob stickstoffempfindliche Lebensraumtypen in FFH-Gebieten durch den Plan / das Projekt mit Stickstoffeinträgen oberhalb des Abschneidekriteriums von 0,3 kg Stickstoff pro ha und Jahr beeinträchtigt werden. Diese Prüfung erfolgt bereits direkt im Anschluss an die Ausbreitungsrechnung und wird auch dort unter der Auflistung der 'Voraussichtlich betroffene FFH-Gebiete und Lebensraumtypen' ausgegeben (siehe Kapitel [2.4.5\)](#page-58-0).

Die Auswertung erfolgt durch eine räumliche Verschneidung der stickstoffempfindlichen Lebensraumtypen in FFH-Gebieten mit der 0,3 Isolinie der Ausbreitungsrechnung.

In dem Protokoll der FFH-VP wird dieser Prüfschritt A mit der Größe der betroffenen Fläche (m²) des Lebensraumtyps oberhalb des Abschneidekriteriums von 0,3 kg N/(ha·a) ausgegeben. Die absolute Flächengröße ist aber nicht relevant für die weiteren Prüfschritte.

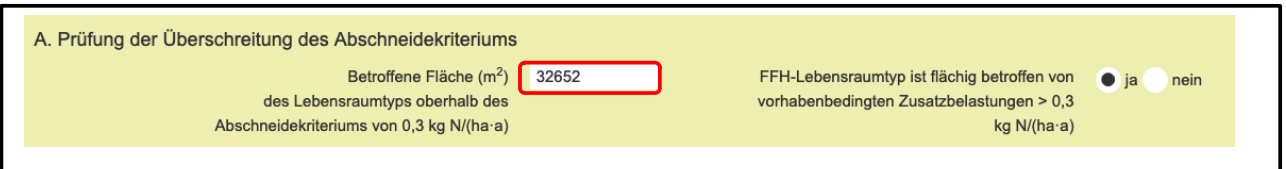

# **2.5.2 Schritt B. Prüfung der Überschreitung des Critical Load durch die Gesamtbelastung**

Im zweiten Schritt wird überprüft, ob der definierte Critical Load des FFH-LRT durch die Gesamtbelastung an Stickstoffeinträgen überschritten wird.

Der Critical Load (CL) ist aktuell für jeden FFH-LRT NRW-weit einheitlich definiert und wird über einen Webdienst aus der Naturschutzdatenbank des Landes NRW abgefragt. Bei begründetem Anlass kann stattdessen auch ein standortspezifischer CL berechnet und entsprechend mit textlicher Erläuterung im Formular angepasst werden (siehe Kapitel [2.4.10\)](#page-62-0).

Die Gesamtbelastung durch Stickstoffeinträge wird aus den folgenden Teilbelastungen summiert:

- **1** Hintergrundbelastung nach UBA
- **2** Räumliche und zeitliche Korrektur der Hintergrundbelastung nach UBA
- **3** Plan- / Projektbezogene Zusatzbelastung

Die **Hintergrundbelastung** durch Stickstoff innerhalb des betroffenen FFH-LRT wird von einem Webdienst des Umweltbundesamtes abgefragt. Die Daten werden als dreijähriger Mittelwert, aktuell für die Jahre 2013 bis 2015 angegeben. Weitere Informationen siehe unter [http://gis.uba.de/website/depo1/download/Erlaeuterungen\\_DepoKartendienst\\_UBA\\_PINETI3.pdf](http://gis.uba.de/website/depo1/download/Erlaeuterungen_DepoKartendienst_UBA_PINETI3.pdf)

**Räumliche Korrektur**: Der UBA Datensatz kann maßstabs- und methodenbedingt lokale Einflüsse einzelner Emissionsquellen nicht ausreichend berücksichtigen, da hierbei alle Quellen auf einem Raster von etwa 7 x 8 km² gleich verteilt werden. Dies betrifft vor allem größere Depositionen im Nahbereich des Plans / Projektes. Daher werden alle Stickstoffdepositionen von bereits genehmigten Plänen / Projekten Dritter, die im FIS protokolliert sind und im Bereich des betroffenen FFH-LRT eine Deposition von mindestens 1 kg N / (ha·a) aufweisen, als räumliche Korrektur summiert.

**Zeitliche Korrektur**: Der UBA Datensatz berücksichtigt ausschließlich Depositionen innerhalb des Bezugszeitraumes, aktuell bis Ende 2015. Als zeitliche Korrektur werden alle Stickstoffdepositionen von Plänen / Projekten Dritter summiert, die im FIS im Bereich des betroffenen FFH-LRT protokolliert und nach 2015 genehmigt worden und in Betrieb sind.

Die Hintergrundbelastung nach UBA und die räumliche und zeitliche Korrektur werden zusammen als ,Korrigierte Hintergrundbelastung' bzw. auch als ,Vorbelastung' bezeichnet. Die bei der Berechnung der korrigierten Hintergrundbelastung berücksichtigten Stickstoffdepositionen bereits genehmigter Pläne / Projekte Dritter werden Ihnen als Antragsteller aus Datenschutzgründen nicht angezeigt. Nur der zuständigen Naturschutzschutz- und Genehmigungsbehörde werden die kumulierenden Emittenten aufgelistet und können von diesen auf Vollständigkeit geprüft werden.

Die **plan- / projektbedingte Zusatzbelastung** ist die Stickstoffdeposition des geplanten Plans / Projektes, mit welcher auf Grundlage der durchgeführten Ausbreitungsrechnung im Bereich eines betroffenen FFH-LRT zu rechnen ist.

Die Summe der korrigierten Hintergrundbelastung und der plan- / projektbedingten Zusatzbelastung ergibt die voraussichtliche zukünftige **Gesamtbelastung**.

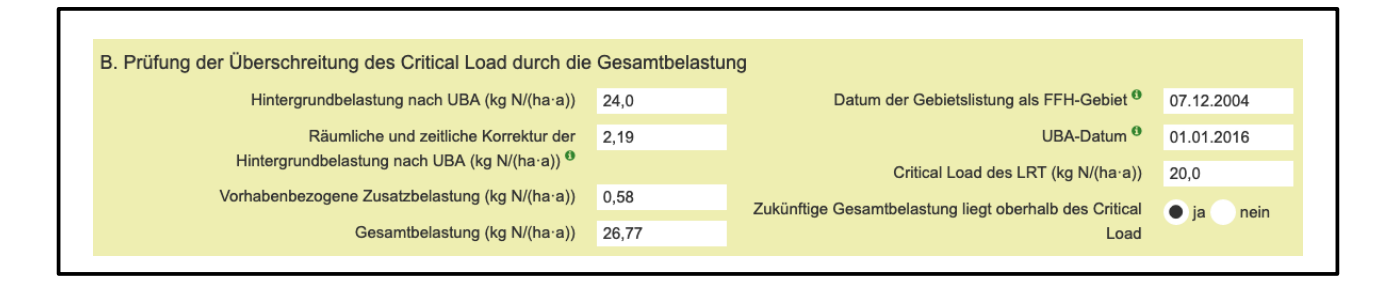

# **2.5.3 Schritt C. Prüfung der Überschreitung der N-Bagatellschwelle**

Im dritten Schritt wird überprüft, ob der FFH-LRT von der sogenannten kumulativen Zusatzbelastung mit größer drei Prozent des definierten Critical Loads betroffen ist. Die kumulative Zusatzbelastung durch Stickstoffeinträge wird aus den folgenden Teilbelastungen summiert:

- Zusatzbelastung aus Projekten Dritter
- Plan- / Projektbezogene Zusatzbelastung

Die **plan- / projektbezogene Zusatzbelastung** ist die Stickstoffdepositionen des geplanten Plans / Projektes, mit welcher auf Grundlage der durchgeführten Ausbreitungsrechnung im Bereich eines betroffenen FFH-LRT zu rechnen ist.

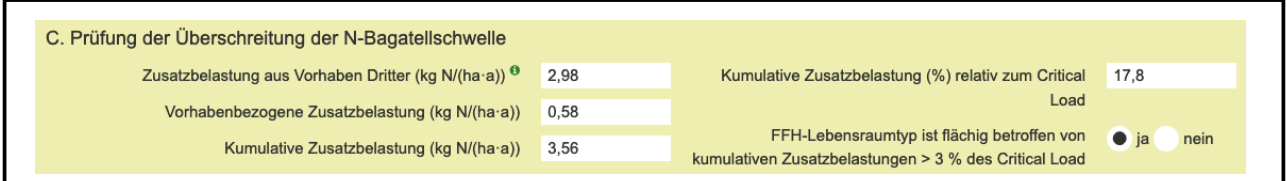

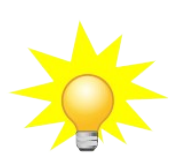

**Hinweis**: Mit Urteil vom 15.05.2019 (7C 27.17) eröffnete das BVerwG unter bestimmten Voraussetzungen die Möglichkeit eines mehrmaligen Ausnutzens der sogenannten 3%-Bagatellschwelle. Hierzu liegt noch kein standardisiertes Verfahren vor. Es wird aktuell noch fachlich erarbeitet. Die Vorgehensweise ist daher bis auf Weiteres mit der zuständigen Naturschutzbehörde abzustimmen.

# **2.5.4 Schritt D. Prüfung auf Überschreitung einer Flächenbagatelle**

Im vierten und letzten Prüfschritt wird geprüft, ob eine sogenannte Flächenbagatelle vorliegt. Dabei werden graduelle Funktionsbeeinträchtigungen in definitorische Totalverlustflächen, sogenannte Äquivalenzwerte umgerechnet. Unterschreitet der berechnete Äquivalenzwert den maßgeblichen Orientierungswert nach Lambrecht und Trautner (2007) ist von einer Flächenbagatelle auszugehen.

Die Berechnung der Äquivalenzwerte (nach BAST 2014) sowie des quantitativ-relativen Flächenverlust (%) erfolgt wiederum in mehreren Teilschritten:

- **1** Ermittlung der betroffenen LRT-Teilflächen mit einer plan- / projektbedingten Zusatzbelastung relativ zum Critical Load des LRT von >3-5%, >5-10%, >10-20%, >20- 40% oder >40%. Dies erfolgt automatisiert durch eine räumliche Verschneidung der Ergebnisse der Ausbreitungsrechnung mit der Fläche des betroffen FFH-LRT.
- 2 Danach wird in Abhängigkeit der eutrophierungsbedingten Gefährdungsklasse des betroffenen FFH-LRT die graduelle Funktionsbeeinträchtigung (GFB) in % für die einzelnen Teilflächen der plan- / projektbedingten Zusatzbelastung relativ zum Critical Load des LRT ausgelesen.

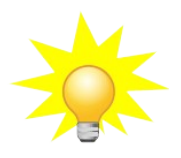

**Hinweis**: Im FIS FFH-VP sind die einzelnen FFH-LRT NRW-weit einheitlich anhand ihres Critical Loads den Gefährdungsklassen I (stark gefährdet), II (gefährdet) und III (mäßig gefährdet) zugeordnet. Eine räumlich differenzierte Bestimmung anhand der bodenhydrologischen Standortbedingungen der einzelnen FFH-LRT ist hier nicht erfolgt. Daher sollten die Werte bei Bedarf gutachterlich geprüft und ggf. angepasst werden.

- 3 Der Äquivalenzwert für die einzelnen betroffenen LRT-Teilflächen je Zusatzbelastung relativ zum Critical Load des LRT errechnet sich durch Multiplikation mit der jeweils ermittelten graduellen Funktionsbeeinträchtigung (in %). Der gesamte Äquivalenzwert ergibt sich aus der Summe aller Äquivalenzwerte der Einzelflächen, dieser entspricht der definitorischen Totalverlustfläche.
- 4 Der quantitativ-relativer Flächenverlust entspricht dem Anteil (in %) des Gesamt-Äquivalenzwertes an dem aktuellen Gesamtbestand des LRT im FFH-Gebiet.

Abschließend wird in Abhängigkeit des quantitativ-relativen Flächenverlust (<= 0,1%, <= 0,5%, > 0,5 %) der Orientierungswert des quantitativ-absoluten Flächenverlust nach Lambrecht und Trautner (2007) ausgelesen und automatisch überprüft, ob dieser durch die definitorische Totalverlustfläche überschritten wird.

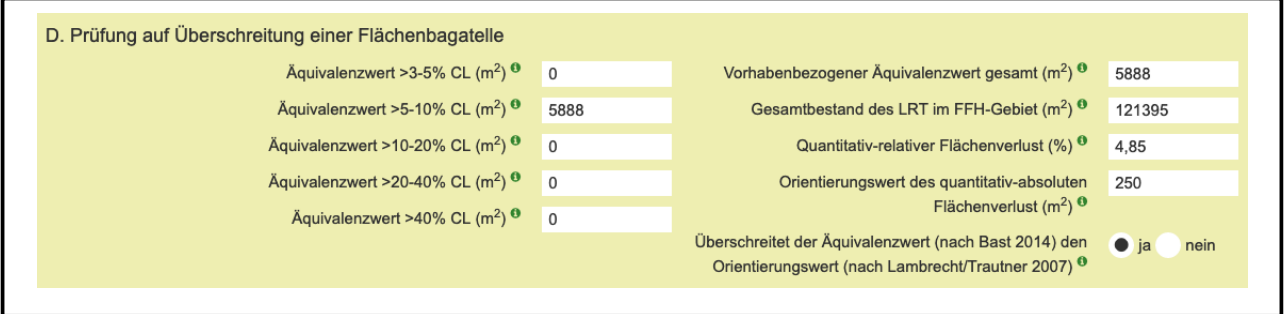

# **2.5.5 Beurteilung der Erheblichkeit**

Abschließend wird am Ende der Stickstoffprüfung je FFH-LRT eine Beurteilung der Erheblichkeit der zu erwartenden Beeinträchtigungen durch Stickstoffeintrag ausgegeben. Sobald eine der Fragestellungen der Prüfschritte B, C oder D abschließend mit "Nein' beurteilt werden, ist keine erhebliche Beeinträchtigung durch Stickstoffeintrag zu erwarten.

Erheblichkeitsbeurteilung Es sind voraussichtlich keine erheblichen B

Wenn die Fragestellung im Prüfschritte D abschließend mit 'Ja' beurteilt wird, ist hingegen eine erhebliche Beeinträchtigung durch Stickstoffeintrag zu erwarten.

#### Erheblichkeitsbeurteilung Im Regelfall ist das Risiko für erhebliche Beeinträchtigungen durch Stickstoffeintrag anzunehmen.

Die im Prüfschritt D errechnete Fläche des Äquivalenzwertes / Totalverlustfläche wird automatisch im Protokollteil B unter dem jeweiligen FFH-LRT und Wirkfaktor '6.1 Stickstoff- und Phosphatverbindungen / Nährstoffeintrag' als Fläche der Beeinträchtigung übernommen.

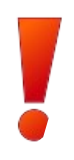

**WICHTIG**: Bitte beachten Sie, dass die abschließende Beurteilung der Erheblichkeit in der Stickstoffprüfung keine verbindliche Entscheidung ist, sondern ein rein rechnerischer Ansatz mit den zur Verfügung stehenden Datengrundlagen. Das Ergebnis sollte gutachterlich bzw. generell durch die zuständige Naturschutzbehörde verifiziert werden.

Darüber hinaus ist zu beachten, dass neben der Stickstoffprüfung auch nicht stoffliche Beeinträchtigungen durch den geplante Plan / das geplante Projekt als Flächenverluste zu bilanzieren und bei der Beurteilung der Erheblichkeit zu berücksichtigen sind. Dies betrifft auch eventuell graduelle Funktionsbeeinträchtigungen (Äquivalenzwerte / Totalverlustfläche) aus Plänen / Projekten Dritter.

Änderungen der Stickstoffeinträge werden generell bilanzierend betrachtet. So können auch plan- / projektbedingte Nutzungsänderungen oder sonstige Maßnahmen zur Schadensbegrenzung zu einer Verringerung der kumulativen Zusatzbelastung führen. Diese können in die Berechnung der verbleibenden flächenhaften Beeinträchtigung und der Beurteilung der Erheblichkeit einbezogen werden.

Darüber hinaus besteht die Möglichkeit, eine standortspezifische Einzelfallbetrachtung nach Durchlaufen des rechnerischen Prüfschemas durchzuführen, wenn weitergehende standortspezifische Erkenntnisse eine vertiefende fachliche Bewertung der Erheblichkeit der Beeinträchtigungen erlauben.

# **2.6 VP bearbeiten (mit Ausbreitungsrechnung)**

Wenn das Protokoll einer FFH-VP direkt aus dem Ergebnis einer durchgeführten Ausbreitungsrechnung erstellt wird (siehe Kapitel [2.4.7\)](#page-59-0) ,werden bereits einige Daten direkt in das VP-Protokoll übernommen.

- Teil A: Natura2000 Gebiet
- Teil B: Durch Plan / Projekt betroffene Lebensraumtypen inklusive Wirkfaktor '6-1 Nährstoffeintrag' sowie Fläche der Beeinträchtigung (gemäß Ergebnis der Stickstoffprüfung - Äquivalenzwert / Totalverlustfläche)
- Karte: Abgrenzung der Emissionsquellen

Die übrigen Daten in den Protokollteilen A und B können wie beschrieben (siehe Kapitel [2.2](#page-47-0)) bearbeitet werden.

Es ist zu beachten, dass bei einer Anpassung der Ausbreitungsrechnung und / oder nur bei einer Aktualisierung der Stickstoffprüfung (siehe Kapitel [2.4.9\)](#page-61-0) die Einträge unter dem Protokollteil B überschrieben werden. Wenn auf Grund einer Anpassung ein LRT nicht mehr durch Stickstoffeinträge betroffen ist, wird der automatisch angelegte Wirkfaktor gelöscht. Der Eintrag des LRT bleibt allerdings erhalten und muss bei Bedarf durch den Antragsteller / Gutachter angepasst oder gelöscht werden.

# **2.7 Bearbeitung abschließen und Weiterleitung an die zuständige Naturschutzbehörde**

Wenn die Protokollierung der Teile A und B vollständig ist, kann die Bearbeitung abgeschlossen und das Protokoll an die zuständige Naturschutzbehörde weitergeleitet werden.

Unter dem Reiter "Verfahrensstand" werden die Ergebnisse einer automatischen Plausibilitätsprüfung fortlaufend angezeigt. Wenn hier Fehler aufgezeigt werden, müssen diese zunächst korrigiert werden. Sofern die Daten vollständig und fehlerfrei sind, kann im nächsten Bearbeitungsschritt die VP abgeschlossen und an die zuständige Naturschutzbehörde weitergeleitet werden. Hierfür ist auf den Button "*Bearbeitung VP-Protokoll A und B abschließen und an Naturschutzbehörde weiterleiten"* zu klicken.

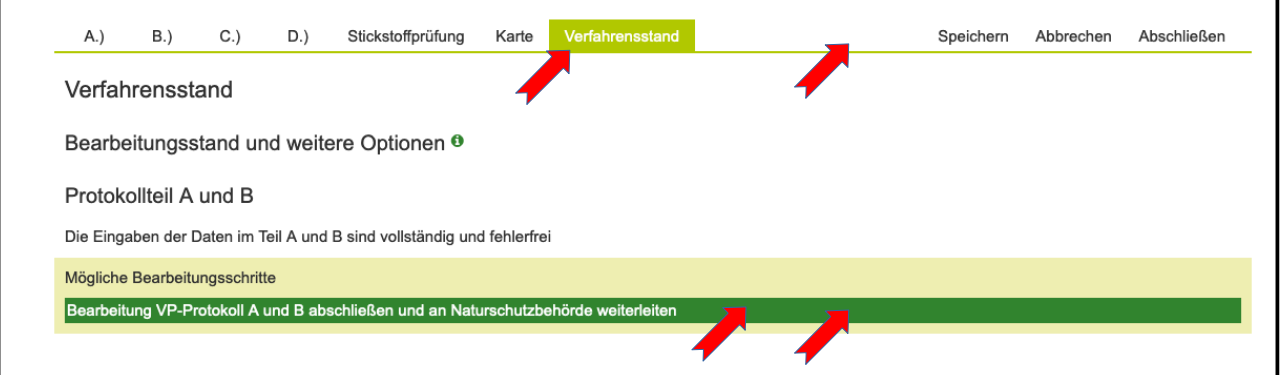

Durch Öffnung des Auswahlfelds – Naturschutzbehörden – werden die Unteren und Höheren Naturschutzbehörden angezeigt, die auf Grund der erfassten Abgrenzung der Plan- / Projektfläche dem bzw. den entsprechenden Kreis(en) und Bezirksregierung(en) räumlich zugeordnet werden können. Das Ministerium steht als Oberste Naturschutzbehörde immer zur Auswahl, ist aber nur in Ausnahmefällen zuständig.

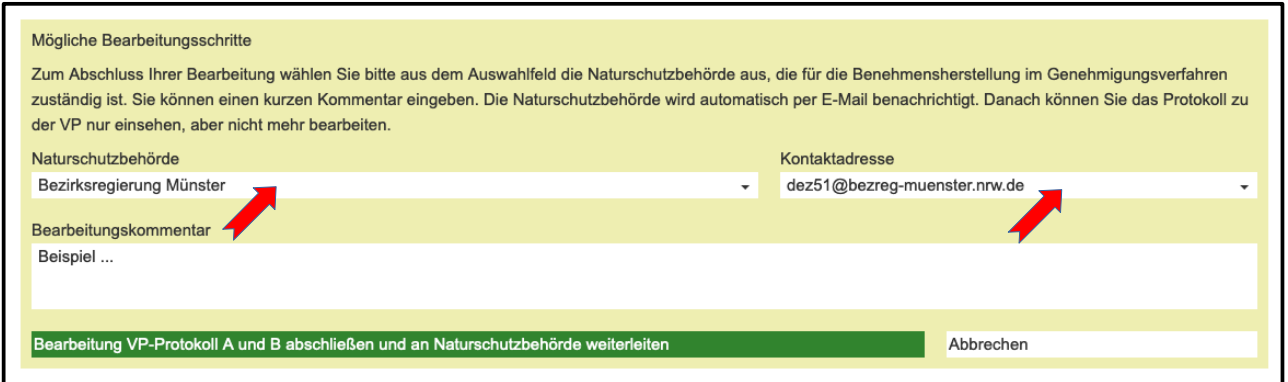

Nach Auswahl der zuständigen Behörde kann optional noch einen Kommentar angeben und dann durch erneutes Klicken auf den Button die Bearbeitung abgeschlossen und weitergeleitet werden. Im Anschluss erfolgt eine Mitteilung, dass die Daten gesendet werden. Nach der Übermittlung an die Naturschutzbehörde, ist die VP weiterhin durch den Antragsteller / Gutachter einsehbar, kann aber nicht mehr bearbeitet werden. Die Beteiligung der Naturschutzbehörde wird entsprechend in der Bearbeitungshistorie unter 'Verfahrensstand' vermerkt. Die Naturschutzbehörde wird automatisch per E-Mail über die Protokollierung der VP informiert.

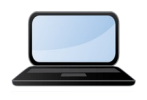

Eine Anleitung zur "Bearbeitung VP-Protokoll Teile A und B abschließen und an Naturschutzbehörde weiterleiten" erhalten Sie auch in einem kurzen Video-Tutorial ([Link zum Tutorial](https://ffh-vp.naturschutzinformationen.nrw.de/ffh-vp/web/babel/media/doku_fis-ffh-vp_teil5.mp4)).

# **2.8 Zuständigkeit der Naturschutzbehörde**

Nachdem die Bearbeitung der FFH-VP abgeschlossen und an die Naturschutzbehörde weitergeleitet wurde, wird diese per E-Mail hierüber informiert und aufgefordert, die Zuständigkeit hierfür zu bestätigen oder ggf. abzulehnen.

Bei Zustimmung erhält diese unmittelbar Schreibrechte für die Bearbeitung der FFH-VP im FIS. Bei Ablehnung der Zuständigkeit wird der Antragsteller / Gutachter hierüber per E-Mail informiert und aufgefordert, im FIS die korrekte Behörde auszuwählen. Hierzu können dann die einzelnen Arbeitsschritte wie in Kap. 2.7 beschrieben erneut durchgeführt werden.

# **2.9 Unterlagen durch Naturschutzbehörde nachgefordert**

Die Naturschutzbehörde prüft zunächst die Vollständigkeit Ihrer Angaben in den Protokollen A und B. Wenn diese unvollständig oder fehlerhaft sein sollten, kann die Naturschutzbehörde eine Nachbearbeitung und Nachreichen von Unterlagen oder Angaben anfordern.

Hierüber werden Sie ebenfalls per E-Mail informiert. Dadurch haben Sie erneut Schreibrechte in dem VP-Protokollen A und B und können die erforderliche Nachbearbeitung durchführen. Danach
können Sie die Bearbeitung erneut abschließen und die VP an die Naturschutzbehörde zurückgeben.

Die Auswahl der zuständigen Naturschutzbehörde ist dann nicht mehr erforderlich, da diese bereits der VP fest zugewiesen ist und automatisch per E-Mail über die Nachbearbeitung unterrichtet wird.

# **3 Arbeitsschritte der Naturschutzbehörde**

### **3.1 Registrierung und Anmeldung**

Eine Registrierung ist nicht notwendig. Jede Naturschutzbehörde in NRW ist bereits im FIS registriert und hat vom LANUV die Zugangsdaten (Benutzername: E-Mail und Passwort) erhalten. Damit können Sie sich jederzeit anmelden, um eine FFH-VP zu erfassen oder zu bearbeiten.

### **3.2 Zuständigkeit bestätigen / widersprechen**

Sobald ein Antragsteller im FIS eine FFH-VP (Protokolle A und B) dokumentiert hat und Sie als zuständige Naturschutzbehörde ausgewählt hat, werden Sie hierüber per E-Mail an die im FIS hinterlegte Adresse informiert. In der E-Mail werden die wichtigsten Daten zu dem Plan / Projekt kurz zusammengefasst, so dass Sie schnell Ihre Zuständigkeit überprüfen können.

Bei Bedarf können Sie über einen Link auch direkt die VP im FIS öffnen, und das gesamte Protokoll einsehen. Wenn Sie die Zuständigkeit bestätigen möchten, klicken Sie bitte auf den Link [https://ffh-vp.naturschutzinformationen.nrw.de/api/v1/planprojekt/VP-\\*/inquire/\\*/accept](https://ffh-vp.naturschutzinformationen.nrw.de/api/v1/planprojekt/VP-*/inquire/*/accept). Danach erscheint die VP im FIS nach Anmeldung unter Ihrem Nutzerkonto in der Liste der zu bearbeitenden VPen unter VP erfassen / bearbeiten'. Durch die Bestätigung haben Sie auch automatisch Schreibrechte für die Protokollteile C und D.

Um der Zuständigkeit zu widersprechen klicken Sie bitte auf den unteren Link in der E-Mail – [https://ffh-vp.naturschutzinformationen.nrw.de/api/v1/planprojekt/VP-\\*/inquire/\\*/reject](https://ffh-vp.naturschutzinformationen.nrw.de/api/v1/planprojekt/VP-*/inquire/*/reject). Der Antragsteller wird hierüber per E-Mail informiert und aufgefordert, im FIS die korrekte Behörde auszuwählen.

# <span id="page-73-0"></span>**3.3 VP-Protokoll Teil A und B prüfen**

Wenn die Naturschutzbehörde Ihre Zuständigkeit für eine VP bestätigt hat, kann sie die Protokolle A und B des Antragstellers / Gutachters im FIS einsehen und auf Vollständigkeit bzw. Prüffähigkeit, auch bezogen auf die Unterlagen der FFH-Verträglichkeitsuntersuchung, überprüfen.

Hierfür muss sie sich im FIS mit Ihren Benutzerdaten anmelden und kann dann unter'[VP](https://ffh-vp.naturschutzinformationen.nrw.de/ffh-vp/de/anlegen) [erfassen / bearbeiten](https://ffh-vp.naturschutzinformationen.nrw.de/ffh-vp/de/anlegen)' die VP öffnen.

Wenn das Protokoll und die vom Antragsteller eingereichten Unterlagen nicht vollständig und prüffähig sind, kann die Naturschutzbehörde das Protokoll an den Antragsteller zurückweisen. Hierfür bitte den Reiter 'Verfahrensstand' öffnen und den Link '*Unterlagen nicht vollständig und prüffähig – zurück an Antragsteller*' anklicken, in dem Formular eine kurze textliche Begründung angeben und über den Link abschicken.

Der Antragsteller / Gutachter wird automatisch per E-Mail hierüber informiert. Danach kann die Naturschutzbehörde das Protokoll im FIS weiter einsehen, aber erst nach der erneuten Bearbeitung durch den Antragsteller / Gutachter und Weiterleitung das Protokoll bearbeiten.

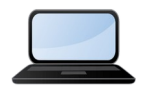

Eine ausführliche Anleitung zur "Prüfung zum VP-Protokoll Teile A und B erhalten Sie auch in einem kurzen Video-Tutorial ([Link zum](https://ffh-vp.naturschutzinformationen.nrw.de/ffh-vp/web/babel/media/doku_fis-ffh-vp_teil6.mp4)  [Tutorial](https://ffh-vp.naturschutzinformationen.nrw.de/ffh-vp/web/babel/media/doku_fis-ffh-vp_teil6.mp4)).

### **3.4 VP-Protokoll inklusive Stickstoffprüfung**

Wenn durch den Plan / das Projekt des Antragstellers mit Stickstoff-Emissionen zu rechnen ist, sollte dieser im Vorfeld eine Ausbreitungsrechnung durchführen oder eine Shape-Datei hochladen (siehe Kap. [2.3\)](#page-49-0) und die berechneten voraussichtlichen Beeinträchtigungen von Lebensraumtypen in dem VP-Protokoll dokumentieren.

Die Ergebnisse der Stickstoffprüfung werden im Protokoll unter dem Reiter "Stickstoffprüfung' dargestellt. Eine ausführliche Beschreibung der einzelnen Prüfschritte ist in Kap. [2.5](#page-64-0) zu finden.

#### **3.4.1 Überprüfung von Emittenten und Ausbreitungsrechnung**

Die zuständige Naturschutzbehörde kann über den Link auf der Seite der Stickstoffprüfung zu den Angaben zum Emittenten und zur Ausbreitungsrechnung wechseln.

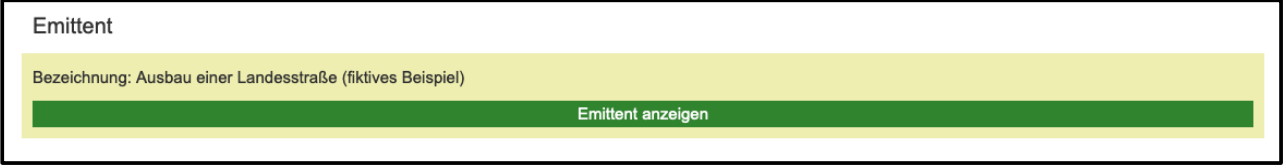

Diese sind nicht öffentlich einsehbar, sondern ausschließlich für Antragsteller und die Naturschutzund Genehmigungsbehörde sichtbar. Weitere Informationen hierzu sind in Kap. [2.4](#page-55-0).

#### **3.4.2 Überprüfung angepasster Critical Loads**

Aktuell sind in der Naturschutzdatenbank des Landes für stickstoffempfindliche LRT die Critical Loads als Min- und Max-Werte einheitlich für ganz NRW definiert. Standardmäßig wird bei der Stickstoffprüfung der minimale CL für die Auswertung verwendet. Der CL kann aber durch den Antragsteller unter Angabe von z. B. standörtlichen Gründen angepasst werden (siehe Kap. [2.4.10](#page-62-0)). Wenn eine Anpassung durchgeführt worden ist, wird dies im Protokoll der Stickstoffprüfung angezeigt und kann überprüft werden.

#### **3.4.3 Überprüfung und Ergänzung der kumulierenden Emittenten**

Im Gegensatz zum Antragsteller werden der Naturschutzbehörde in den Prüfschritten B. 'Prüfung der Überschreitung des Critical Load durch die Gesamtbelastung' (Kap. [2.5.2](#page-65-0)) und C. 'Prüfung der Überschreitung der N-Bagatellschwelle' (Kap. [2.5.3\)](#page-66-0) die Stickstoffdepositionen bereits genehmigter und im FIS protokollierter Pläne / Projekte Dritter aufgelistet. Es werden auch Emittenten aufgelistet, die auf Grund der methodischen Vorgaben nicht als sogenannte kumulierende Emittenten berücksichtig werden. Diese Vorgaben werden in den jeweiligen Kapiteln genau beschrieben.

Anhand der Liste kann die Vollständigkeit und Korrektheit der berücksichtigten Emittenten aus Plänen / Projekten Dritter überprüft werden. Wenn ein Emittent nicht aufgelistet ist, der in der Summation zu berücksichtigen ist, ist wie folgt vorzugehen:

- Überprüfen, ob der Plan / das Projekt Dritter bereits im FIS als VP inklusiv eines Emittenten und einer Ausbreitungsrechnung protokolliert worden ist. Wenn dies der Fall ist, ist davon auszugehen, dass sich die Stickstoffemissionen nicht räumlich überlagern und daher nicht kumulierend auswirken.
- Wenn zwar eine VP im FIS protokoliert ist, aber keine Ausbreitungsrechnung durchgeführt wurde bzw. diese nicht im FIS erfasst worden ist, kann die Naturschutzbehörde diese nachträglich im FIS als Emittent erfassen und eine feine Ausbreitungsrechnung durchführen. Die einzelnen Schritte hierzu sind in Kap. [2.3](#page-49-0) beschrieben.
- Abschließend kann das LANUV [\(ffh-vp@lanuv.nrw.de\)](mailto:ffh-vp@lanuv.nrw.de) nach einer Information, den Emittent für die Berücksichtigung als kumulierender Emittenten freigegeben. Dies ist im FIS durch Sie als Naturschutzbehörde nicht möglich.
- Wenn die Freigabe des Emittenten durch das LANUV erfolgt ist, kann das VP-Protokoll an den Antragsteller (siehe Kap. [3.3](#page-73-0)) mit dem Hinweis zum ergänzten Emittenten und der Bitte zurückgewiesen werden, dass die Auswertung der Ausbreitungsrechnung und die damit verknüpften FFH-VP aktualisiert wird (siehe Kap. [2.4.9](#page-61-0)). Die Ausbreitungsrechnung selber muss nicht erneut durchgeführt werden. Wenn die Stickstoffemissionen des neuen ergänzten Emittenten sich kumulierend auswirken sollte, wird er nun automatisch in der Stickstoffprüfung der VP in der Liste der kumulierenden Emittenten erscheinen und entsprechend berücksichtig werden.

**Wichtig:** Normalerweise werden die Stickstoffemissionen von Emittenten für die Summation freigegeben, wenn eine zugehörige VP eines genehmigten Plans / Projektes im FIS veröffentlicht wird. Eine nachträglich durchgeführte und im FIS dokumentierte Ausbreitungsrechnung für bereits genehmigte Pläne und Projekte soll nicht eine bestehende VP überprüfen oder ergänzen und wird auch nicht mit dieser im FIS verknüpft.

Wenn das genehmigte Projekt nicht als VP im FIS erfasst worden ist, kann die Naturschutzbehörde dies ebenfalls als Emittent erfassen und eine feine Ausbreitungsrechnung durchführen, bzw. eine externe importieren. Danach kann sie automatisch eine VP anlegen (siehe Kap. [2.4.7\)](#page-59-0) und die gesamte VP protokollieren und veröffentlichen (siehe Kap. [3.7](#page-77-0).). Durch die abschließende Veröffentlichung der VP im FIS werden die Stickstoffemissionen des Emittenten ebenfalls zur Summation freigegeben. Danach ist die VP an den Antragsteller zurückzuweisen mit der Bitte die VP wie oben beschrieben zu aktualisieren.

# **3.5 VP-Protokoll Teil C und D bearbeiten**

Wenn die Angaben im VP-Protokoll A und B sowie in der Stickstoffprüfung korrekt und vollständig sind, können die Protokolle C und D bearbeitet werden. Hierfür muss über den Link 'Bearbeiten' in den Bearbeitungsmodus gewechselt und die einzelnen Formularfelder ausgefüllt werden.

Im Teil C der VP wird das Ergebnis der Prüfung durch die Naturschutzbehörde protokolliert. Hierbei werden nur die Formularfelder angezeigt, die der internen Logik entsprechend gefordert sind.

Im Protokoll Teil D werden die Angaben zu der Genehmigung des Plans / Projektes erfasst. Dies kann ebenfalls durch die Naturschutzbehörde ausgefüllt werden, wenn die Angaben hierzu vorliegen. Alternativ kann aber auch die zuständige Genehmigungsbehörde beteiligt werden (siehe Kap. [3.6\)](#page-76-0).

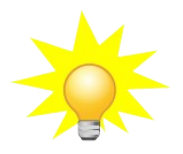

**Hinweis**: Während der Bearbeitung kann jederzeit gespeichert, die Bearbeitung der VP unterbrochen und zu einem späteren Zeitpunkt fortgesetzt werden. Zwischen den Protokoll Teilen A, B, C, D, Stickstoffprüfung und Karte kann gewechselt werden, ohne dass Eingaben verloren gehen. Wenn das Eingabeformulare verlassen oder die Bearbeitung abgebrochen wird, werden alle Einträge seit dem letzten Speichern gelöscht.

Die Eingaben werden auf Plausibilität und Vollständigkeit geprüft. Hinweise hierzu sind unter dem Reiter '*Verfahrensstand*' und auch alle möglichen Bearbeitungsschritte entsprechend dem aktuellen Bearbeitungsstand zu finden.

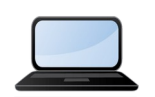

Eine ausführliche Anleitung zur "Bearbeitung der VP-Protokoll Teile C und D" sind in einem kurzen Video-Tutorial ([Link zum Tutorial\)](https://ffh-vp.naturschutzinformationen.nrw.de/ffh-vp/web/babel/media/doku_fis-ffh-vp_teil7.mp4) enthalten.

# <span id="page-76-0"></span>**3.6 Optional: Erfassung des Teilprotokolls D unter Beteiligung der Genehmigungsbehörde**

Die Naturschutzbehörde kann für die Protokollierung des Teils D die zuständige Genehmigungsbehörde an der Protokollierung im FIS beteiligen (s. a. Punkt 3.1.3). Hierfür kann die Naturschutzbehörde im FIS nach abschließender Bearbeitung der Teilprotokolle A, B und C aus dem System heraus unter Angabe der Email-Adresse diese anschreiben.

Die Genehmigungsbehörde bekommt eine entsprechende E-Mail mit den wichtigsten Informationen zum Plan / Projekt und einen Link, der direkt im FIS zu öffnen ist. Damit hat die Genehmigungsbehörde ohne vorherige Anmeldung Zugriff auf diese bestimmte VP. Genehmigungsbehörden müssen sich nicht als Nutzer des FIS FFH-VP registrieren, daher sollte eine solche E-Mail nur an befugte Personen weitergeleitet werden.

Sobald das Teilprotokoll D abschließend bearbeitet wurde, gibt die Genehmigungsbehörde die Bearbeitungsrechte an die Naturschutzbehörde zurück. Diese wird darüber per E-Mail benachrichtigt.

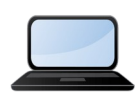

Eine ausführliche Anleitung zur "Erfassung des Teilprotokolls D unter Beteiligung der Genehmigungsbehörde" sind in einem kurzen Video-Tutorial ([Link zum Tutorial](https://ffh-vp.naturschutzinformationen.nrw.de/ffh-vp/web/babel/media/doku_fis-ffh-vp_teil8.mp4)) enthalten.

### <span id="page-77-0"></span>**3.7 Alternativ: Vollständige Bearbeitung des Gesamtprotokolls durch Naturschutzbehörde**

Wenn der Naturschutzbehörde eine VP vorliegt, die nicht vom Antragsteller / Gutachter selber im FIS dokumentiert worden ist, ist diese berechtigt, im FIS das gesamte Protokoll einer VP zu bearbeiten. Wenn die Naturschutzbehörde im FIS angemeldet ist, kann sie eine neue VP anlegen und hat automatisch Bearbeitungsrechte für alle Protokoll-Teile.

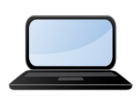

Eine ausführliche Anleitung zur "Vollständige Bearbeitung des Gesamtprotokolls" erhalten Sie auch in einem kurzen Video-Tutorial ([Link zum Tutorial](https://ffh-vp.naturschutzinformationen.nrw.de/ffh-vp/web/babel/media/doku_fis-ffh-vp_teil9.mp4)).

#### **3.8 Protokoll abschließen und im FIS veröffentlichen**

Wenn alle Einträge unter C und D durch die Naturschutzbehörde erfolgt sind und die interne Prüfung auf Plausibilität und Vollständigkeit keine Fehler mehr aufzeigt, kann unter 'Verfahrensstand' als möglichen Bearbeitungsschritt 'VP Protokoll abschließend im FIS veröffentlichen' gewählt werden.

Wenn die Genehmigungsbehörde den Protokollteil D bearbeitet hat und die VP wieder an die Naturschutzbehörde weitergeleitet hat, wird sie erneut hierüber per E-Mail informiert. Nach dem Öffnen der VP im FIS kann nunmehr keine Bearbeitung durchgeführt werden. Unter Verfahrenstand dann bitte ebenfalls über den Link 'VP Protokoll abschließend im FIS veröffentlichen' die Protokollierung endgültig abschließen.

Sobald eine VP abschließend veröffentlicht ist, erscheint diese nicht mehr im Arbeitsbereich des Antragstellers / Gutachters und der Naturschutzbehörde.

# **4 Arbeitsschritte der Genehmigungsbehörde**

Die Protokollierung einer VP im FIS erfolgt federführend durch die zuständige Naturschutzbehörde. Diese prüft die Einträge der Protokollteile A und B und kann selber Teil C in Rücksprache mit Ihnen protokollieren.

Für den Protokollteil D kann die Naturschutzbehörde die zuständige Genehmigungsbehörde beteiligen. In diesem Fall bekommt diese per E-Mail eine Benachrichtigung mit den wichtigsten Informationen zum Plan / Projekt und einen Link, der direkt im FIS zu öffnen ist.

Damit habt die als Genehmigungsbehörde ohne vorherige Anmeldung Zugriff auf diese bestimmte VP. Diese hat ausschließlich Schreibrechte für den Protokollteil D, die anderen Teile können aber unbegrenzt eingesehen werden. Wenn weitere Personen innerhalb Ihrer Behörde beteiligt werden sollen, kann die E-Mail entsprechend weitergeleitet werden.

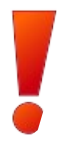

**Wichtig**: Die Genehmigungsbehörde muss sich nicht als Nutzer des FIS FFH-VP registrieren und anmelden. Durch den Link bekommt sie Schreibrechte für den Teil D des VP-Protokolls. Daher sollte eine solche E-Mail nur an befugte Personen weitergeleitet werden.

Nach dem Öffnen der VP im FIS kann über den Link '*Bearbeiten*' in den Bearbeitungsmodus gewechselt und die einzelnen Formularfelder nach Sachstand ausgefüllt werden. Unter dem Reiter '*Verfahrensstand*' werden Ihnen Hinweise auf nicht plausible oder fehlende Eingaben gegeben.

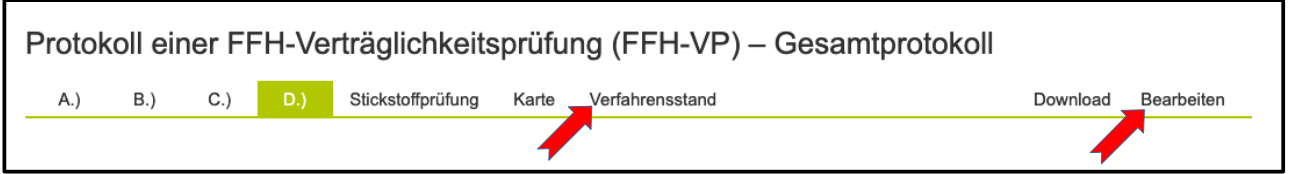

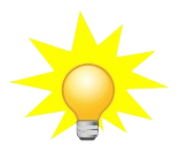

**Hinweis**: Während der Bearbeitung kann jederzeit gespeichert, die Bearbeitung der VP unterbrochen und zu einem späteren Zeitpunkt fortgesetzt werden. Zwischen den Protokoll Teilen A, B, C, D, Stickstoffprüfung und Karte können Sie wechseln, ohne dass Eingaben verloren gehen. Wenn Sie das Eingabeformulare verlassen oder die Bearbeitung abbrechen werden alle Einträge seit dem letzten Speichern gelöscht.

Wenn die Eingaben vollständig und fehlerfrei sind, kann die Bearbeitung abgeschlossen und an die Naturschutzbehörde weitergeleitet werden. Diese wird die VP dann abschließend im FIS veröffentlichen. Die Schreibberechtigung zu dieser VP erlischt dann. Diese kann aber jederzeit wieder über den Link geöffnet und eingesehen werden.

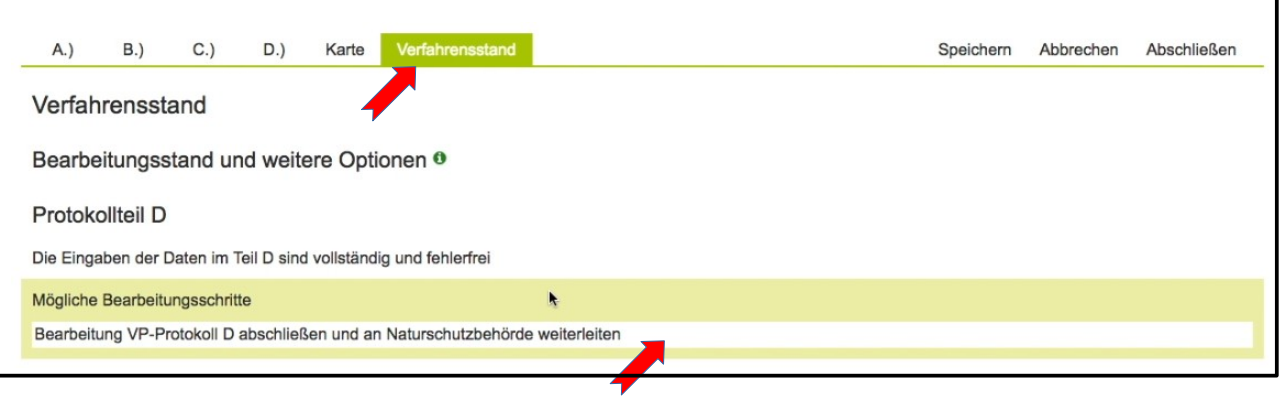

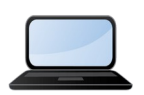

Eine ausführliche Anleitung zur "Erfassung des Teilprotokolls D unter Beteiligung der Genehmigungsbehörde" ist auch in einem kurzen Video-Tutorial [\(Link zum Tutorial\)](https://ffh-vp.naturschutzinformationen.nrw.de/ffh-vp/web/babel/media/doku_fis-ffh-vp_teil8.mp4) zu erhalten.

-

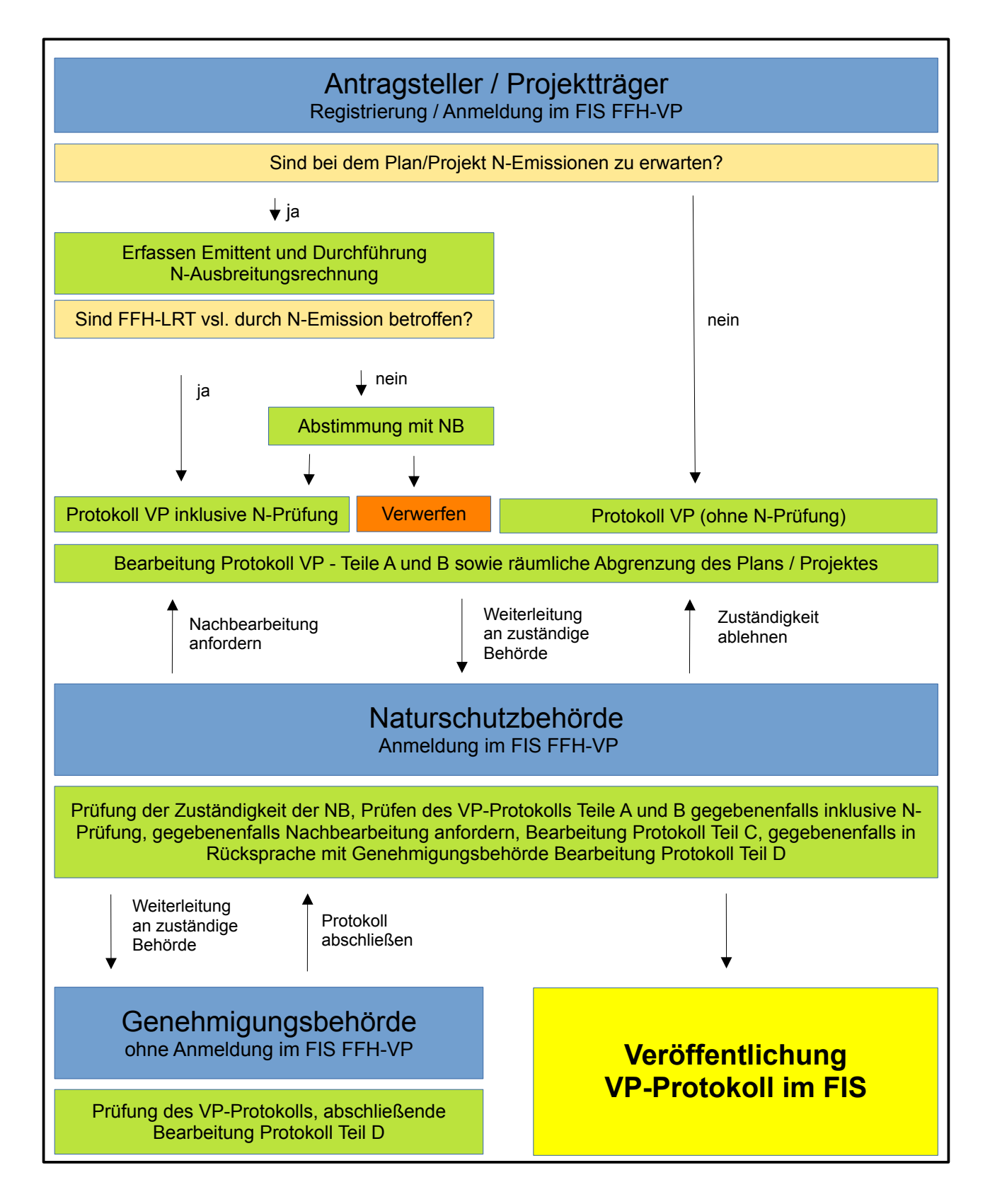

#### **Abb. Schematische Darstellung der einzelnen Verfahrensschritte zur Protokollierung einer FFH-Verträglichkeitsprüfung im FIS FFH-VP.**

# **D. Anleitung zur Nutzung des Moduls für Stoffeinträge und Darstellung der Funktionen an einem fiktiven Beispiel**

# **1 Allgemeine Beschreibung eines fiktiven Plans / Projektes**

### **1.1 Änderung und Neubau von Tierhaltungsanlagen sowie Neubau und Betrieb einer Biogasanlage**

- Für die bestehende Schweinemast erfolgt eine Aufstockung des Bestands auf max. 1456 Mastschweineplätze. Außerdem ist eine optimierte Abluftführung mit Abluftschächten von 12 m über Grund geplant, bei Bedarf ist auch eine nährstoffangepasste, mehrphasige Tierfütterung und moderne Filtertechnik vorgesehen.
- Hinzu kommt der Neubau eines Flüssigmistlagers mit Abdeckung und ein neu zu errichtender Bullenstall als offener Laufstall und einer max. Belegung von 55 Mastbullenplätzen.
- Die neu zu errichtende Biogasanlage hat eine Leistung von 150 KW.

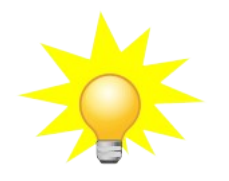

Die Aktionen und beispielhaften Einträge im Online-Formular des FIS für das fiktive Beispiel sind in den Screenshots jeweils mit einem roten Pfeil markiert und in roter Schrift dargestellt.

# **2 Erfassung des Emittenten anhand des fiktiven Plans / Projektes**

#### **2.1 Schritt 1: Neuen Emittent anlegen**

Zunächst im FIS mit den Benutzerdaten (E-Mailadresse und Passwort) anmelden und den Menüpunkt "Ausbreitungsrechnung" aufrufen und durch Klick auf den Button "Neuen Emittent anlegen" das Formular öffnen.

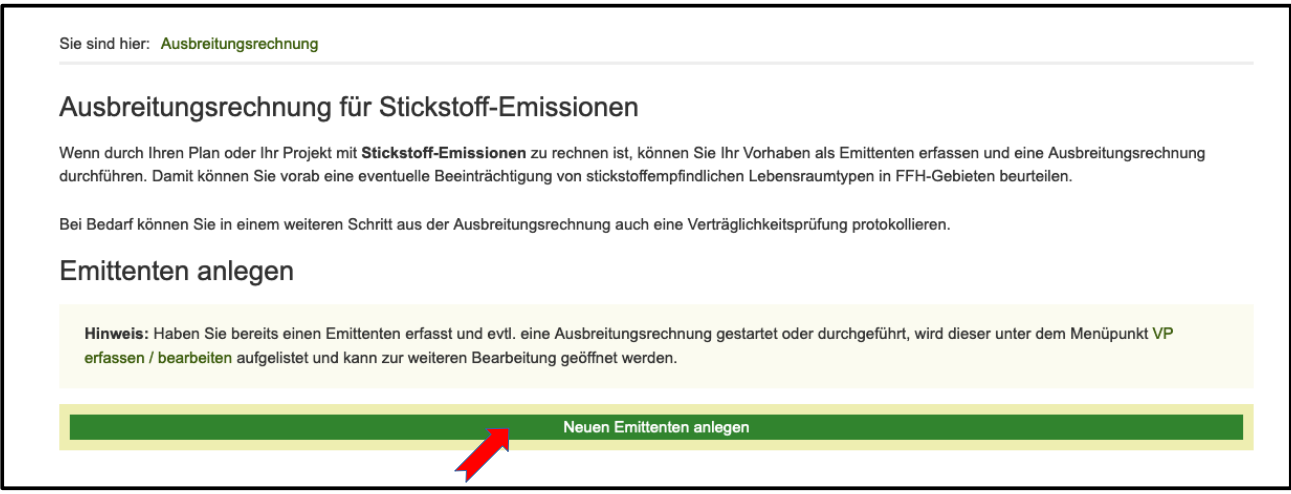

# <span id="page-82-0"></span>**2.2 Schritt 2: Allgemeine Angaben zum Plan / Projekt**

- Bezeichnung: *"Änderung und Neubau von Tierhaltungsanlagen und Betrieb einer Biogasanlage"*
- Wird ein bestehendes Projekt erweitert oder geändert?: *"Ja"*

Ein bestehender Schweinemaststall wird modernisiert und der Bestand aufgestockt. Die bestehende Anlage aus dem Jahr 2003 ist als VP im FIS FFH-VP erfasst, allerdings nicht mit einer Ausbreitungsrechnung dokumentiert, daher kann kein sogenannter Bezugsemittent ausgewählt und mit dem neuen Emittenten verknüpft werden.

- Antragsteller: *"Fa. Münstermann GbR, 12345 Musterort"*
- Bemerkung: *"Dies ist ein fiktives Beispiel. Der bestehende Schweinemaststall aus dem Jahr 2002 ist bereits im FIS dokumentiert unter der VP-Kennung VP-1234-301-00123."*

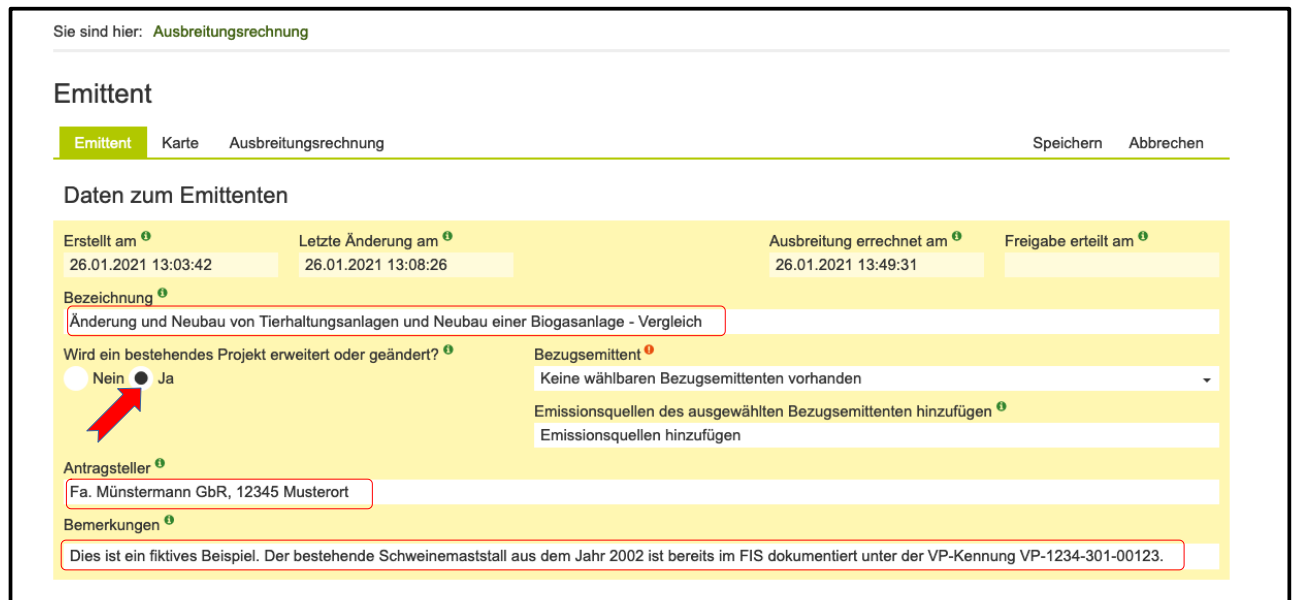

# **2.3 Schritt 3: Emissionsquellen hinzufügen und definieren**

Auswahl der 1. Emissionsquelle in den Haupt- und Unterkategorien:

- Schweinemaststall
	- Hauptkategorie auswählen: *"Tierhaltung"*
	- 1. Unterkategorie auswählen: *"Schweine"*
	- 2. Unterkategorie auswählen: *"Schweinemast"*
	- 3. Unterkategorie auswählen: *"Zwangslüftung, Flüssigmistverfahren (Teil- oder Vollspaltenböden)"*
	- Ausgewählte Stickstoffemissionsquelle hinzufügen durch Klicken auf den Button 'Emissionsquelle hinzufügen'

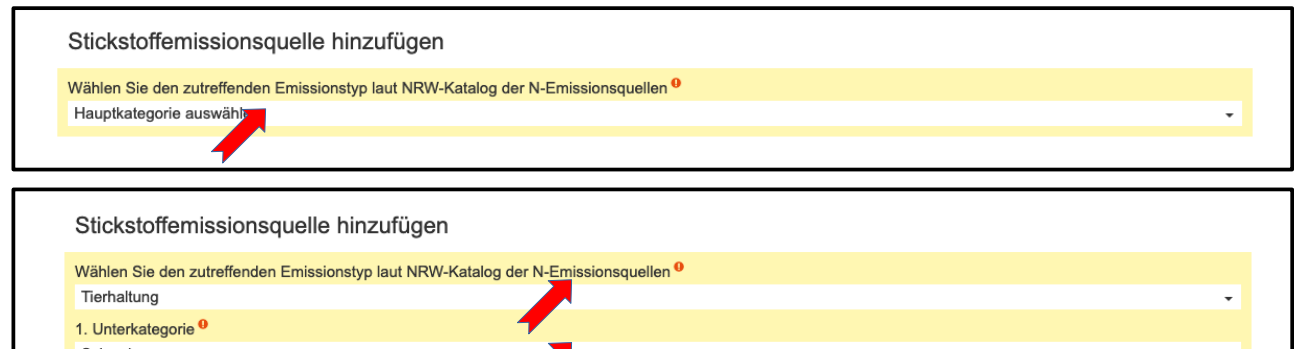

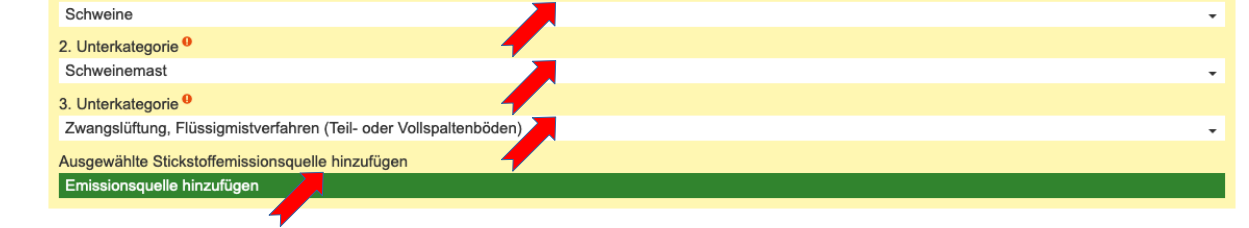

Angaben zur Emissionsquelle:

- Bezeichnung: *"Erweiterung Schweinemaststall"*
- Tierplätze: "*1456"*
- Höhe über Grund (m): *"12"*
- Kantenlänge (m): *"0"*

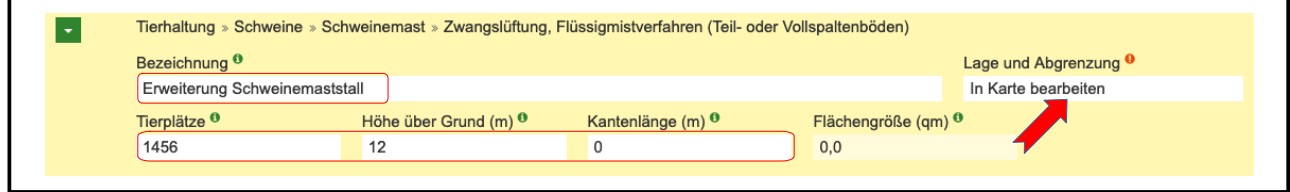

○ Lage und Abgrenzung: Button , In Karte bearbeiten' klicken und in der sich öffnenden Karte zur Lage der geplanten Anlage navigieren. Die N-Emissionen der Schweinemast erfolgen punktuell über die Abluftanlage. Daher in der Werkzeugleiste das Werkzeug 'Einen Punkt hinzufügen' aktivieren und in der Karte möglichst genau den Punkt auf die geplante Abluftanlage setzten. Abschließend Bearbeitung der Geometrie speichern über den rechten Button in der Werkzeugleiste ,Änderungen in der Karte speichern'.

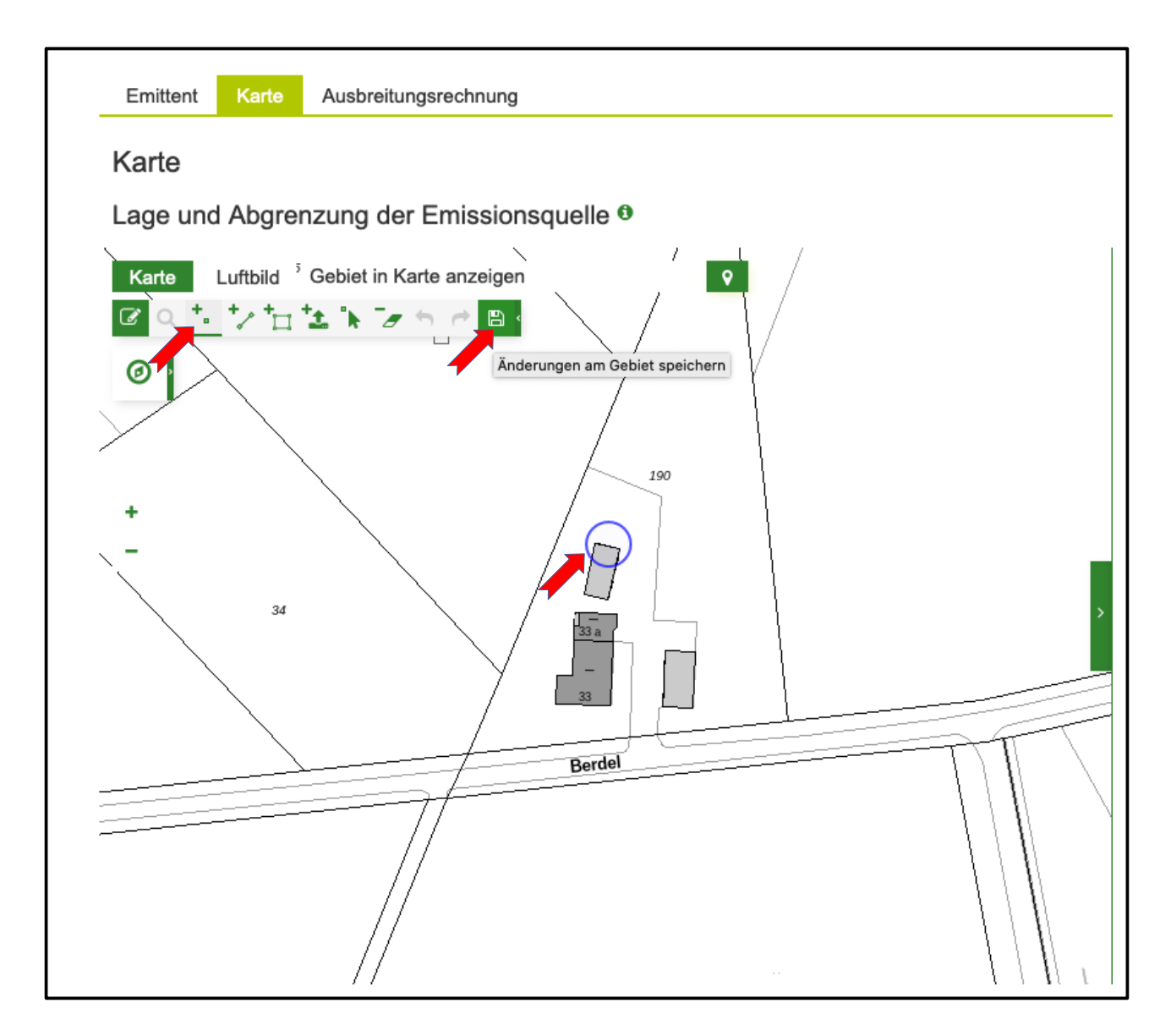

Auswahl der 2. Emissionsquelle in den Haupt- und Unterkategorien:

- Flüssigmistlager
	- Hauptkategorie auswählen: *"Tierhaltung"*
	- 1. Unterkategorie auswählen: *"Schweine"*
	- 2. Unterkategorie auswählen: *"Flächenquellen"*
	- 3. Unterkategorie auswählen: *"Flüssigmistlager (offene Oberfläche) Schweinegülle"*
	- Ausgewählte Stickstoffemissionsquelle hinzufügen durch Klicken auf den Button *"Emissionsquelle hinzufügen"*

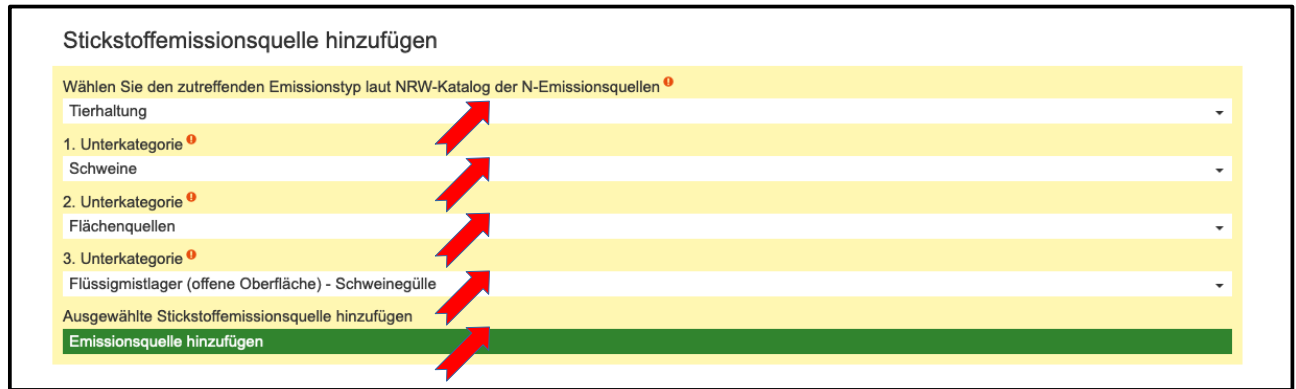

Angaben zur Emissionsquelle:

- Bezeichnung: *"Neuer Güllebehälter Schweinemast"*
- Fläche in m²: *"15"*
- Höhe über Grund (m): *"5"* Entspricht der Höhe des Behälters
- Kantenlänge (m): *"0"*
- Flächengröße (qm): Wird automatisch über die digitalisierte Fläche berechnet. Diese dient nur zu Kontrolle. Es wird die manuell eingegebene ,Fläche in m<sup>2</sup> zur Berechnung verwendet.

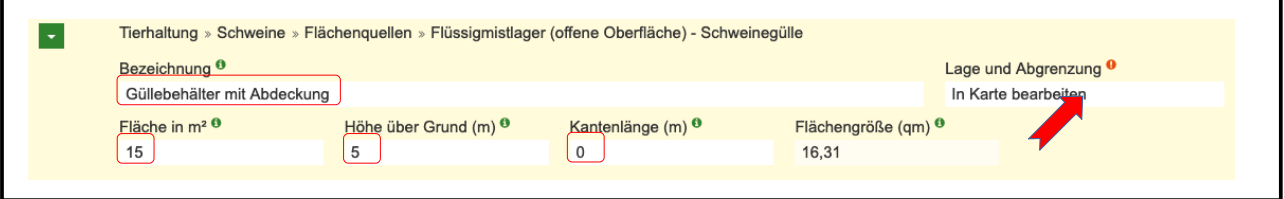

◦ Lage und Abgrenzung: Button "In Karte bearbeiten" klicken und in der sich öffnenden Karte zur Lage der geplanten Anlage navigieren. Die N-Emissionen des Güllebehälters erfolgen nach oben über die Oberfläche. Daher in der Werkzeugleiste das Werkzeug 'Eine Fläche hinzufügen' aktivieren und in der Karte möglichst genau die Fläche des geplanten Behälters digitalisieren. Abschließend die Bearbeitung der Geometrie speichern über das Werkzeug "Änderungen in der Karte speichern".

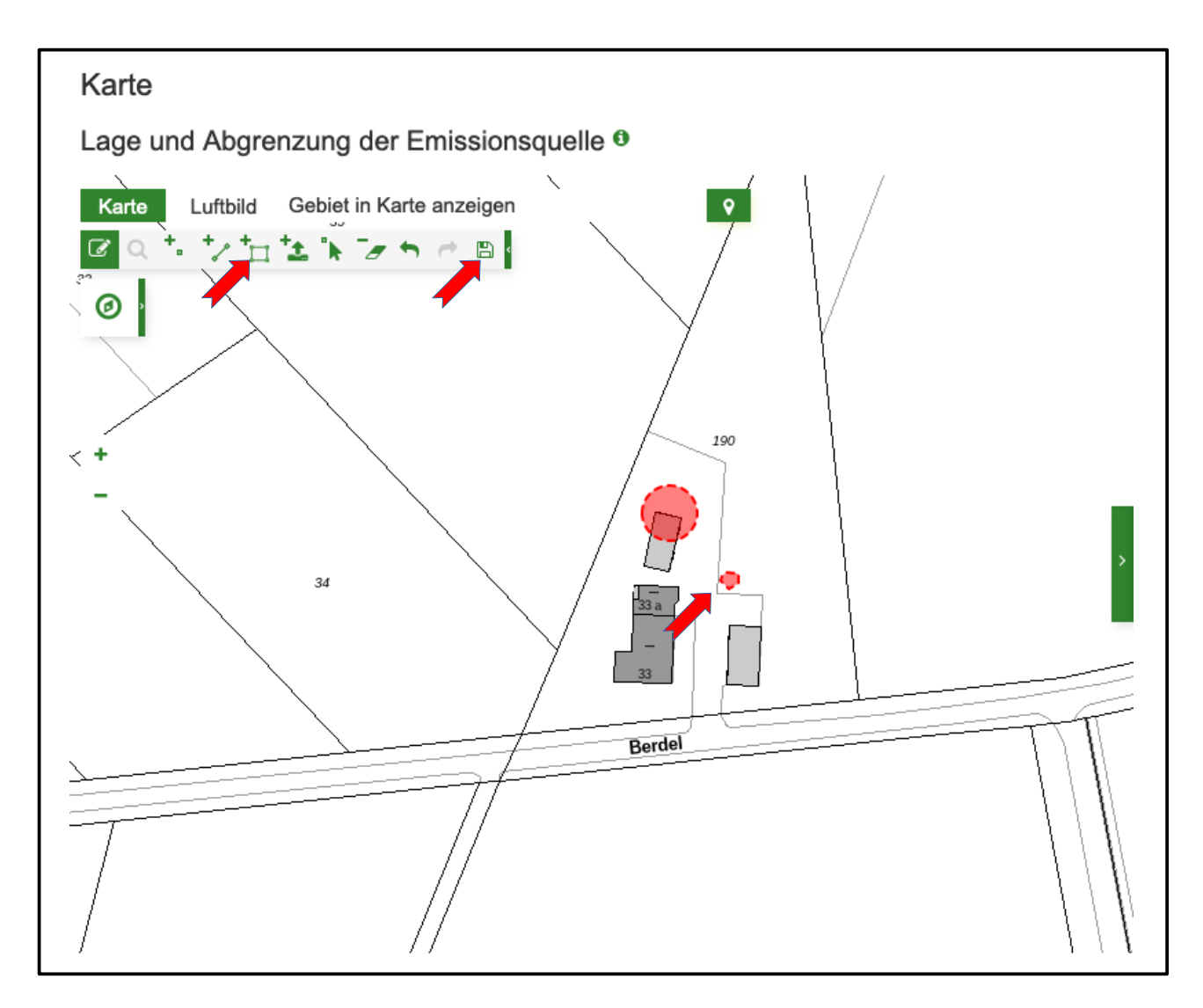

- Stickstoffemissionen Minderungsfaktor: "0,9" Unter , Stickstoffemissionen' das Gas NH3 aufklappen und 0,9 eintragen für eine Reduzierung der Emissionen von 90%.
- Stickstoffemissionen Erläuterung des Minderungsgrundes: "Abdeckung der Oberfläche"

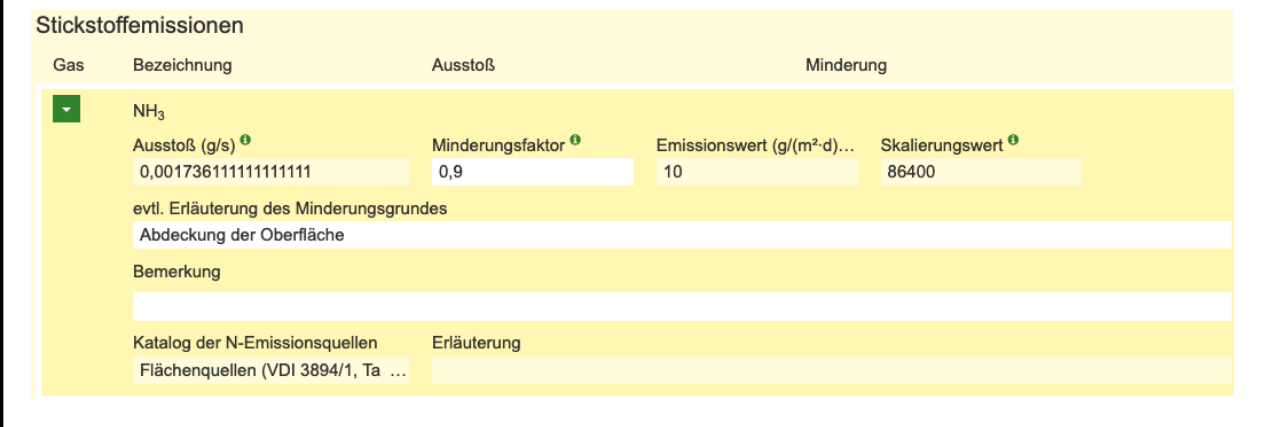

Auswahl der 3. Emissionsquelle in den Haupt- und Unterkategorien:

- Bullenmaststall
	- Hauptkategorie auswählen: "Tierhaltung"
	- 1. Unterkategorie auswählen: "Rinder"
	- 2. Unterkategorie auswählen: "Rindermast, Jungrinderhaltung (0,5 bis 2 Jahre)"
	- 3. Unterkategorie auswählen: "Laufstall, Tretmistverfahren"
	- Ausgewählte Stickstoffemissionsquelle hinzufügen durch Klicken auf den Button "Emissionsquelle hinzufügen"

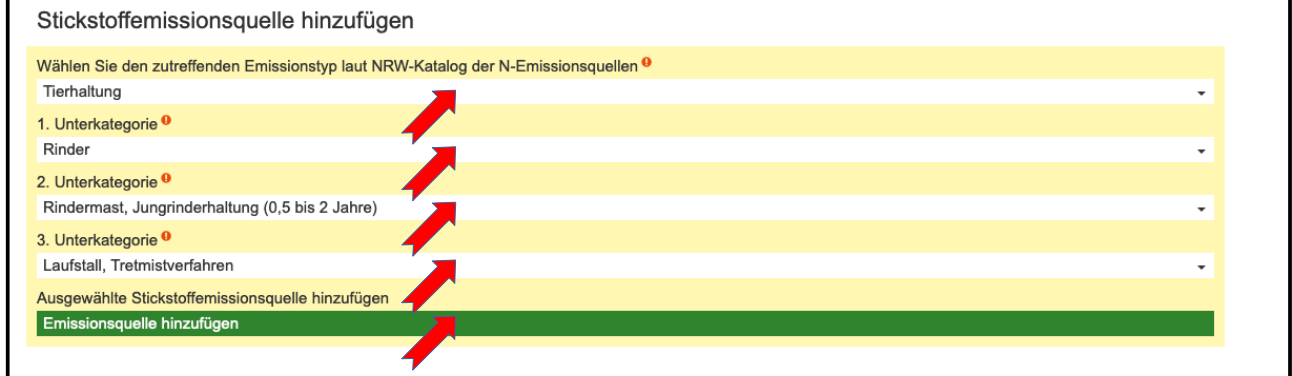

Angaben zur Emissionsquelle:

- Bezeichnung: "Neuer Bullenmaststall"
- Tierplätze: "55"
- Höhe über Grund (m): "1"
- $\circ$  Kantenlänge (m): ..2.5" An den Längsseiten offener Stall mit einer Öffnung von 2,50 Metern Höhe von Unterbis Oberkante.

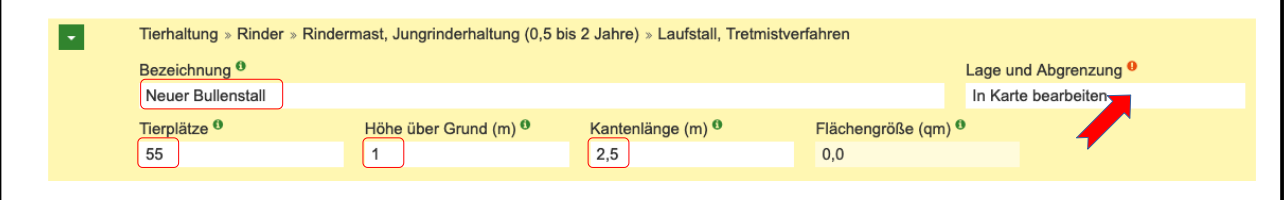

○ Lage und Abgrenzung: Button , In Karte bearbeiten' klicken und in der Karte zur Lage der geplanten Anlage navigieren. Die N-Emissionen der Bullenmast erfolgen über die offenen Seiten des Stalles, also vertikal flächenhaft. Daher in der Werkzeugleiste das Werkzeug Eine Linie hinzufügen' aktivieren und in der Karte möglichst genau beide Längsseiten des Stalles als Linie einzeichnen. Zur Kontrolle kann die Länge der Seiten mit dem Messwerkzeug kontrolliert und Linien angepasst werden. Abschließend Bearbeitung der Geometrie speichern über das Werkzeug ,Änderungen in der Karte speichern'.

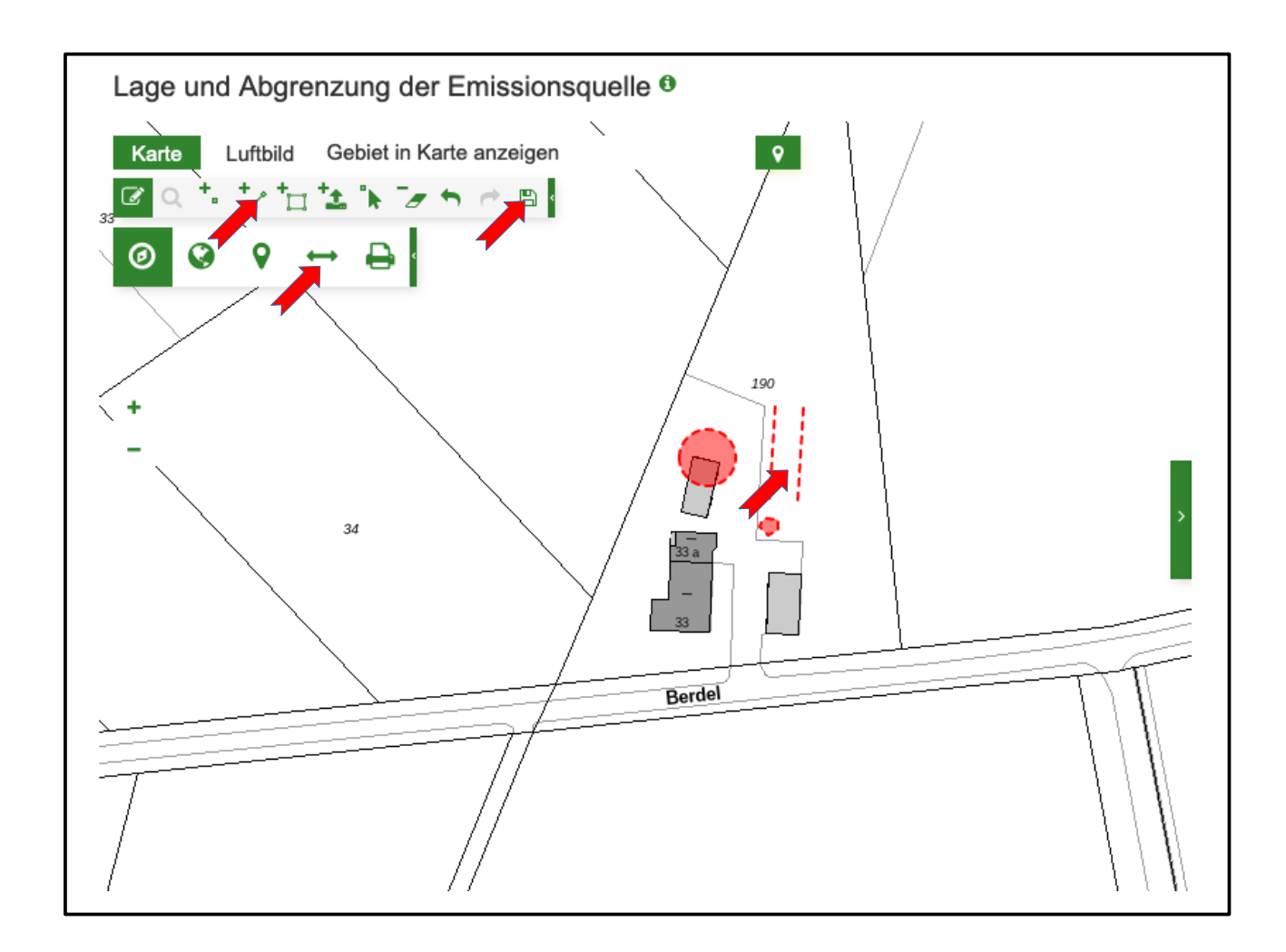

Auswahl der 4. Emissionsquelle in den Haupt- und Unterkategorien:

- Biogasanlage
	- Hauptkategorie auswählen: "*Feuerungsanlage*"
	- 1. Unterkategorie auswählen: "*Verbrennungsmotoren (5.4.1.4.)*"
	- 2. Unterkategorie auswählen: "*gasbetriebene Selbstzündungsmotoren (Zündstrahlmotoren) und Fremdzündungsmotoren*"
	- 3. Unterkategorie auswählen: "*mit Bio- oder Klärgas betriebene Magergasmotoren und andere Viertakt-Otto-Motoren*"
	- Ausgewählte Stickstoffemissionsquelle hinzufügen durch Klicken auf den Button 'Emissionsquelle hinzufügen'

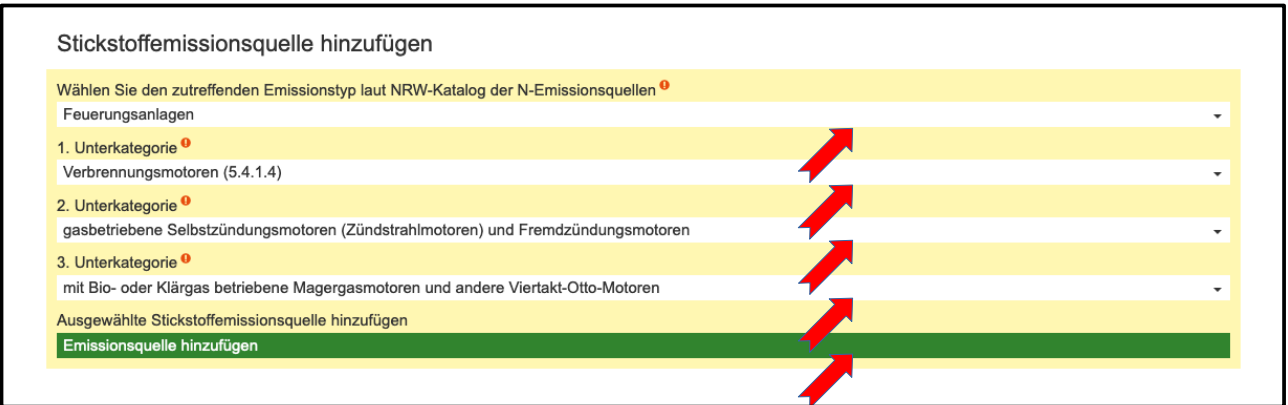

Angaben zur Emissionsquelle:

- Bezeichnung: "Neue Biogasanlage"
- Abgasvolumenstrom (m<sup>3</sup>/h): "550"
- $\circ$  Höhe über Grund (m): "10"
- $\circ$  Kantenlänge (m): "0"

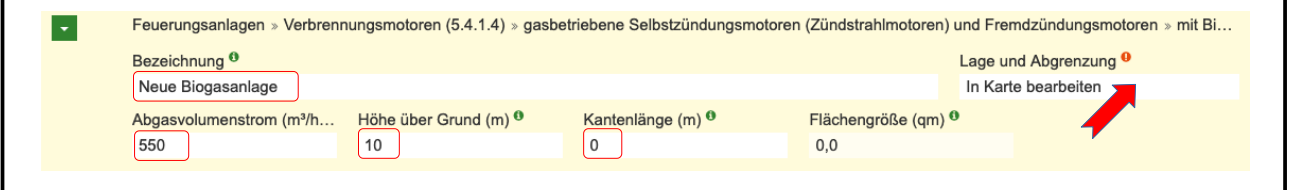

○ Lage und Abgrenzung: Button , In Karte bearbeiten' klicken und in der Karte zur Lage der geplanten Anlage navigieren. Die N-Emissionen der Biogasanlage erfolgen punktuell. Daher in der Werkzeugleiste das Werkzeug "Einen Punkt hinzufügen' aktivieren und in der Karte möglichst genau den Punkt auf die "Abluft" der Anlage einzeichnen. Abschließend Bearbeitung der Geometrie speichern über das Werkzeug 'Änderungen in der Karte speichern'.

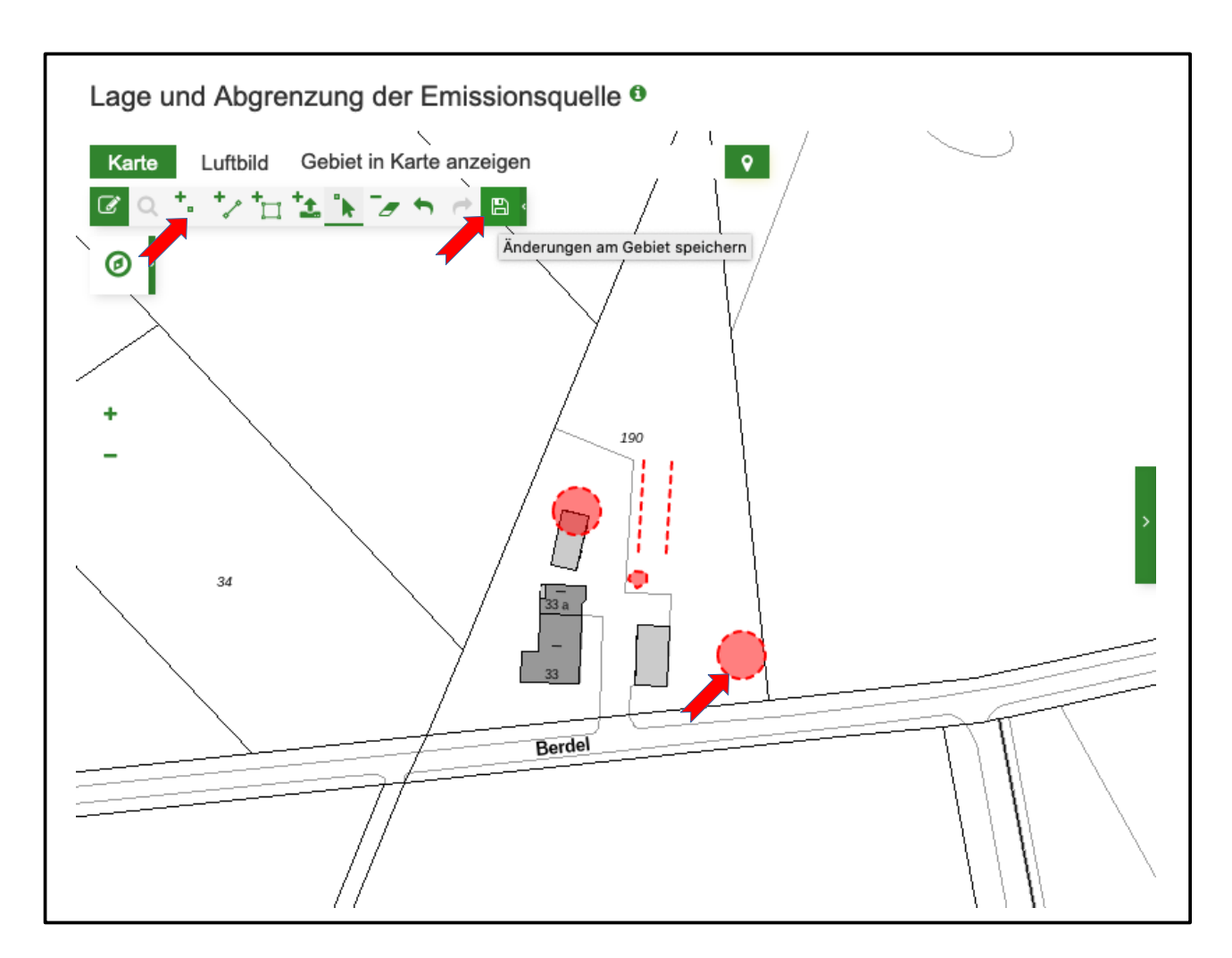

# **2.4 Schritt 4: Eingaben speichern**

Das Speichern der Eingaben kann auch immer wieder während der Eingaben erfolgen. Vor Durchführung der Ausbreitungsrechnung ist dies aber spätestens notwendig.

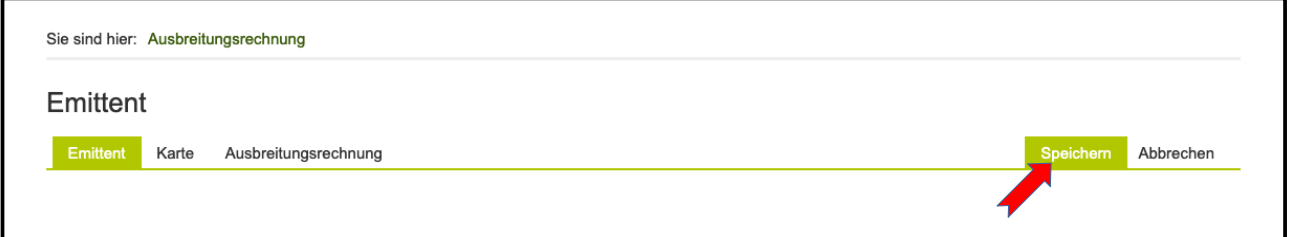

# **3 Durchführung und Auswertung der Ausbreitungsrechnung**

### **3.1 Schritt 5: Ausbreitungsrechnung durchführen**

Den Reiter ,Ausbreitungsrechnung' auswählen und eine grobe Ausbreitungsrechnung starten durch Anklicken des Buttons Ausbreitung berechnen'.

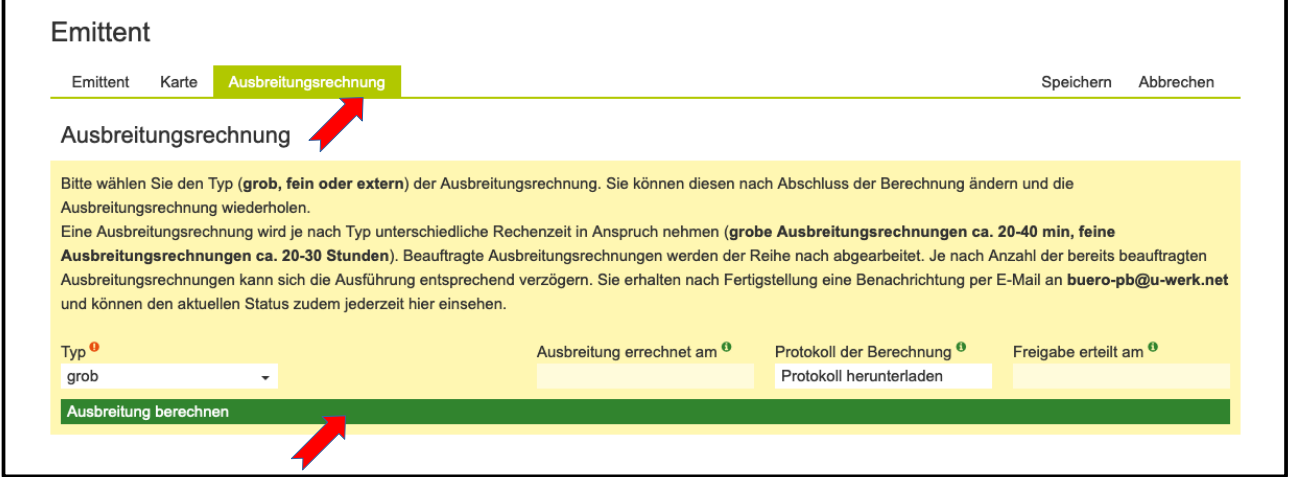

Der Status der Berechnung wird fortlaufend angezeigt. Nach Abschluss der Berechnung erfolgt zudem eine Benachrichtigung per E-Mail.

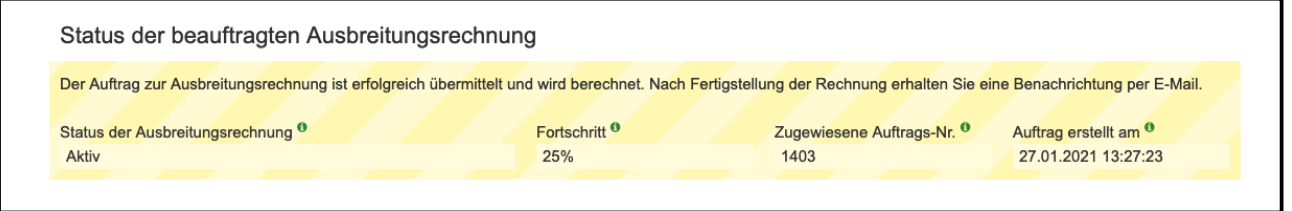

# **3.2 Schritt 6: Auswertung der Ergebnisse der Ausbreitungsrechnung**

Gemäß dem Ergebnis der groben Ausbreitungsrechnung würde voraussichtlich durch das geplante Plan / Projekt das FFH-Gebiet DE-4012-301 Wolbecker Tiergarten mit dem stickstoffempfindlichen Lebensraum 9160 – Stileichen-Hainbuchenwald (CL 15) durch die Stickstoffemissionen betroffen sein.

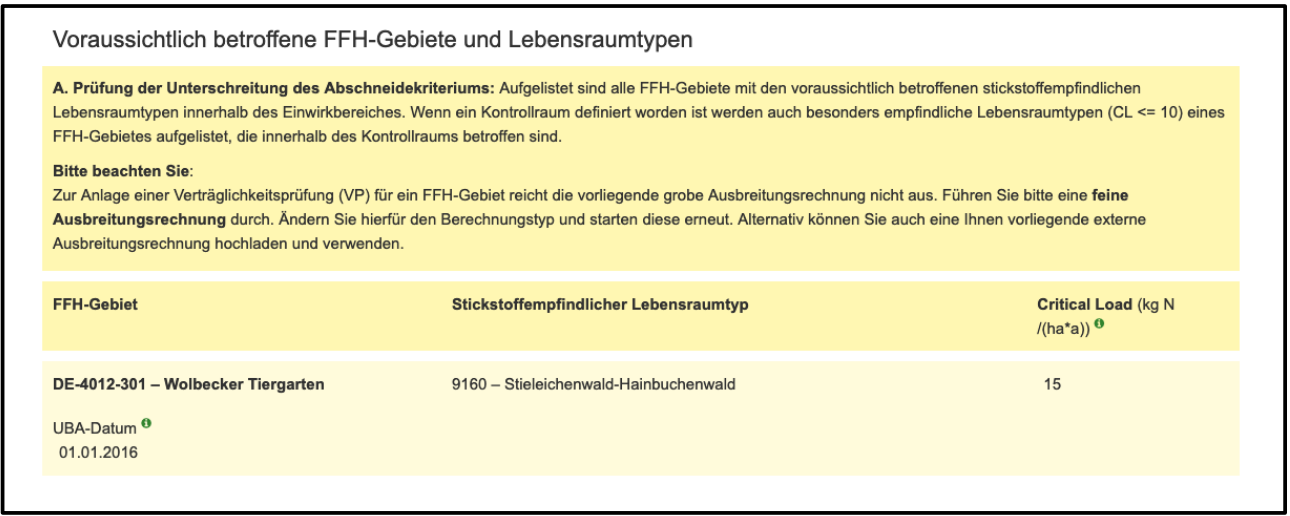

Die 0,3-Isolinie zeigt, dass der LRT 9160 im nördlichen Teil mit mehr als 0,3 kg N / (ha a) belastet werden würde, bei einer max. Belastung von voraussichtlich 0,51 kg N / (ha a).

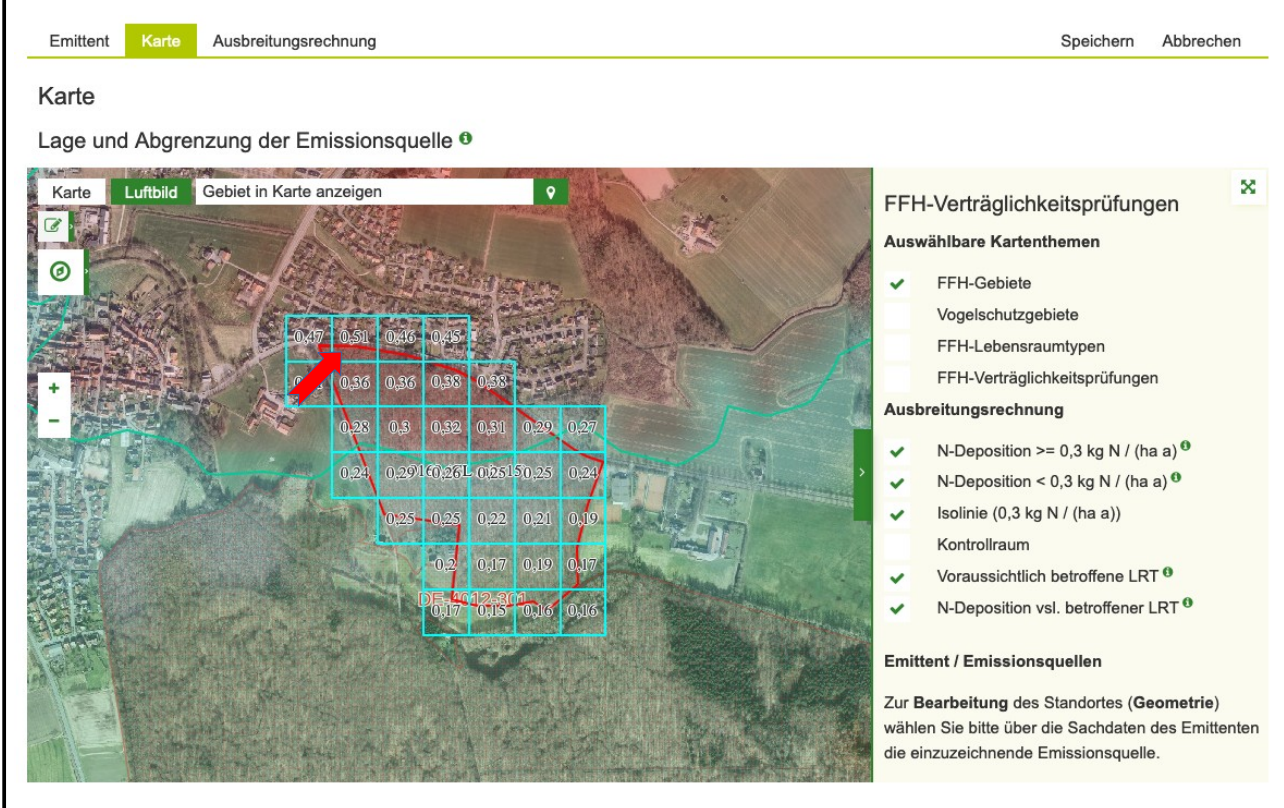

# **4 Vergleichsrechnung mit angepassten Daten des Emittenten**

### **4.1 Schritt 7: Anpassung des Emittenten um Beeinträchtigungen zu minimieren**

Um die voraussichtlichen Beeinträchtigungen durch Stickstoffeinträge zu verringern, werden testweise Angaben zur Emissionsquelle , Schweinemaststall' angepasst:

Angaben zur Emissionsquelle:

- 1 Stickstoffemissionen Minderungsfaktor: "0,4" Unter 'Stickstoffemissionen' das Gas NH<sub>3</sub> aufklappen und 0,4 eintragen für eine Reduzierung der Emissionen von 40%.
- 2 Stickstoffemissionen Erläuterung des Minderungsgrundes: "nährstoffangepasste, mehrphasige Tierfütterung und Einsatz weiterer Filtertechnik"

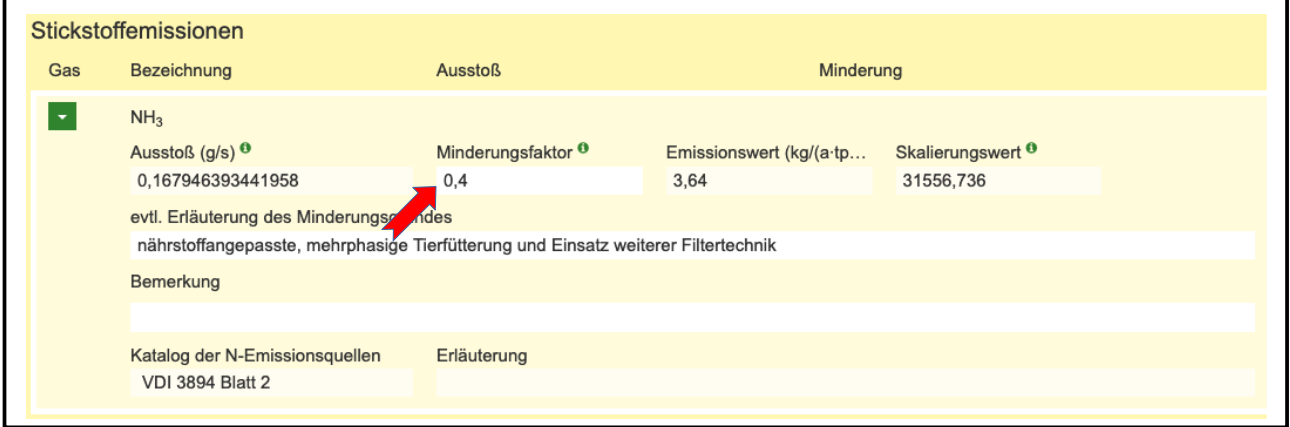

### **4.2 Schritt 8: Erneute Ausbreitungsrechnung mit angepassten Daten**

Den Reiter "Ausbreitungsrechnung' auswählen und eine grobe Ausbreitungsrechnung starten durch Anklicken des Buttons Ausbreitung berechnen'.

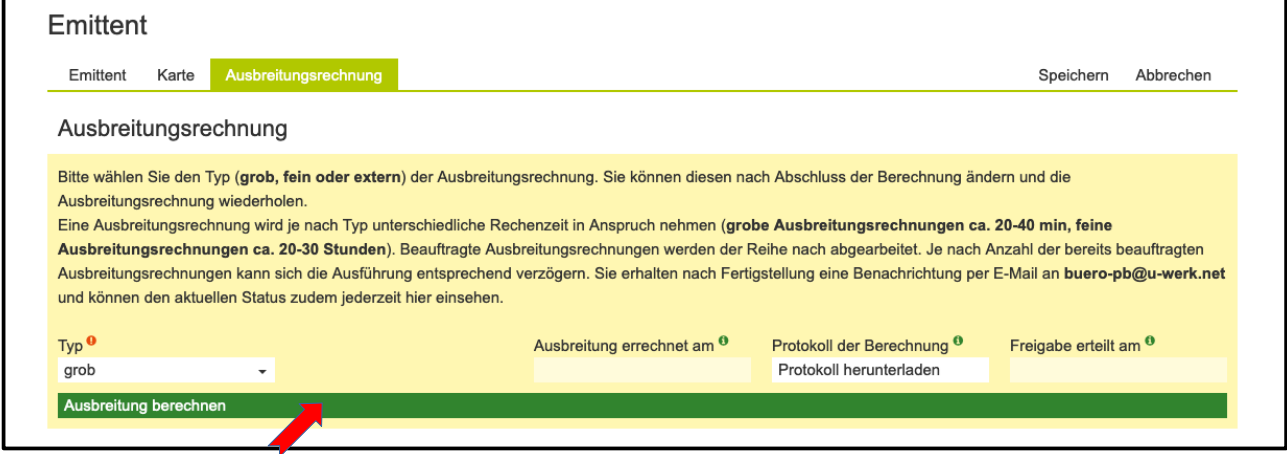

### **4.3 Schritt 9: Auswertung der Ergebnisse der Ausbreitungsrechnung**

Gemäß dem Ergebnis der groben Ausbreitungsrechnung mit den angepassten Daten zum Emittenten würde weiterhin durch das geplante [Plan / Projekt](#page-82-0) das FFH-Gebiet DE-4012-301 Wolbecker Tiergarten mit dem stickstoffempfindlichen Lebensraum 9160 – Stileichen-Hainbuchenwald (CL 15) durch die Stickstoffemissionen betroffen sein.

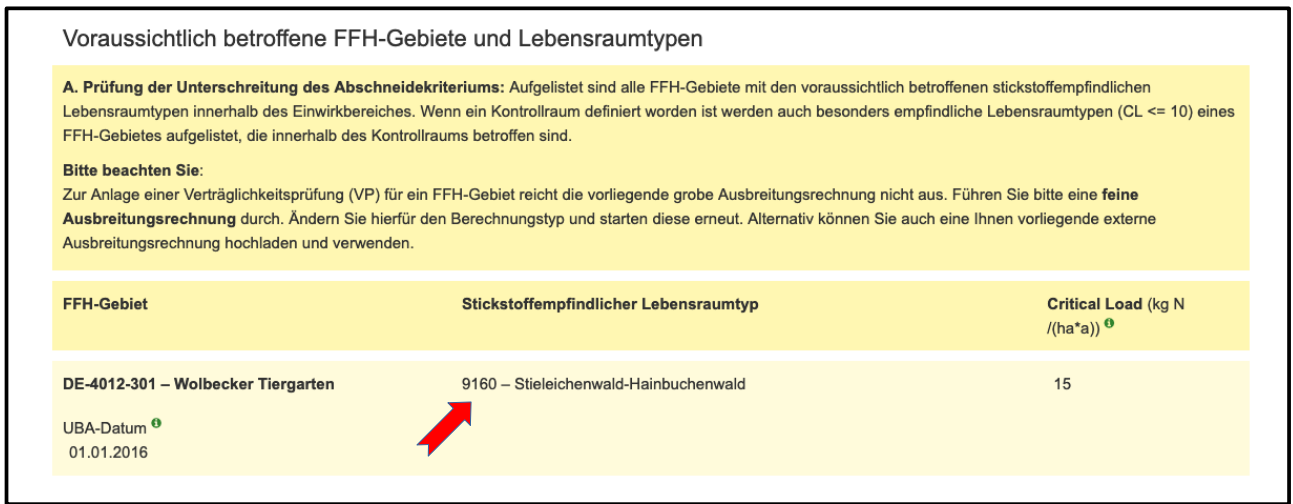

Der Verlauf der 0,3-Isolinie zeigt aber, dass deutlich weniger Fläche des LRT betroffen sein würde. Die maximale Belastung würde sich reduzieren auf voraussichtlich 0,41 kg N / (ha a).

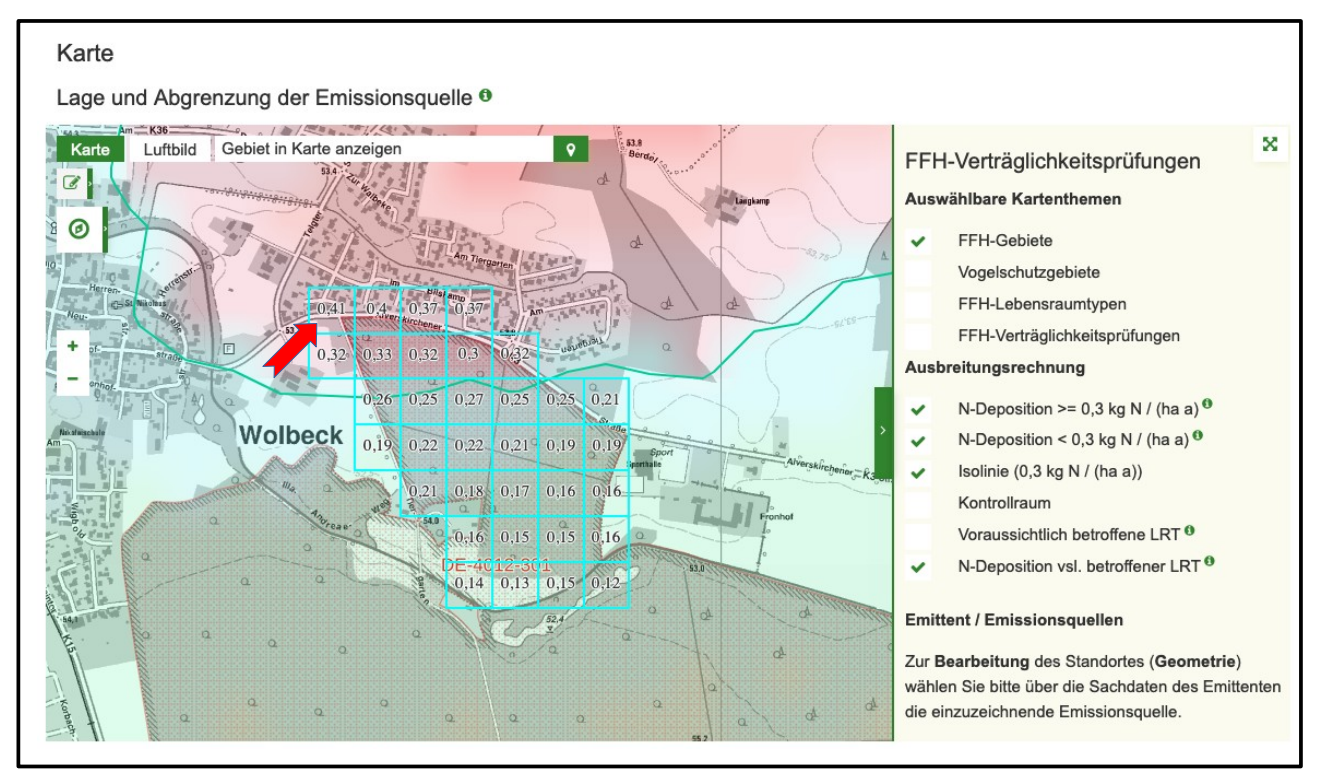

# **5 Durchführung einer feinen Ausbreitungsrechnung und Auswertung der Stickstoffprüfung**

Für die genauere Auswertung der voraussichtlichen Auswirkungen durch den geplanten Plan / das geplante Projekt muss eine feine Ausbreitungsrechnung durchgeführt werden. Diese kann in Abstimmung mit den zuständigen Behörden auch Voraussetzung für die Stickstoffprüfung im Rahmen der Protokollierung einer FFH-Verträglichkeitsprüfung sein.

#### **5.1 Schritt 10: Feine Ausbreitungsrechnung durchführen**

Den Reiter "Ausbreitungsrechnung' auswählen, als "Typ' eine "feine' Ausbreitungsrechnung auswählen und diese starten durch Anklicken des Buttons ,Ausbreitung berechnen'. Die übrigen Angaben können bestehen bleiben, wie bei der groben Berechnung.

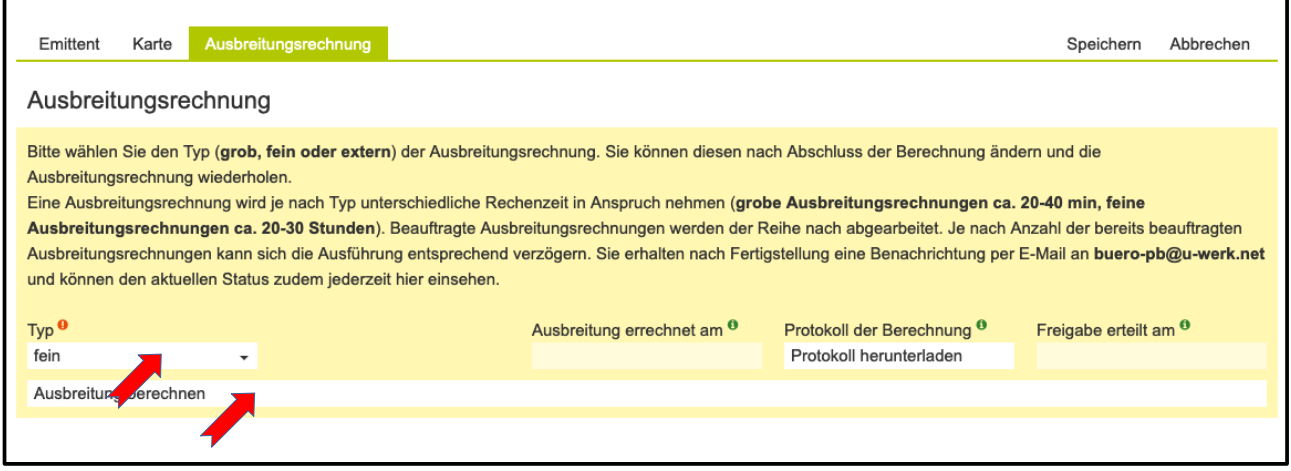

Der Status der Berechnung wird fortlaufend angezeigt. Eine feine Ausbreitungsrechnung kann 20 bis 30 Stunden dauern. Nach Abschluss der Berechnung erfolgt eine Benachrichtigung per E-Mail.

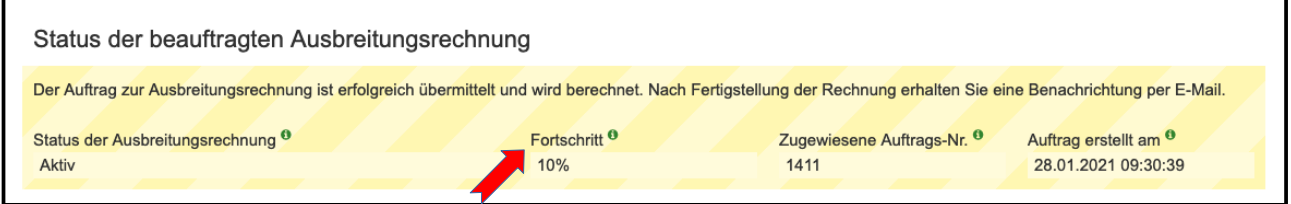

# **5.2 Schritt 11: Auswertung der Ergebnisse der feinen Ausbreitungsrechnung inklusive der Stickstoffprüfung**

Gemäß dem Ergebnis der feinen Ausbreitungsrechnung würde weiterhin durch den geplanten [Plan](#page-82-0) [/ das geplante Projekt](#page-82-0) das FFH-Gebiet DE-4012-301 Wolbecker Tiergarten mit dem

stickstoffempfindlichen Lebensraum 9160 – Stileichen-Hainbuchenwald (CL 15) durch die Stickstoffemissionen betroffen sein.

Gemäß der 0,3-Isolinie der feinen Ausbreitungsrechnung wäre die betroffene Fläche des LRT 9160 etwas kleiner als zuvor im Ergebnis der groben Ausbreitungsrechnung. Die maximale Belastung wäre voraussichtlich 0,37 kg N / (ha a).

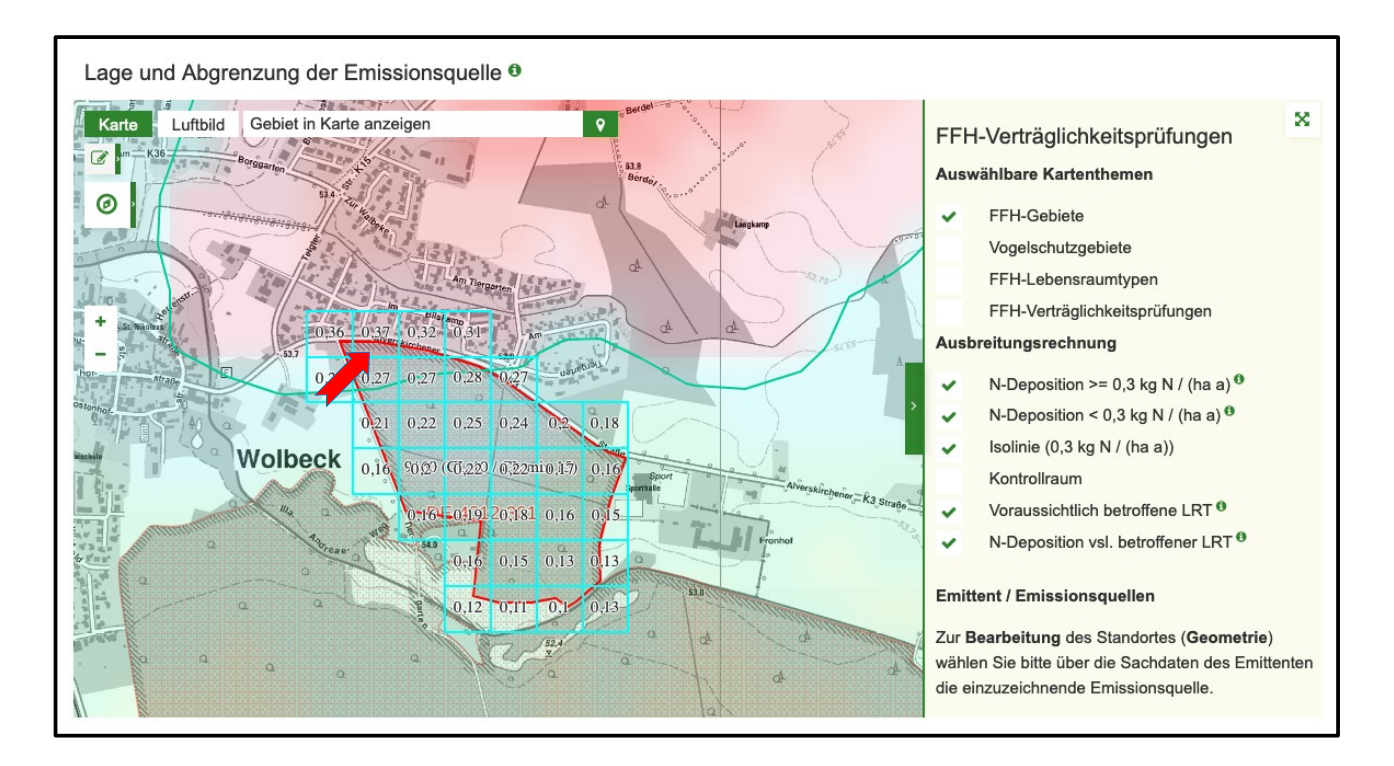

Zur weiteren Auswertung der Ergebnisse der Ausbreitungsrechnung kann durch Anklicken des Buttons 'Neue FFH-VP zu DE-4012-301 anlegen' eine FFH-VP für das voraussichtlich betroffene FFH-Gebiete DE-4012-301 angelegt und dabei eine Stickstoffprüfung durchgeführt werden. Dies kann einige Minuten dauern.

Wenn bereits eine VP zu dem geplanten [Plan / Projekt](#page-82-0) angelegt wäre, könnte diese auch ausgewählt und dem Emittenten zugeordnet werden.

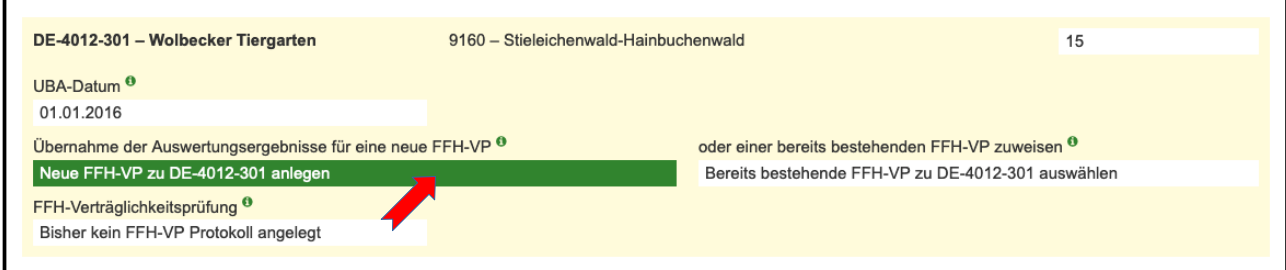

Zum Öffnen der VP den Button, VP-4012-301-010449 anzeigen' anklicken.

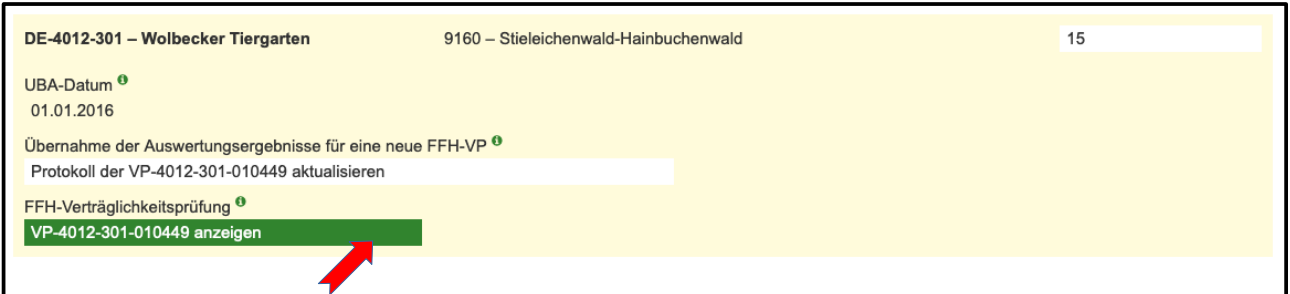

Die angelegte VP kann auch über den Reiter VP erfassen / bearbeiten' in der Liste der Ausbreitungsrechnungen über die VP-Kennung 'VP-4012-301-010449' geöffnet werden.

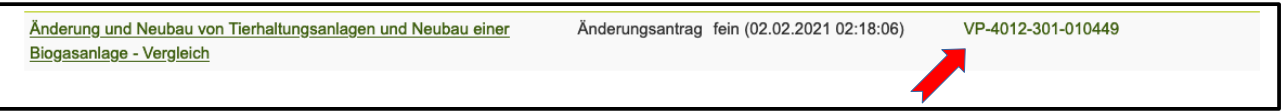

Zum Öffnen der Ergebnisse der Stickstoffprüfung den Reiter , Stickstoffprüfung' des FFH-VP Protokolls anklicken.

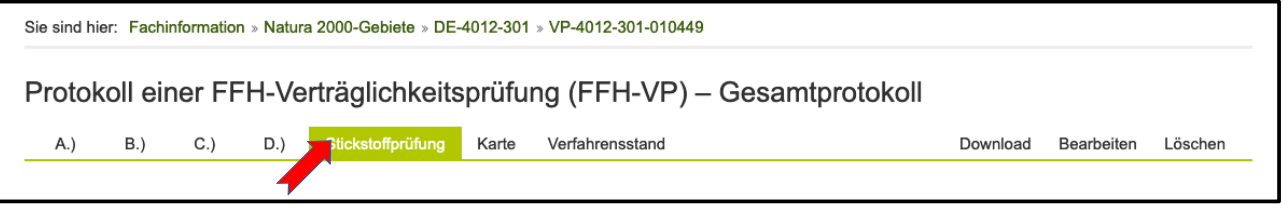

Gemäß **Prüfschritt A** sind voraussichtlich 18.794 qm des LRT 9160 oberhalb des Abschneidewertes von 0,3 kg N/(ha·a) betroffen.

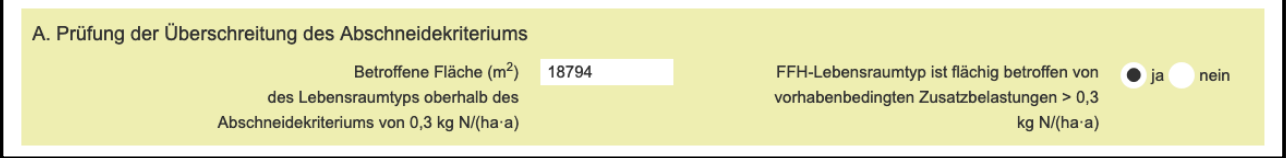

Gemäß **Prüfschritt B** beträgt die Gesamtbelastung voraussichtlich 24,37 kg N/(ha·a). Diese setzt sich zusammen aus einer Hintergrundbelastung nach UBA von 24 kg N/(ha·a) und der plan- / projektbezogenen Zusatzbelastung von 0,37 kg N/(ha·a). Die Gesamtbelastung überschreitet damit den Crircal Load von 15 kg N/(ha·a).

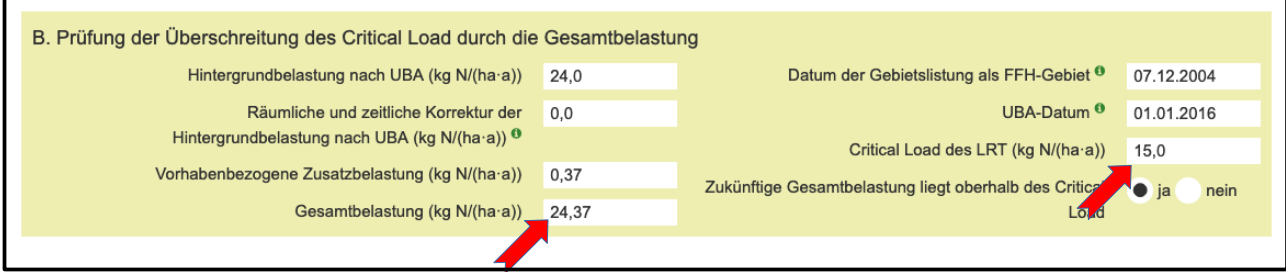

Gemäß **Prüfschritt C** beträgt die kumulative Zusatzbelastung voraussichtlich 0,37 kg N/(ha·a). Zu

summierende Belastungen aus weiteren Plänen / Projekten liegen nicht vor. Die kumulative Zusatzbelastung beträgt damit 2,47 % des Critcal Loads von 15 kg N/(ha·a) und überschreitet damit nicht die N-Bagatellschwelle von 3 %.

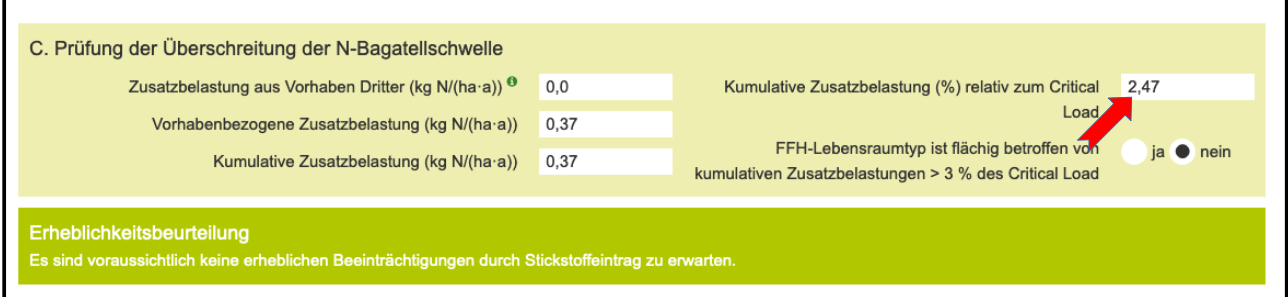

Daher sind für den LRT 9160 voraussichtlich keine erheblichen Beeinträchtigungen durch Stickstoffeintrag aus dem geplanten [Plan / Projekte](#page-82-0)s zu erwarten.

### **5.3 Schritt 12: Protokollierung FFH-VP Teil B**

Zum Öffnen und Bearbeiten des Teils B des FFH-VP Protokolls den Reiter  $,B$ .)' und den Button 'Bearbeiten' anklicken.

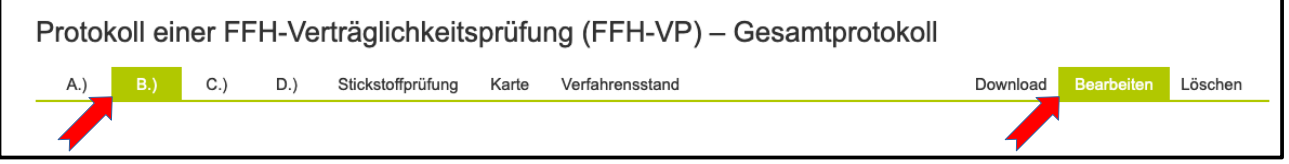

Mit der Stickstoffprüfung wird im Protokoll B der FFH-VP automatisch der LRT 9160 mit dem Wirkfaktor "6-1 Stickstoff- und Phosphatverbindungen / Nährstoffeintrag" eingefügt.

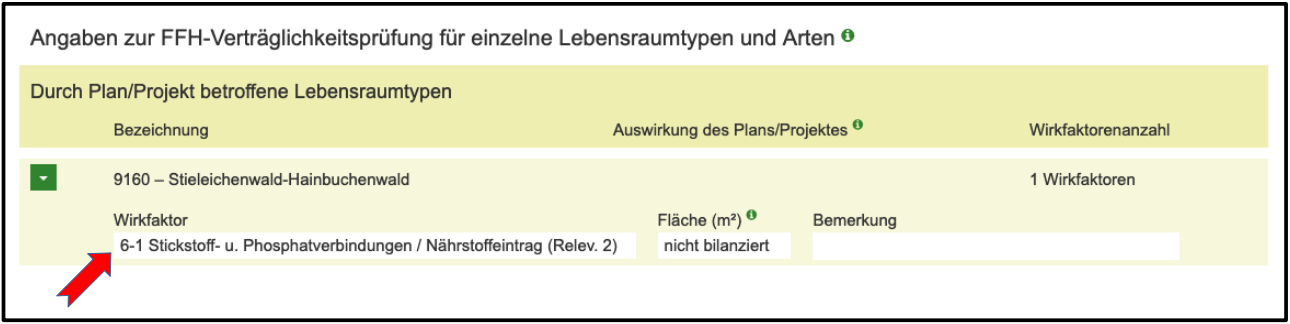

In dem Formularfeld 'Bemerkung' können kurze Kommentare zum Wirkfaktor und der Stickstoffprüfung eingeben werden. Weitere Wirkfaktoren sind voraussichtlich nicht zu erwarten. Die Auswirkung des Plans / Projektes ist daher voraussichtlich "nicht erheblich". Weitere Maßnahmen zur Schadensbegrenzung sind nicht erforderlich.

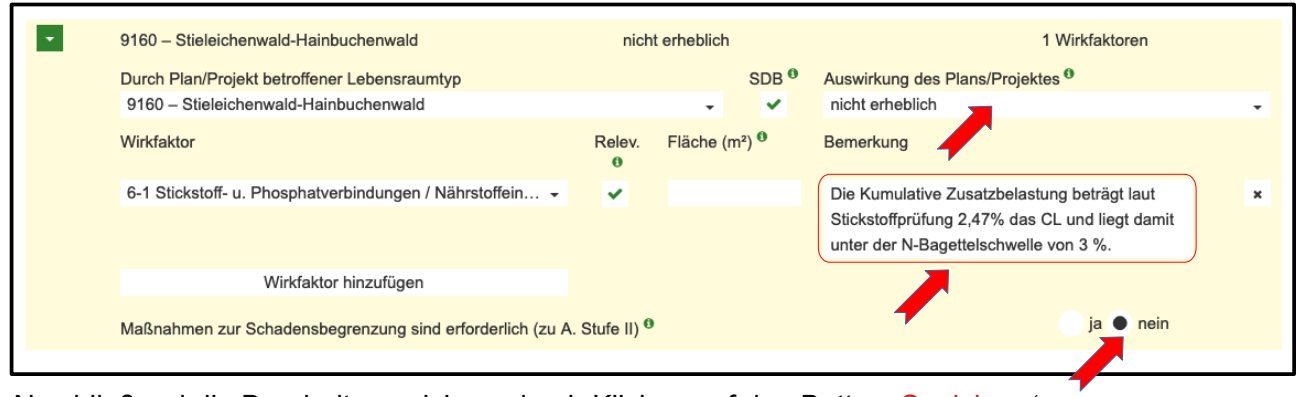

Abschließend die Bearbeitung sichern durch Klicken auf den Button ,Speichern'.

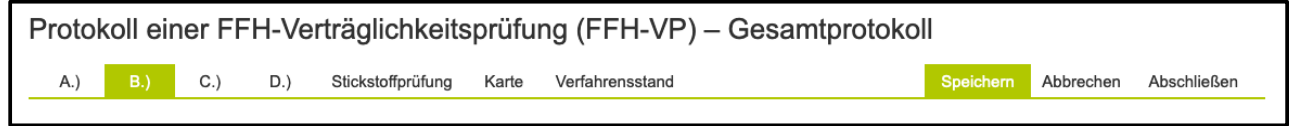

### **5.4 Schritt 13: Aktualisierung der Stickstoffprüfung**

Zur Einsichtnahme oder Bearbeitung des Emittenten und der Ausbreitungsrechnung wieder zum Reiter , Stickstoffprüfung' wechseln und den Emittenten über den Button , Emittent anzeigen' öffnen.

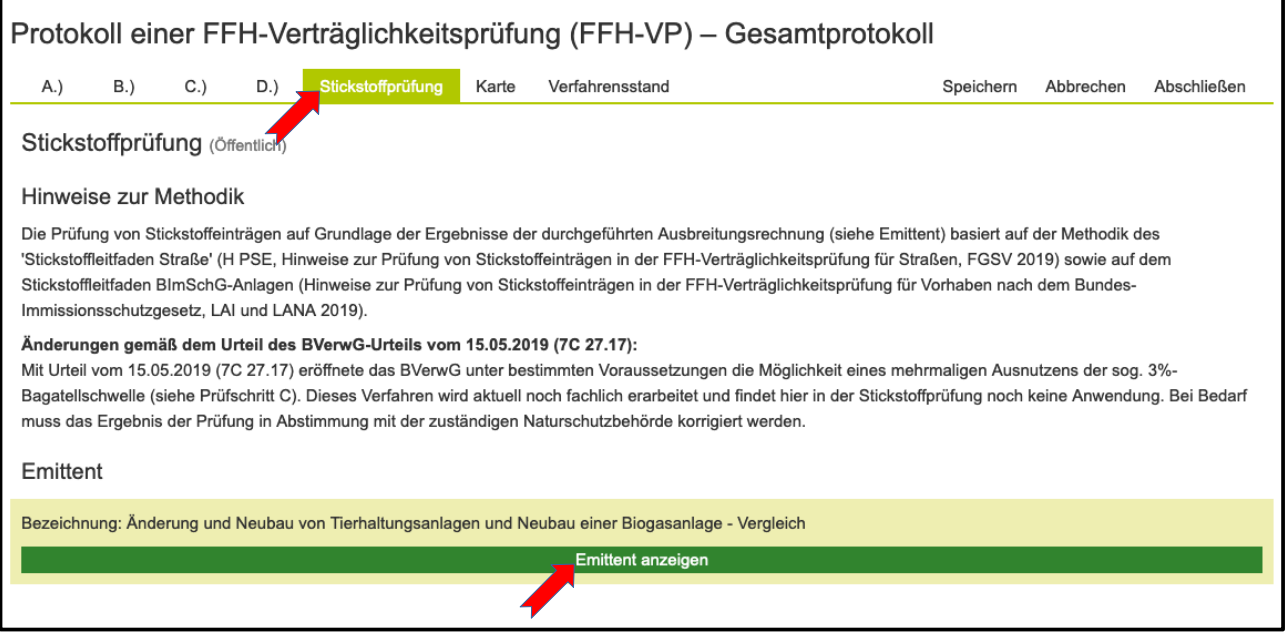

Zum Reiter , Ausbreitungsrechnung' wechseln und für den Critical Load des LRT 9160 den fiktiven Wert "10" eintragen. Als Begründung der Änderung des Critical Loads von 15 auf 10 "Test Aktualisierung N-Prüfung" eingeben. Zur neuen Durchführung der Stickstoffprüfung den Button 'Protokoll der VP-4012-301-010449 aktualisieren' anklicken.

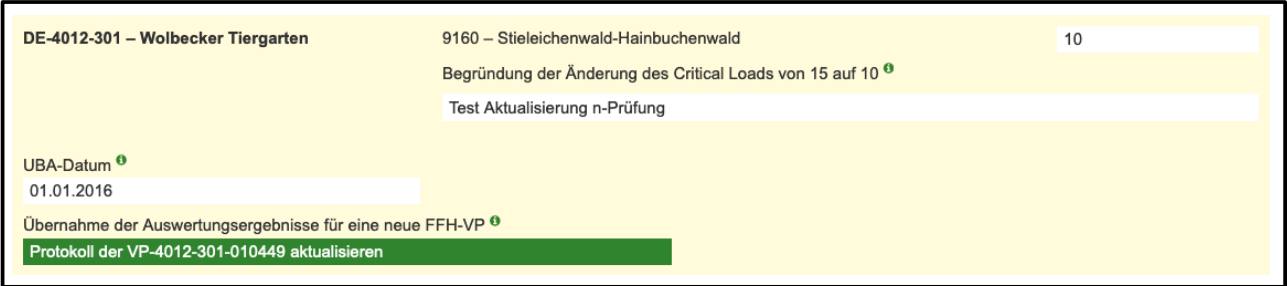

Zum Öffnen der aktualisierten FFH-VP den Button 'VP-4012-301-010449 anzeigen' anklicken und zum Reiter , Stickstoffprüfung' wechseln. Durch den geringeren CL würde die Prüfung anders ausfallen. Beim dem Prüfschritt C würde die kumulative Zusatzbelastung mit 3,7 % des Critcal Loads von 10 kg N/(ha·a) betragen und damit die N-Bagatellschwelle von 3 % überschreiten.

Im Prüfschritt D würde der "Plan- / Projektbezogene Äquivalenzwert' 1079 qm betragen und würde bei einem ,Quantitativ-relativem Flächenverlust' von 0,19 % den Orientierungswert nach Lambrecht/Trautner 2007 von 500 qm überschreiten.

Damit wäre für den LRT voraussichtlich eine erhebliche Beeinträchtigung durch Stickstoffeintrag aus dem geplanten Plan / Projekt anzunehmen.

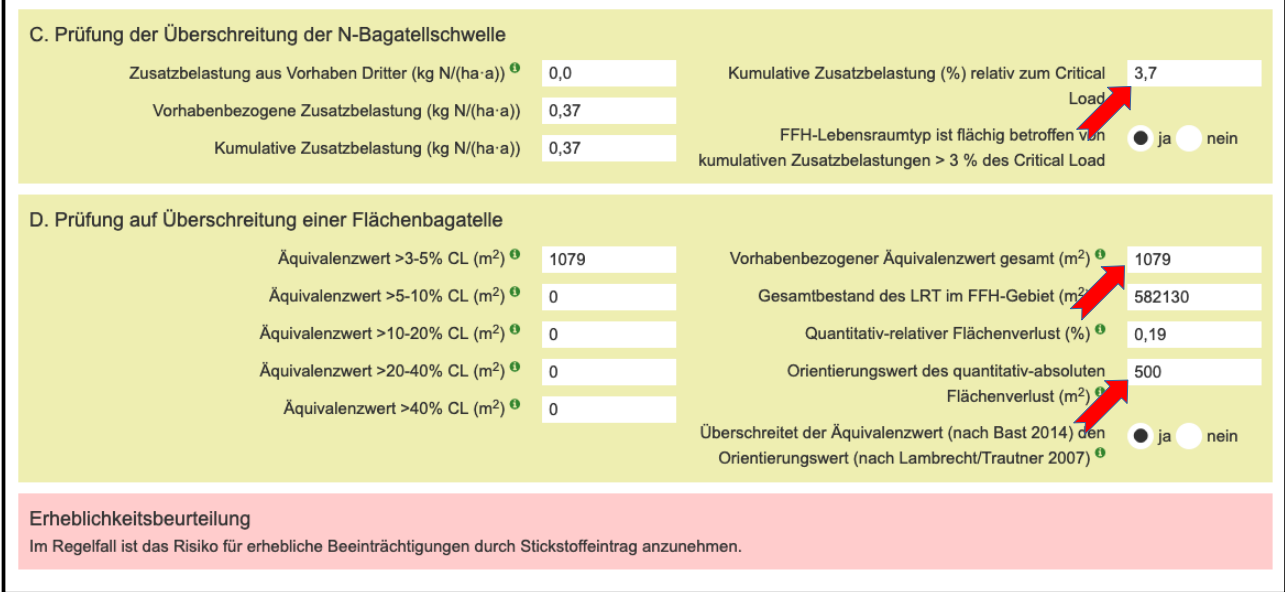

Unter Teil B des FFH-Protokolls würde zu dem Wirkfaktor "6-1 Stickstoff- und Phosphatverbindungen / Nährstoffeintrag" der Äquivalenzwert als von 1079 qm als beeinträchtige Fläche übernommen werden.

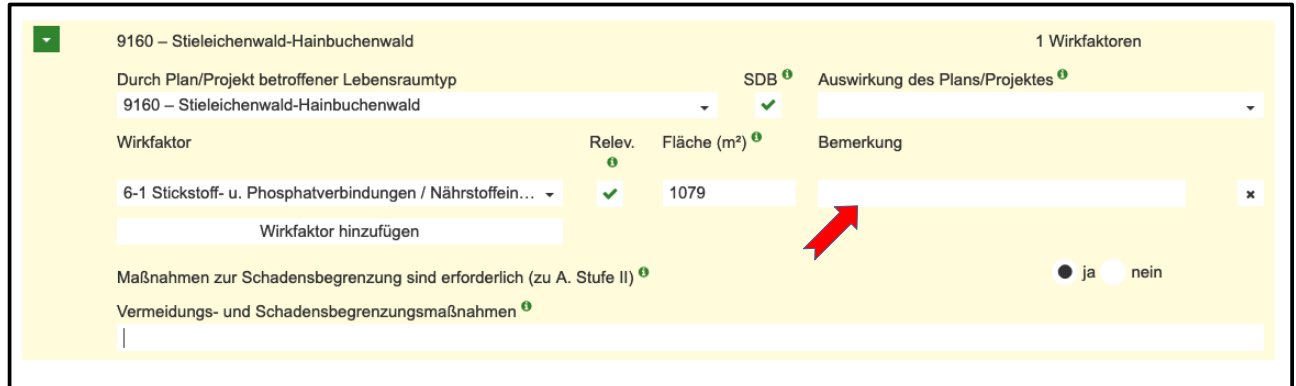

Um eine erhebliche Beeinträchtigung zu vermeiden müsste z. B. durch entsprechende Schadensbegrenzungsmaßnahmen die beeinträchtige Fläche auf < 500 qm reduziert werden, um den Orientierungswert nach Lambrecht / Traunter 2007 zu unterschreiten.

# **E. Verzeichnisse**

# **1 Literatur**

**Balla, S., Uhl R., Schlutow A., Lorentz H., Förster M., Becker C., Müller-Pfannenstiel K., Lüttmann J., Scheuschner Th., Kiebel A., Düring I. und Herzog W. (2014):** Untersuchung und Bewertung von straßenverkehrsbedingten Nährstoffeinträgen in empfindliche Biotope. Bericht zum FE-Vorhaben 84.0102/2009 der Bundesanstalt für Straßenwesen, Forschung Straßenbau und Straßenverkehrstechnik (BASt), Band 1099; Bundesministerium für Verkehr, Bau und Stadtentwicklung (BMVBS), Abteilung Straßenbau.

**Biedermann, U., Hake, D., Kiel, E.-F. (2018)**: Fachinformationssystem FFH-Verträglichkeitsprüfungen in NRW. In: Natur in NRW Nr. 3/2018, Landesamt für Natur, Umwelt und Verbraucherschutz Nordrhein-Westfalen (LANUV), Recklinghausen.

**Bund/Länder-Arbeitsgemeinschaften für Immissionsschutz (LAI) sowie für Naturschutz, Landschaftspflege und Erholung (LANA) (2019)**: Hinweise zur Prüfung von Stickstoffeinträgen in der FFH-Verträglichkeitsprüfung für Vorhaben nach Bundes-Immissionsschutzgesetz, Stickstoffleitfaden BImSchG-Anlagen.

**BVerwG-Urteil vom 15.05.2019 (7C 27.17):** Zurückverweisung des Rechtsstreits um das Steinkohlekraftwerk Lünen.

**EU-Kommission (2000)**: Natura 2000 – Gebietsmanagement: Die Vorgaben des Artikels 6 der Habitat-Richtlinie 92/43/EWG.

**EU-Kommission (2001)**: Prüfung der Verträglichkeit von Plänen und Projekten mit erheblichen Auswirkungen auf Natura-2000-Gebiete – Methodik-Leitlinien zur Erfüllung der Vorgaben des Artikels 6 Absätze 3 und 4 der Habitat-Richtlinie 92/43/EWG.

**Forschungsgesellschaft für Straßen und Verkehrswesen e.V. - FGSV (2019)**: Hinweise zur Prüfung von Stickstoffeinträgen in der FFH-Verträglichkeitsprüfung für Straßen, H PSE, Stickstoffleitfaden Straße, Köln.

**Kiel, Ernst-Friedrich (2018)**: Aktuelle Vorschriften zur FFH-Verträglichkeitsprüfung in NRW. In: Natur in NRW Nr. 3/2018, Landesamt für Natur, Umwelt und Verbraucherschutz Nordrhein-Westfalen (LANUV), Recklinghausen.

**Länderarbeitsgemeinschaft Naturschutz, Landschaftspflege und Erholung, LANA (2004)**: Anforderungen an die Prüfung der Erheblichkeit von Beeinträchtigungen der Natura-2000-Gebiete gemäß § 34 BNatSchG im Rahmen der FFH-Verträglichkeitsprüfung (FFH-VP).

**Lambrecht, H. und Trautner, J. (2007):** Fachinformationssystem und Fachkonventionen zur Bestimmung der Erheblichkeit im Rahmen der FFH-VP – Endbericht zum Teil Fachkonventionen, Schlussstand Juni 2007. – FuE-Vorhaben im Rahmen des Umweltforschungsplanes des

Bundesministeriums für Umwelt, Naturschutz und Reaktorsicherheit im Auftrag des Bundesamtes für Naturschutz - FKZ 804 82 004 – Hannover, Filderstadt.

**MKULNV (2016a)**: Verwaltungsvorschrift zur Anwendung der nationalen Vorschriften zur Umsetzung der Richtlinien 92/43/EWG (FFH-RL) und 2009/147/EG (V-RL) zum Habitatschutz ("VV-Habitatschutz"), Runderlass des MKUNLV vom 06.06.2016 – Düsseldorf.

**MKULNV (2016b)**: Berücksichtigung charakteristischer Arten der FFH-Lebensraumtypen in der FFH-Verträglichkeitsprüfung. Leitfaden für die Umsetzung der FFH-Verträglichkeitsprüfung nach § 34 BNatSchG in Nordrhein-Westfalen, in der Fassung vom 19.12.2016 – Düsseldorf.

**Uhl, R., Runge, H. & Lau, M. (2018)**: Ermittlung und Bewertung kumulativer Beeinträchtigungen im Rahmen naturschutzfachlicher Prüfinstrumente. Bundesamt für Naturschutz (Hrsg.). BfN-Skripten 534.

# **2 Weblinks**

- Fachinformationssystem , FFH-Verträglichkeitsprüfung in Nordrhein-Westfalen' (FIS FFH-VP): [https://ffh-vp.naturschutzinformationen.nrw.de](https://ffh-vp.naturschutzinformationen.nrw.de/)
- Fachinformationssystem , Natura 2000-Gebiete in Nordrhein-Westfalen -Gebietsdokumente und Karten': [http://natura2000](http://natura2000-meldedok.naturschutzinformationen.nrw.de/) [meldedok.naturschutzinformationen.nrw.de](http://natura2000-meldedok.naturschutzinformationen.nrw.de/)
- Fachinformationssystem des Bundesamtes für Naturschutz zur FFH-Verträglichkeitsprüfung (kurz: FFH-VP-Info): [https://ffh-vp-info.de](https://ffh-vp-info.de/)
- Auslegungsleitfaden zu Artikel 6 Absatz 4 der 'Habitat-Richtlinie' 92/43/EWG: [https://ec.europa.eu/environment/nature/natura2000/management/docs/art6/](https://ec.europa.eu/environment/nature/natura2000/management/docs/art6/guidance_art6_4_de.pdf) [guidance\\_art6\\_4\\_de.pdf](https://ec.europa.eu/environment/nature/natura2000/management/docs/art6/guidance_art6_4_de.pdf)
- Natura 2000 Gebietsmanagement, Die Vorgaben des Artikels 6 der Habitat-Richtlinie 92/43/EWG: [https://ec.europa.eu/environment/nature/natura2000/management/docs/art6/](https://ec.europa.eu/environment/nature/natura2000/management/docs/art6/DE_art_6_guide_jun_2019.pdf) [DE\\_art\\_6\\_guide\\_jun\\_2019.pdf](https://ec.europa.eu/environment/nature/natura2000/management/docs/art6/DE_art_6_guide_jun_2019.pdf)
- Hintergrundinformationen zum Handbuch für Emissionsfaktoren für Straßenverkehr (HBEFA): [https://www.umweltbundesamt.de/sites/default/files/medien/2546/dokumente/](https://www.umweltbundesamt.de/sites/default/files/medien/2546/dokumente/faqs_hbefa.pdf) fags\_hbefa.pdf
- VV-Habitatschutz Verwaltungsvorschrift zur Anwendung der nationalen Vorschriften zur Umsetzung der Richtlinien 92/43/EWG (FFH-RL) und 2009/147/EG (V-RL) zum Habitatschutz (Runderlass des Ministeriums für Klimaschutz, Umwelt, Landwirtschaft, Natur- und Verbraucherschutz NRW vom 06.06.2016): [https://ffh-vp.naturschutzinformationen.nrw.de/ffh-vp/web/babel/media/](https://ffh-vp.naturschutzinformationen.nrw.de/ffh-vp/web/babel/media/vv_habitatschutz_inkl_einfuehrungserlass_20160606.pdf) [vv\\_habitatschutz\\_inkl\\_einfuehrungserlass\\_20160606.pdf](https://ffh-vp.naturschutzinformationen.nrw.de/ffh-vp/web/babel/media/vv_habitatschutz_inkl_einfuehrungserlass_20160606.pdf)
- Online-Kartendienst des UBA, in dem aktuell für die Jahre 2013-2015 die mittlere N-Deposition je nach Nutzungsklasse abgefragt werden kann: https://datahub.uba.de/server/rest/services/Lu/DEPO\_1315/MapServer/
- Weitere Informationen des UBA zur Stickstoff Hintergrundbelastung: [http://gis.uba.de/website/depo1/download/Erlaeuterungen\\_DepoKartendienst\\_UBA\\_PINETI](http://gis.uba.de/website/depo1/download/Erlaeuterungen_DepoKartendienst_UBA_PINETI3.pdf) [3.pdf](http://gis.uba.de/website/depo1/download/Erlaeuterungen_DepoKartendienst_UBA_PINETI3.pdf)
- Informationen zu AUSTAL auf den Seiten des Umweltbundesamtes: [https://www.umweltbundesamt.de/themen/luft/regelungen-strategien/ausbreitungsmodelle](https://www.umweltbundesamt.de/themen/luft/regelungen-strategien/ausbreitungsmodelle-fuer-anlagenbezogene/uebersicht-kontakt)[fuer-anlagenbezogene/uebersicht-kontakt](https://www.umweltbundesamt.de/themen/luft/regelungen-strategien/ausbreitungsmodelle-fuer-anlagenbezogene/uebersicht-kontakt)
- Hinweise zur Prüfung von Stickstoffeinträgen in der FFH-Verträglichkeitsprüfung für Vorhaben nach dem Bundes-Immissionsschutzgesetz - Stickstoffleitfaden BImSchG - Anlagen:

https://www.lai-immissionsschutz.de/documents/stickstoffleitfaden\_2019\_02\_19\_15580833 08.pdf

# **3 Begriffsbestimmungen**

Anemometerhöhe

Höhe über Grund an der Windmessstation

Abschneidekriterium

Kenngröße für die Höhe von Stickstoffeinträgen, bei deren Einhaltung ein Plan / Projekt nicht in relevanter Weise zur Stickstoffbelastung in FFH-Gebieten beiträgt. Das Abschneidekriterium hat den Wert von 0,3 kg N ha<sup>-1</sup>a<sup>-1</sup>.

Bagatellschwelle für Stickstoffeinträge (N-Bagatellschwelle)

Kenngröße für die kumulative Zusatzbelastung durch Stickstoffeinträge, bei deren Einhaltung auch bei Überschreitung des Critical Load von einer irrelevanten Zusatzbelastung ausgegangen wird. Die Bagatellschwelle beträgt 3 Prozent des maßgeblichen Critical Loads.

Critical Load (kritischer Eintragswert -CL)

Immissionswert für Stickstoffeinträge zum Schutz von Natura 2000-Gebieten, bei dessen Einhaltung ein Plan / Projekt nicht geeignet ist, das Gebiet erheblich zu beeinträchtigen.

Critical Level (kritische Konzentration-Cle)

Schwellenwert für die Konzentration von  $NO<sub>x</sub>$  und  $NH<sub>3</sub>$ , bei deren Einhaltung ein Plan / Projekt nicht geeignet ist, ein Ökosystem erheblich zu beeinträchtigen.

FFH-Richtlinie

RICHTLINIE 92/43/EWG DES RATES vom 21. Mai 1992 zur Erhaltung der natürlichen Lebensräume sowie der wildlebenden Tiere und Pflanzen.

FFH-Vorprüfung

Prüfung, ob durch das Plan / Projekt erhebliche Beeinträchtigungen eines Natura 2000- Gebietes nachweislich auszuschließen sind und eine vertiefende FFH-Verträglichkeitsprüfung nicht erforderlich ist.

FFH-Verträglichkeitsprüfung (FFH-VP)

Die gemäß § 34 BNatSchG erforderliche Prüfung, ob ein Plan / Projekt einzeln oder im Zusammenwirken mit anderen Projekten oder Plänen geeignet ist, ein Natura2000-Gebiet erheblich zu beeinträchtigen.

Gebietslistung

Datum der ersten Aufnahme des FFH-Gebietes in die Liste der Gebiete von gemeinschaftlicher Bedeutung.
Gesamtbelastung

Die Gesamtbelastung eines Standortes ergibt sich aus der Summe der (ggf. korrigierten) Hintergrundbelastung und der plan- / projektbedingten Zusatzbelastung.

• Hintergrundbelastung

Kenngröße für Stickstoffeinträge, die in den vom Umweltbundesamt veröffentlichten Karten "Hintergrundbelastungsdaten Stickstoff" für ein Bezugsjahr dargestellt ist [\(http://gis.uba.de/website/depo1/\)](http://gis.uba.de/website/depo1/).

• Korrigierte Hintergrundbelastung (Vorbelastung)

Kenngröße für die vorhandene Belastung durch Stickstoffeinträge. Sie wird aus der Hintergrundbelastung unter Berücksichtigung erforderlicher räumlicher und zeitlicher Korrekturen ermittelt.

• Kumulative Zusatzbelastung

Kenngröße für die Zusatzbelastung durch Stickstoffeinträge, die aus der Zusatzbelastung des Plans / Projekts und Stickstoffeinträgen von anderen Plänen und Projekten ermittelt wird. Berücksichtigt werden Pläne und Projekte, die nach der Gebietslistung realisiert wurden und deren Stickstoffeinträge jeweils höher als 0,3 kg N ha<sup>-1</sup> a<sup>-1</sup> sind.

Natura 2000-Gebiet

Europäisches Schutzgebietssystem, das Gebiete der Vogelschutzrichtlinie sowie die der FFH-Richtlinie beinhaltet.

• TAL dia

Diagnostisches Windfeldmodell

Vogelschutzrichtlinie

RICHTLINIE 2009/147/EG DES EUROPÄISCHEN PARLAMENTS UND DES RATES vom 30. November 2009 über die Erhaltung der wildlebenden Vogelarten.

## **4 Abkürzungsverzeichnis**

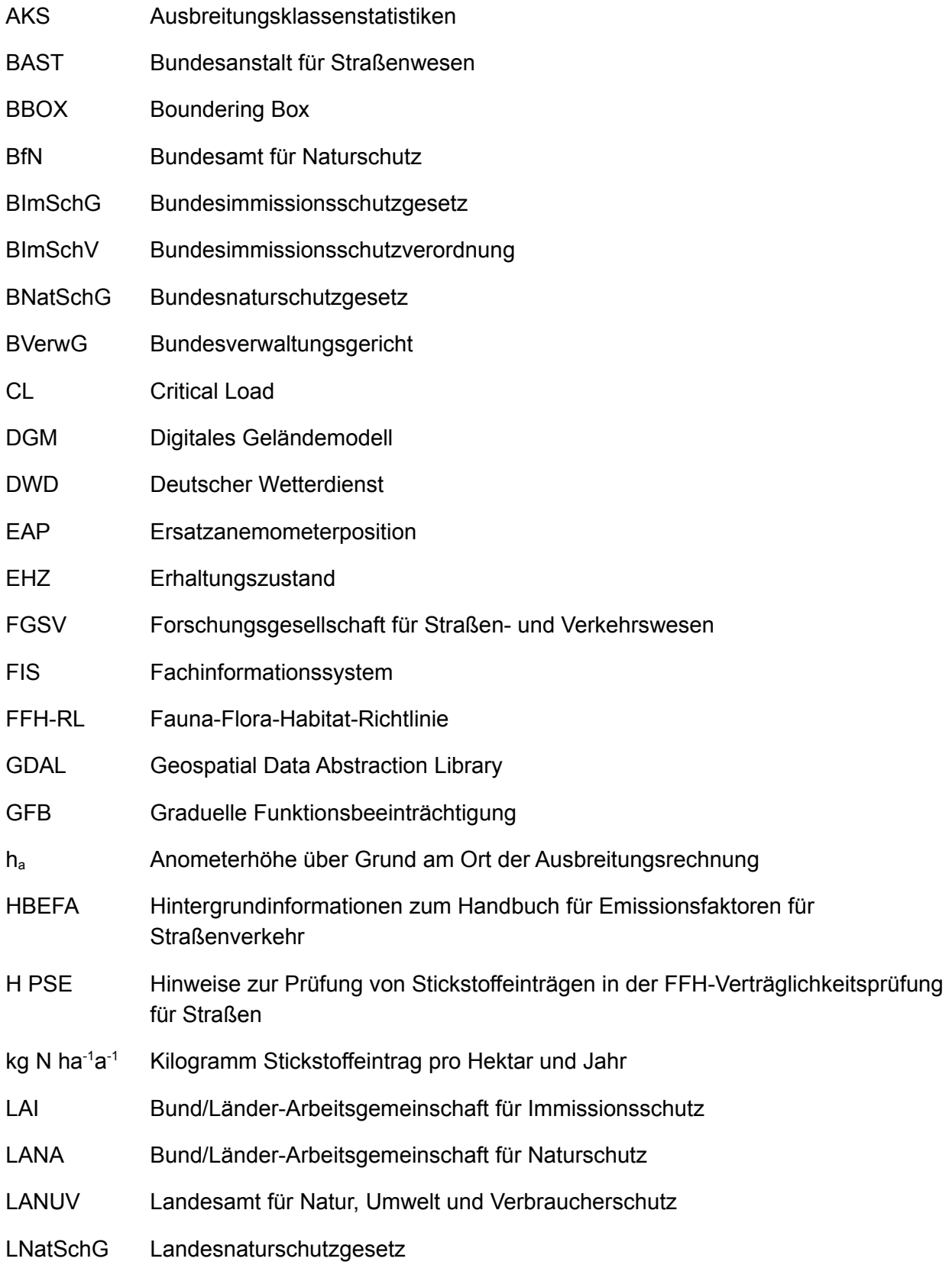

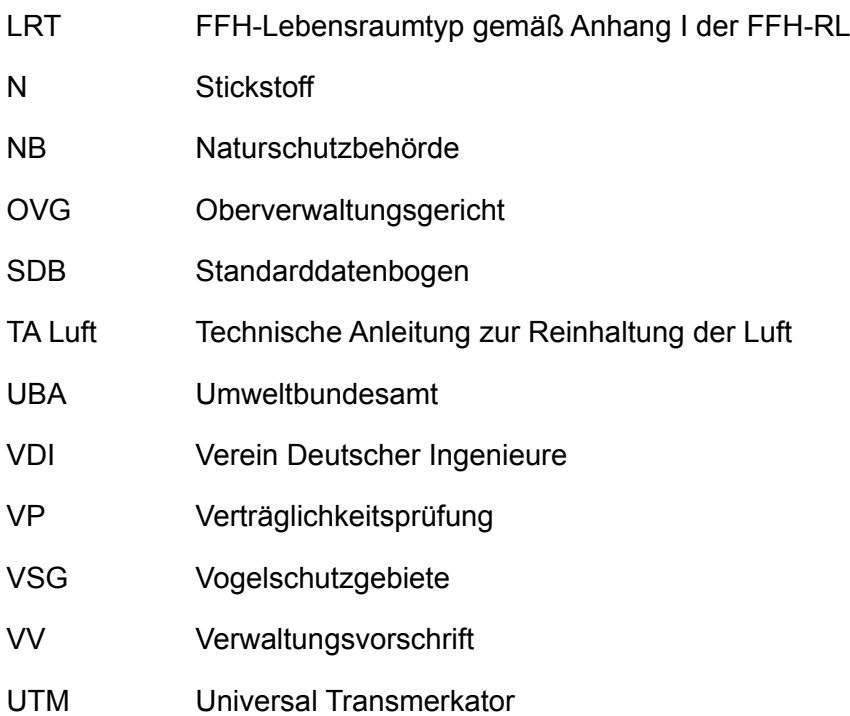